SWISSLOG Version 3.D8 Reference Manual

Seite 1 von 138

# SWISSLOG DOS Version 3.D8 Reference Manual

#### **Legal Notice**

© 1987-2002, Walter Baur, HB9BJS, Kanalweg 14, CH-8880 Walenstadt License

The SWISSLOG software package and manual are copyrighted, the author of SWISSLOG. All rights are reserved worldwide. He grants you a free non exclusive license to use **SWISSLOG for DOS**.

#### Disclaimer of Warran^ty

Swisslog is provided on an "AS IS" basis, without express or implied warranties of any kind, including without limitation the warranties of merchantability, fitness for a particular purpose and non-infringement. The entire risk as to the quality and performance of the Software is borne by you. Should the Software prove defective, you and not that atthor assume the entire cost of any service and repair. This disclaimer of warranty constitutes an essential part of the agreement.

### **Preface**

Ernst, EA8BGN had the idea fo developing a Log program flexible enough to fulfill most needs of a Ham. He compiled the first set of specifications and searched for someone who would develop the program. I, started in in June 1985 with the development, spending nearly all my free time in front of my PC.

The list of requirements grew bigger and bigger during the long development phase. Many of the new ideas came from Peter, HB9BUN who has also tested SWISSLOG thoroughly and who compiled the very complete country table. Thousand thanks to Peter, without his help and country table, SWISSLOG would be only half as valuable.

Early 1987 I decided to release a first version of SWISSLOG although I knew of many possible improvements. In the current version I have realized many of them. The most important is the possibility to develop personal extension (called SWISSLOG exits) for the SWISSLOG. This added a whole new dimension to SWISSLOG. An example is the DXCC control which I have included as a demonstration of an extension and as a framework for the development of other extension.

I have received many good suggestions from SWISSLOG users, some are realized in the current version others will follow. I will certainly never be out of work!

I gladly accept your comments and ideas for improvements. Please write, maybe I can realize them in one of the next releases.

Please understand, that a program is never error free, especially if it is composed of over 30,000 Pascal statements. Please report any error you discover but consider, that I have to recreate the error. A complete description is therefore very helpful.

Enjoy SWISSLOG and Amateur Radio

best 73 de HB9BJS

Walter

#### **Table of Contents**

Preface

#### Introduction

- o 0.1 Understanding SWISSLOG
  - 0.1.1 Function Grouping
  - 0.1.2 Options
  - 0.1.3 Profile
  - 0.1.4 List Formats
  - 0.1.5 Statistic Files
  - 0.1.6 Personally developed SWISSLOG Extensions.
- 1.0 Installation of the SWISSLOG-Programs
  - o 1.1 Minimum Hardware and Software Requirements
  - o 1.2 Contents of the distribution Diskettes
  - o 1.3 Required Parameters in CONFIG.SYS
  - o 1.4 Installation using the installation program
    - 1.4.1 Making a backup copy of your SWISSLOG diskettes
    - 1.4.2 Read the information in the READ.ME file
    - 1.4.3 SWISSLOG Files which must be saved
  - o 1.5 Updating the Profile with your personal values
    - 1.5.1 Step by step instruction to change a profile
  - o 1.6 Inspecting the "Demo-Profiles"
- 2.0 Short Overview for the impatient
  - 2.0.1 Create a new log-file
  - 2.0.2 Help
  - 2.0.3 Add QSO records
  - 2.0.4 Update / Delete QSO Records
  - 2.0.5 Select QSO records
  - 2.0.6 Print QSO Records
  - 2.0.7 Search and Browse QSO's
  - 2.0.8 Sort the Log File
  - 2.0.9 Rebuild the Index
  - 2.0.10 Merge two Log Files
  - o 2.1 Use of SWISSLOG in Contests
    - 2.1.1 Contest Reports and Summaries
  - o 2.2 QSL Card Control
- 3.0 Starting SWISSLOG
  - o 3.1 Stay Resident Function (Pop-up)
    - 3.1.1 Going Resident
    - 3.1.2 Popping-UP SWISSLOG (Reactivation after going resident)
  - o 3.2 SWISSLOG Main Menu
    - 3.2.1 Function Groups

- 4.0 Add / Update QSO-Records
  - o 4.1 Screen Description
  - o 4.2 Function Overview
  - o 4.3 Add QSO's to the Log File
    - 4.3.1 Input Modes
    - 4.3.2 Data Entry Rules
    - 4.3.3 F10 (F9) Store (write) the QSO record to Disk
    - 4.3.4 F9 Postpone QSO's
    - 4.3.5 F8 Act.Psp, Reactivate Postponed QSO's
    - 4.3.6 F2 Activate the List-Window
  - o 4.4 Change Profile Values
    - 4.4.1 Ctrl-F2 Change the run-time options
  - o 4.5 F3 Search (Find) a QSO Record
  - o 4.6 Update and Delete QSO Records
    - 4.6.1 Updating a QSO Record entered in the current session
    - 4.6.2 Updating a QSO Record entered in previous Session
    - 4.6.3 Update QSL Received Field (QSL-R)
    - 4.6.4 Delete a QSO Record
  - o 4.7 Display Information of the QSO Partner
    - 4.7.1 Description of the Information-Window
    - 4.7.2 F5 Show/Hide the Information-Window
  - o 4.8 Note Function (Alt-N)
  - o 4.9 Convert Grid-Squares and Geo-Coordinates (Alt-Q)
  - o 4.10 Draw a worldmap / display the propagation prediction (Alt-G)
  - o 4.11 Alt-R = Display / Print Statistic Reports
  - o 4.12 Display the Statistic Quick-Check (Alt-V)
  - 4.13 Adjust and move the windows (ALT-W)
- 5.0 Select / Print / Update
  - o 5.1 Main Menu of Function Group 2
    - 5.1.1 Description of the SCREEN
  - o 5.2 Selection of QSO Records.
    - 5.2.1 Screen format
    - 5.2.2 Specifying the Selection Criteria.
    - 5.2.3 Active Functions:
  - o 5.3 SWISSLOG Query Language
    - 5.3.1 Input Format:
    - 5.3.2 Comparison of Character Fields.
    - 5.3.3 Comparison of Date fields
    - <u>5.3.4 Comparison of Time Fields</u>
    - 5.3.5 Select, using information from the Statistic File
  - o 5.4 Browse the QSO Records (F5)
    - 5.4.1 Update selected QSO-Records
    - 5.4.2 Permanent Update (F2 Change Log)
    - 5.4.3 Temporary Update (F6 Update List)
  - o 5.5 List QSO Records
    - 5.5.1 Create a Disk File.
  - o 5.6 Sort the selected QSO Records.
  - o 5.7 Update selected Records
    - 5.7.1 Update Input Format
  - o 5.8 Create a List-Format.
    - 5.8.1 Numbering of the List-Formats
    - 5.8.2 Creating / modifying Listformats
  - o 5.9 Make, Create a new Log File
  - o 5.10 Delete selected QSO records
- 6.0 Functions for the Maintenance of Log Files
  - o 6.1 Sort the Log File and Rebuild the Index File
    - 6.1.1 Sort -> Rebuild Index-File AND sort QSO-Records
    - 6.1.2 Rebuild Index-File
    - 6.1.3 Recovery of SWISSLOG Files
- 7.0 Merge of two Log Files

- 8.0 Create a personal Profile
  - o 8.1 Load / Save Profiles
  - o 8.2 Personal Options
  - o 8.3 File- and Path- Names
    - 8.3.1 Description of the Input Fields
  - o 8.4 Printer options
  - o 8.5 Configuration of color- or mono- display attributes.
  - o 8.6 Definition of the input sequence for the QSO records
  - o 8.7 Initialization of Fields for a new QSO Record
    - 8.7.1 Display Format
- 9.0 Graphic-Function and propagation prediction
  - 9.0.1 HW- and SW-Requirements
  - 9.0.2 Parameters for the Graphic-Function
  - 9.0.3 Propagation Path to draw
  - 9.0.4 Parameters for propagation prediction (MINIMUF)
  - 9.0.5 ACKNOWLEDGMENT
- 10.0 Conversion of QTH-Locators and Geo-Coordinates
  - 10.0.1 Invoking the conversion-function
- 11.0 Statistic Function.
  - o 11.1 Overview
  - o 11.2 Activate the Statistical-Functions
  - o 11.3 Defining the Statistic-Configuration
    - <u>11.3.1 Main Steps</u>
    - 11.3.2 Select Statistics (Select.Stat).
    - 11.3.3 Definitions of the Bands (Bands..)
    - 11.3.4 Definition of QSO-Bands
    - 11.3.5 Definition of Report-Bands
    - 11.3.6 Definitions of Report-Modes (Mode)
    - 11.3.7 Saving the Configuration-File
  - o 11.4 Realtime-Statistics.
    - 11.4.1 Quick-Information (Quick-Info)
    - 11.4.2 Quick-Check
  - o 11.5 Statistic-Reports (Reports..)
    - 11.5.1 Main Steps to generate a Report
    - 11.5.2 Description of Functions
  - o 11.6 Special Statistic-Information (SPEZ.INFO..)
    - 11.6.1 Check "Unknown" QSOs
    - 11.6.2 Edit-, Add-, Delete-Records
- 12.0 Country Table (SWISSLOG.CTR)
  - o 12.1 Updating the Country Table
    - 12.1.1 Sourcecode for the Country Table (COUNTRY.INP)
    - 12.1.2 Country Table Search Method
    - 12.1.3 Search Logic in the Prefix Index Table
    - 12.1.4 Entries for Prefixes and Prefix Ranges
    - 12.1.5 Create a new Country Table with BLDCNTRY.EXE
    - 12.1.6 Languages
- 13.0 Packet and DX-Cluster Support
  - o 13.1 Basic Packet Support
    - 13.1.1 Files for private packet command sequences
    - 13.1.2 Activating the Packet-Function
    - 13.1.3 Packet-Menu
    - 13.1.4 Packet Configuration
    - 13.1.5 Function assigned to Keys
    - 13.1.6 Packet-Parameter for SWISSLOG
    - 13.1.7 SWISSLOG Packet-Commands
    - <u>13.1.8 Format of the Packet-Command Files</u>
    - 13.1.9 DX Cluster Support
  - o 13.2 ASCII-Terminal Terminal Support
    - 13.2.1 Default names for the command files

- 13.2.2 Supported Packet Configurations
- 13.2.3 Definining the Communication Parameters
- 13.2.4 Automatic initialisation of the PK232
- 13.2.5 Required settings of the TNC
- 13.2.6 Status Lines
- 13.2.7 SWLTERM.INI
- o 13.3 Support for Mini Modems (BayCom, PC-COM) .pi /Packet/PC-COM/
  - 13.3.1 Default names for the command files
  - 13.3.2 SWISSLOG L2 Version
  - 13.3.3 Functions assigned to Keys
  - 13.3.4 Commands
  - 13.3.5 Additional Parameters
  - 13.3.6 Source for mini modems
- o 13.4 Support for WA8DED hostmode
  - 13.4.1 Default names for the command files
  - 13.4.2 Functions assigned to Keys
  - 13.4.3 Commands
- 14.0 Transceiver Control
  - o 14.1 Parameters for the Transceiver Control
  - o 14.2 Manual Control and control
  - o 14.3 Automatic tune of the Transceiver to the frequency of a DX message
- 15.0 Help-Text
  - o 15.1 Display Help Text
  - o 15.2 Creating Help texts
    - 15.2.1 Example
- 16.0 Creation and modification of Printer Drivers
  - o 16.1 Names and numbers of the control sequences
- 17.0 Import of QSO Data from other Programs
  - o 17.1 Format of the Data to be imported
    - 17.1.1 Field Types in a SWISSLOG QSO Record
    - 17.1.2 Example of Import Records
    - 17.1.3 Import of Data from DBASE III.
  - o 17.2 Importing QSO Data
- 18.0 Fields available in SWISSLOG
  - o 18.1 Fields of the QSO-Record
    - 18.1.1 Additional Information for QSO-Record-Fields
    - 18.1.2 Variable Fields
  - o 18.2 Fields of the Country-Table.
  - o 18.3 Fields from the validity-checking of the call-sign
  - o 18.4 Fields of SWISSLOG Extensions
- 19.0 Function of the Keys
- 20.0 SWISSLOG Data- and Program- Files
  - o 20.1 SWISSLOG Program Files
  - o 20.2 SWISSLOG Data Files
    - 20.2.1 Files for QSO Information
    - 20.2.2 Files for personal Options
    - 20.2.3 File for the Country Information
    - 20.2.4 File for the Help Text
- 21.0 Technical Information
  - o 21.1 Development of Extensions (Exits)
  - o 21.2 QSO Record Format
- Index

#### Introduction

Welcome to the famous SWISSLOG Program. SWISSLOG is a sophisticated, comfortable and flexible program for the maintenance of the Radio Amateur's Log. It features many functions to tailor it to your personal needs and taste. SWISSLOG, as it is delivered will fit the needs of most Hams, therefore don't be afraid about the size of the manual, to start you need only read some chapters.

As soon as you are more experienced you may begin personalizing SWISSLOG. You will probably start with adapting the layout of the QSL card and create some reports. This is done by creating personal list - formats.

To demonstrate a bit of the flexibility of SWISSLOG several list - formats and profiles are provided, in the chapter 1.6, "Inspecting the "Demo-Profiles" you will find a description of how you can look at them.

If you use the program for the first time, please read this chapter carefully as well as the READ.ME file one of the distribution diskettes. It contains up-to-date information.

SWISSLOG contains the following main functions:

- · Add QSO records.
- Update QSO records.
- Browse QSO records.
- Search and select QSO records with help of a guery language.
- Print selected QSO records.
- Free definition of the list-format for reports and QSL cards with help of a report generator.
- Merge of Log files
- Create new Log files with part of an existing Log file.
- Create files for evaluations with other programs
- · Sort of the QSO records
- Automatic update of selected QSO records.
- Personalization of SWISSLOG.
- Automatic display of information about the QSO partner.
- Packet und DX-Cluster Support .TRANSCEIVER

#### 0.1 Understanding SWISSLOG

This section explains the organization of SWISSLOG. it will help you to understand and use SWISSLOG.

#### **0.1.1 Function Grouping**

SWISSLOG divides its function into groups called "Function Groups" which can be selected from the main menu. A function group may contain one or several functions. The Function Groups are:

- 1. Add / Update QSO-Records
- 2. Select / Print / Update QSO-Records

- Sort and Rebuild Index
   Merge Log Files
   Set Options and Profiles
   QTH-Locator Conversion
   Experimental Graphic-Support
   Statistic-Support
- 9. Packet-Support
- 10. Transceiver Control

#### 0.1.2 Options

Options are SWISSLOG functions which are controlled by parameters defined in the profile. By setting these parameters to specific values, the behavior of SWISSLOG can be controlled. For example you can specify which date - format, US or European, and which list - formats, SWISSLOG should use or in which mode, deferred, realtime or contest SWISSLOG should work and much more.

#### 0.1.3 Profile

The profile is the place where SWISSLOG stores the values, parameters and information which are changeable. By changing the values of profile - fields (parameter) SWISSLOG can be customized (personalized).

Profiles are stored in the files with an extension of .PRO (default = SWISSLOG.PRO) and are identified by a name. You may have several profiles with different settings. SWISSLOG determines which profile it should use either from the parameter passed when starting SWISSLOG or the from the default profile you have specified. The profile can be replaced at any time by loading another one.

The following lists gives an overview over the most important things you can personalize in SWISSLOG:

- The Log Files to be used.
- Personal information such as callsign and QTH.
- The Options to be used.
- The Statistics which should be active.
- Operating modes (Normal / contest, deferred / realtime)

- · Input-mask for the QSO-Record.
- Format of printed reports and QSL cards.
- Input-sequence for the fields of the QSO-Record.
- Display-format of the QSO-Records on the screen.
  - o In the List-Window
  - In the Info-Window
  - o For the printing protocol
  - For browse- and list functions
- Size and placement of the Windows
- The Color to be used for screen output.
- Sources for the initialization of QSO-Records
- Packet Radio and DX-Cluster Support

#### 0.1.4 List - Formats

All display- and list- layouts are defined through list - formats. List - formats tell SWISSLOG how to arrange information on the screen, in listings and in files.

SWISSLOG provides list - formats for all functions. You may however create your personal list - formats and instruct SWISSLOG (by changing the profile) to use them.

List - formats are stored in files with following name format :

SWISInnn.FMT. (nnn is the number of the format)

#### 0.1.5 Statistic - Files

SWISSLOG maintains, in addition to the Log-File, a Statistic-File which contains the Statistic-Information for the active Statistics. It can be build and rebuild at any time.

SWISSLOG is sometimes unable to determine the correct Statistic-Key from the call-sign (for example a W4 can belong to Zone 4 or 5). Therefore a file called SWISSPEZ is maintained to hold the Statistic-information for these call-signs.

#### 0.1.6 Personally developed SWISSLOG - Extensions.

SWISSLOG has the ability to co-operate with external programs (extensions). With extensions one can add new or special functions to SWISSLOG such as realtime contest reports, DXCC / diploma control, antenna heading control and much more.

SWISSLOG extensions are usually called "Exits" because SWISSLOG provides exits which can be used by the extension programs. Exits are predefined points in a program where control is passed to another, external program (if present). The external program can then perform functions which are not present in the original.

To develop a SWISSLOG extension program you need programming skills. However every one can use them. The things you need are the extension program and the instructions on how to run it. These two things have to be provided by the author of the extension.

SWISEXIT is included on the SWISSLOG diskettes as an example. It adds a simple realtime DXCC control function to SWISSLOG. I have included the complete source code which can be used as template for the development of other SWISSLOG extensions. The descriptions and instructions are provided as disk-files. You may print them if you wish or just browse them with an editor.

## 1.0 Installation of the SWISSLOG-Programs

This chapter describes the installation of SWISSLOG and explains which profile values have to be changed before you start using SWISSLOG. SWISSLOG is installed with the install program.

If you are installing a new SWISSLOG Version please read <u>1.4.3</u>, <u>"SWISSLOG Files which must be saved"</u>.. Begin the installation by making a backup copy of your SWISSLOG diskettes using the DOS DISKCOPY command (see <u>1.4.1</u>, <u>"Making a backup copy of your SWISSLOG diskettes"</u>). After you have copied the SWISSLOG diskettes, store them in a safe place and continue the system setup using the backup diskettes. Never use the original SWISSLOG diskettes!!!!

#### 1.1 Minimum Hardware and Software Requirements

- An IBM- or IBM compatible Personal Computer with 640kb of storage and a hard disk.
- A Monochrome- or Color- display.
- Disk Operating System (DOS) version 3.1 or higher.
- The SWISSLOG -distribution diskettes.

#### 1.2 Contents of the distribution File

Swisslog for DOS is distributed as ZIP File. The description of the contents and additional information about the installation are contained in the "READ.ME". Please read this information carefully. You may use the program "README" to review its contents.

#### 1.3 Required Parameters in CONFIG.SYS

SWISSLOG uses many Files, therefore a sufficient number of files and the buffers must be defined. The minimum required are :

FILES=30 BUFFERS=20

#### 1.4 Installation

Before you start the installation, make a backup copy of the

SWISSLOG diskettes by following the steps explained in section <u>1.4.1</u>, "Making a backup copy of your SWISSLOG diskettes".

If you are installing a new SWISSLOG Version please read 1.4.3, "SWISSLOG Files which must be saved"...

To install Swisslog unzip the zip file. The path for the files is stored in the zip file. Therefore make sure, that the option **use folder name** is checked when you unzip.

The first thing you need to do is to update the Profile with your personal values.

#### 1.4.1 Making a backup copy of your SWISSLOG diskettes

Perform the following steps for all SWISSLOG diskettes:

| Using  | a system |
|--------|----------|
| with 2 | diskette |
| drives |          |

| 1. | Insert the | DOS | diskette | in drive | A and a | n empty | diskette | in drive | B. |
|----|------------|-----|----------|----------|---------|---------|----------|----------|----|
|----|------------|-----|----------|----------|---------|---------|----------|----------|----|

| 2  | tyna: |  |
|----|-------|--|
| ۷. | type: |  |

**DISKCOPY A: B:** 

DOS will display:

#### Insert SOURCE diskette in drive A:

Insert TARGET diskette in drive B:

Press any key when ready

3. Remove the DOS diskette from drive A and put the SWISSLOG diskette (1 or 2) in drive A. Then press a key.

The diskette will now be copied. If the copy is completed the program will ask you if you want to make more disk - copies.

4. First remove the diskette from drive B and label it as Work - SWISSLOG n, then remove the original SWISSLOG diskette from drive A, put a write protect tab on it and store it in a safe place.

## Using a system with 1 diskette drive

- 1. If your system has no hard disk, insert the DOS diskette in drive A.
- 2. type:

**DISKCOPY A: B:** 

DOS will display:

#### Insert SOURCE diskette in drive A:

Press any key when ready

3. Remove the diskette from drive A and put the SWISSLOG diskette in drive A. Then press a key.

The diskette will now be read. After a wile, diskcopy will display:

#### Insert TARGET diskette in drive A:

Press any key when ready

- 4. remove the SWISSLOG diskette from drive A and put in an empty diskette. Depending on the amount of storage your PC has, you will be instructed several times to replace the diskette in drive A.
- 5. If the diskette is completely copied, the program will ask you if you want to make more disk copies.
- First remove the diskette from drive A and label it as Work SWISSLOG n, put a write protect tab on the original SWISSLOG diskette and store it in a safe place.

#### 1.4.2 Read the information in the READ.ME file

Because the step by step installation may change from version to version it is documented in the READ.ME File. To read the instructions place the Installation diskette file in drive A and type:

A:README

#### 1.4.3 SWISSLOG Files which must be saved

The files listed below should be saved periodically using the DOS Copy command. If you are installing a new SWISSLOG Version in new directories, then you must copy these files from the old SWISSLOG directories into the new ones.

• All files in the directory \SWISDATA. which have the following file extensions:

```
    - .Dat, .IXN: QSO Data
    - .STD .STI: Statistic Data.
    - SWISSPEZ.DXD: The special Statistic File, which contains
    - SWISSPEZ.DXI: Statistic-Information for special cases.
    - All files from extensions like: .REF, .MDX, .MKT , .PTS .
```

• The files from the directory \SWISPROG with the file extensions:

```
- .INI = Init-File for the Packet support
- .CMD = Private command file for the Packet support.
- .PPA = Parameter-File for the Packet support.
- .PRO = Profile-files.
- .FMT = Listformat-Files.
- .CFG = Statistic-Configuration
- .REP = Private Statistic reports
```

- All files in the directory \SWISPROG\Notes
- The private Help-files if you have any.

#### 1.5 Updating the Profile with your personal values

SWISSLOG is very flexible, therefore it needs much information about the functions it should perform and the options it should use. This information is stored in the profile. Some of the parameters are:

- the names of the log- and index- files
- the geographical coordinates of your QTH
- the QTH locator
- the local time relative to UTC
- the display type used

These have to be changed to your personal values. If you used the installation program to install SWISSLOG,

all values are set already to the ones you have specified during the installation. This section explains how to make the most important changes if you made an error or you did not use the installation program. You may of course, change other values at the same time. Refer to <u>8.0, "Create a personal Profile"</u> for details.

NOTE: I have provided several profiles to demonstrate the flexibility of SWISSLOG. Before you start modifying the profiles you may want to inspect them so that you can pick the one you like best as standard profile. If you want to do so, read the section 1.6, "Inspecting the "Demo-Profiles".

#### 1.5.1 Step by step instruction to change a profile

## 1) Starting SWISSLOG

1. Start SWISSLOG

Make the directory SWISPROG current by typing: CD \SWISPROG

2. Start SWISSLOG by typing:

SWISSLOG starts and the main menu is displayed.

3. Select the function "Set Options and Profile" by typing 5.

## 2) Loading the profile

The next steps have to be executed for each profile you use.

In this Step the profile to be changed is loaded.

 From the profile main menu select 1 "Load / Save Profiles". You will now see the following screen:

```
Profile -Name : COLOR -File: C:\SW35\SWISSLOG.PRO
Default-Profile : COLOR (Profile loaded at Startup)
Default-Function: 0 (Function called at Startup)
```

2. In the field "ProfileName" enter the name of the profile you wish to change.

If you have inspected the provided profiles, enter the name of the one you have selected names). Otherwise enter "COLOR" if your system has a color display or "MONO" if it has

- 3. Press F9. This loads the selected profile and makes it active.
- 4. Press F4 (Return to the profile menu)
- 3) Change In this step values which are personal to you will be entered into the profile. **Options** 
  - 1. Select function 2 "Personal Options" by typing 2. SWISSLOG displays the following scree

```
Personal Call: HB9BJS____ Latitude : 46.57 Longitud Timedif to UTC: 1 System Time : L QTHLocat Print Protocol: N Realtime-Mode : Y Enter QT Contest-Mode : N Send-Reprt Mask: $$$$$$ QSL Recv Format of Date: E Time in Log : L Sound Le ListWindFormat: 1 InfoWindFormat: 9 Protocol InptWindFormat: 8 Change.ListFmt : 8 Textfld TX1: Walter Baur TX2: Kirchweg 68 TX3: CH-81 TX4: gen TX5: Switzerland TX6: Heath TX7: 3-Band 3 El. Yagi TX8: I am using the famou TX9: s SWI TX10:

Enter the default values for the logentry: Call: Name/QTH: RST S: 59

Date: 20.05.87 Time: 00.00 End: 00.00 Band: 28 Mode: SSB

Text: QTH-L: QSL S/

Enter Desired values and options -- F10 terminates input of Logen F4 = Return
```

- 2. Enter the personal values for the following fields:
  - Personal Call
  - Latitude (of your QTH)
  - o Longitude (of your QTH)

- o Timedif from UTC (Difference of local time from UTC)
- o QTHLocator
- Format of Date (E=European, U=US)
- o TX1 TX10 address and text you want printed on the standard QSL card.

At the same time you may change other fields, refer to <u>8.2, "Personal Options"</u> for details.

If you do not want to change the contents of a field, press ENTER to skip to the next one. QSO - mask (lower part of screen), press F10 to get into the upper part again.

3. Return to the profile menu by pressing F4.

#### 4) Saving the modified profile

In this step, the default profile is specified (that is the one which is loaded by SWISSLOG when i specific profile parameter) and the updated profile is saved.

You can either create a new profile by giving it a new name or just store the profile with the new overwrites the old values).

1. Select 1 "Load / Save Profiles" by typing 1.

SWISSLOG displays the following screen:

```
Profile -Name : nnnnnnn -File: C:\SW35\SWISSLOG.PRO

Default-Profile : COLOR (Profile loaded at Startup)

Default-Function: 0 (Function called at Startup)
```

2. To create a new profile, enter the (new) name of the profile in the field "ProfileName" and default profile in "Default-Profile".

To save the profile with the same name but new values (overwrite) enter the name in the "ProfileName" (is probably already there) and the name of the profile you will normally us Profile". (this is probably the same name as in "ProfileName).

- 3. Press F10 (Save Profile) and reply Y to the message ".. overwrite Y/N" if you did not crea
- 4. Press F4 to return to the profile menu.
- 5. Press F4 to return to the main menu.

6. Press E to exit SWISSLOG.

#### 1.6 Inspecting the "Demo-Profiles"

This section explains how the "demo - profiles" which are provided with SWISSLOG can be inspected.

- 1. Start SWISSLOG by typing:
- 2. Select "Add / Update QSO-Records" by typing 1.
- 3. Press the keys Alt and P simultaneously.
- 4. The function: "Load / Save Profiles" will be activated.
- 5. Press F8 "Display ProfileNames". This lists the names of all available profiles.
- 6. Write the name of the profile you want to inspect into the field "Profile-Name".
- 7. Press F9 "Load Profile". This loads the selected profile from the file SWISSLOG.PRO.
- 8. Press F4 to get back to the update function.
- 9. Now you see screen layout as defined by this profile.
- 10. Enter a call and Press F5 (or enter). This displays the information window.
- 11. Press ESC. (to cancel entry of the QSO)

12. Got to step 3 if you want to inspect more profiles.

You can see taht SWISSLOG is very flexible! All this is performed by specifying different list-formats and windows in the profile. Listformats are created with the Function "Create" in the function group 2. The numbers of the list-formats to be used are specified in the profile function "Personal Options" and the window - parameters are changed in the profile function 8. Knowing all this, you can start to develop your own personal SWISSLOG-setup! The following table shows the list-formats used for the profiles.

List Format Profile Names

Names PRO1 PRO2 PRO3 PRO4

Input Mask 14 15 8 15

Display Mask 2 12 1 10 (List-Window)

Info-Window 13 13 9 9

NOTE: All demo - profiles are configured for color displays. You have to change the color setting in profile function 5 if you have a mono display. Use the profile "MONO" as example or run the install program which copies the color definition of the MONO profile to all profiles except the profile COLOR.

## 2.0 Short Overview for the impatient

This Chapters briefly explains the most important functions of SWISSLOG and gives short instructions for their use. It is assumed, that SWISSLOG is correctly installed and that the Main-Menu is displayed.

#### 2.0.1 Create a new log-file

The log-file contains the QSO-Records. The name and the path of the log-file to be used by SWISSLOG are stored in the profile. Therefore you implicitly select a log-file by loading a profile. The default log-file-name is LOG.DAT for the data part and LOG.IXN for the index part.

You create a new log-file by changing the name of the active log-file (active log-file is the one currently contained in the profile) to a new name, which does not yet exist. The new name can be entered in the following ways:

- 1. Select function 6 in the mainmenu.
- 2. Select function 5 in the mainmenu and then function 3 in the profile-menu.
- 3. In the function "Add / update QSO-Records" press the keys Alt and F simultaneously.

In all this cases the mask to change the file - names are displayed. Enter the name of the log-file you want to create and press F4 (Return).

As soon as you select a function which needs the log-file SWISSLOG displays a message informing you, that the file does not exist and then asks you if it should create it. Reply Y and the file will be created. The messages will be issued twice, once for the data part and once for the index part.

If you want to permanently store the names in the profile, you must save the profile or create a new one with the function "Load / Save Profiles".

#### 2.0.2 Help

SWISSLOG provides two kind of Helps

#### Standard Helptext

This text will be displayed every time you press F1. It contains information about the currently active function and is stored in the file SWISSLOG.HLP.

## Special Helptext

This text is displayed every time you press Ctrl and F1. It contains a text of your choice. Most people put here information about profiles, listformats or the meaning of the SP-field. The text can be stored either in SWISSLOG.HLP or in a private help-file.

## Additional Helptexts

Additional Help files with many kind of information can be created. These information can be displayed as follows:

- 1. Press F1 to activate the help function
- 2. Press F2 to get a directory list of all .HLP files
- 3. Select the desired file
- 4. The Index of the file will be displayed. Select the item of interest.
- 5. Press F10 to go back to the index.

SWISSLOG provides many additional information in help files, check them.

#### 2.0.3 Add QSO records

QSO records can be added in real time mode, that is simultaneously with the QSO or in deferred mode, that is after the termination of the QSO. The mode, real time or deferred, is predefined in the profile and can be changed at any time using the function "Options".

In realtime mode date, start- and end- time are added automatically.

In deferred mode date start- and end- time have to be entered manually.

#### **Short Instruction**

- 1. Select 1 in the Main-Menu.
- 2. The input mask will be displayed. Enter the QSO information.
- 3. If you have completed the input of the QSO information press F10 (Log). The QSO record will be stored in the Log file on disk.
- 4. Repeat step 2 and 3 until all QSO's are entered.
- 5. Return to the Main-Menu by pressing F4.

Other functions can be activated by using shortcut keys. The following key combinations are used to activate the menus:

Alt-Mto activate the functions menu. Alt-Pto activate the packet menu. Alt-Dto activate the DX-Cluster menu. Alt-Wto activate the Window manipulation menu Alt-Tto activate the Transceiver Control

If you discover an error in one of the QSO's just entered, correct it by proceeding as follows:

- Press F2 (Switch Window): The cursor changes from the upper part of the screen (mask window) to the lower part (list window).
- 2. Use the arrow keys move the cursor-bar to the QSO record in error.
- 3. Press F2 (Change). The (selected) QSO record is moved to the mask window. Now you can make any correction you want.
- 4. Press F10 (Log) to store the modified QSO record on disk.

#### 2.0.4 Update / Delete QSO Records

This function is called by pressing F3 (Find) from the function "add QSO records".

The information contained in the field "Call" is used as search term. All QSO's, starting with the first QSO matching the search term are displayed. you can select a QSO record for update or deletion by moving the bar to the QSO record using the cursor keys and pressing F2 for update or ctrl-F6 for delete.

#### **Short Instruction**

- 1. Select 1 in the Main-Menu.
- 2. Enter the search term in the field "Call".
- 3. Press F3 (Find).
- 4. Use the cursor keys to move the bar to the QSO to be updated.
- 5. To change the QSO, press F2 (Change), make the changes and press F10 (Log) to store the modified QSO record on disk.
- 6. To delete the QSO, press Ctrl-F6 (Delete).
- 7. You can browse the entire Log file using the cursor- PgUp- and PgDn- keys and make any updates you want. To position the Log file on a specific QSO or QSO group you can enter a search term in the "Call" field and press F3.
- 8. To leave the function press F4 (Return).

#### 2.0.5 Select QSO records

SWISSLOG contains a comfortable query language which allows precise selection of QSO records. Read chapter 5.2, "Selection of QSO Records." for details.

The following functions can be performed with the selected QSO records:

- Sort
- Print (List)
- Browse
- Delete
- Bulk update
- Create a new Log file (Make)

· Create files with a personally defined format

#### **Short Instruction**

- 1. Select 2 in Main-Menu.
- 2. Select S (Select) in menu of function group 2.
- 3. Enter the search term(s) in the select mask. For example to select all Swiss stations enter the following search term:

```
Select - argument = hb9*
```

- 4. Press F2 (Sel. File) to start the selection process; All HB9 stations will be selected.5. With the selected QSO's you can perform the functions listed above by pressing the corresponding function key or via the menu. Use Ctrl-F4 (M-Menu) to return to the menu.

#### 2.0.6 Print QSO Records

SWISSLOG contains a simple list- (report-) generator which allows you to produce listings (or disk files) of any layout (for example QSL cards). Some list-formats are provided with the SWISSLOG; they can be used as is, or modified for your purpose.

#### **Short Instruction**

- 1. Select QSO's as explained in 2.0.5, "Select QSO records"
- 2. Press F7 (List) or select L (List) in the menu.
- 3. On the list screens enter the number of the desired list-format and the output device.
- 4. Check that you have selected the correct list-format by pressing F8 (TestOutp.).
  5. If you want, you can also enter the date (S-Date) and the number of the first page (Start-Page).
- 6. Start the process by pressing F10 (Exec).
- 7. The process can be cancelled by pressing ESC.
- 8. With Ctrl-F4 or by pressing an other function key you leave list function.

#### 2.0.7 Search and Browse QSO's

Two option are available:

- 1. If you are in the function group 1 "Add / Update QSO's" use the function Find (F3).
- 2. You can also use the select facility in the function group 2 to select the QSO's and then use the "Browse" function. This method allows very precise selection of QSO records.

#### **Short Instructions**

- 1. Select the QSO records according to the description in 2.0.5, "Select QSO records"
- 2. Activate Browse by pressing F5.

3. If you want to use another (list) format for the display of QSO's proceed as follows:

```
Press F7 (List)

Change the number of the list-format Press F4 (Return)
```

4. With Ctrl-F4 or by pressing an other function key you leave browse function.

#### 2.0.8 Sort the Log File

The QSO records are stored in entry sequence. The sort changes the physical sequence of QSO records in the log file.

#### 2.0.9 Rebuild the Index

This function rebuilds the index from scratch. SWISSLOG may instruct you to do this, if it discovers that it was not terminated properly.

#### 2.0.10 Merge two Log Files

This functions allows you to merge log file into another.

#### 2.1 Use of SWISSLOG in Contests

SWISSLOG provides a special mode for contests. The contest mode is activated by a switch in the profile (see 8.2, "Personal Options").

To achieve a secure check of "duplicate QSO's" a separate log file should be used for contests. Later, the contest log can be merged into the main log with the function "merge" (see 7.0, "Merge of two Log Files").

The following additional functions are active in contest mode.

Automatic update of the report number

The sequence number of the report sent is increased automatically by one.

## Check of "duplicate QSO's"

Previous QSO(s) with the same station on the same band are displayed in reverse video and the operators is warned by an acoustic signal.

## Entry sequence for input fields

The entry sequence of the input fields and the input-mask can be individually defined. This feature of SWISSLOG can be used for contests to define a optimum input sequence. SWISSLOG also features a "fast input mode" which is very useful for contests.

#### 2.1.1 Contest Reports and Summaries

With the exit - feature of SWISSLOG you can create extension programs for realtime contest- reports, statistics and summaries. For reports and analysis using other programs like DBASE, QSO data can be exported from SWISSLOG with the "List" function and appropriate formats.

#### 2.2 QSL Card Control

Skillful use of the SWISSLOG features allows automatic QSL card control.

- Create a list-format for the QSL card with the function "Create" (5.8, "Create a List-Format."). An
  example of a format for a QSL card is included.
- Select the QSO's for which a QSL card should be sent with the function "Select" (5.2, "Selection of QSO Records.") .
- Define with the function "Update", that for each QSL card printed, the field S-QSL (QSL sent) should be set to "Y"

## 3.0 Starting SWISSLOG

This chapter explains how SWISSLOG is started and which functions can be called from the main menu. SWISSLOG accepts a number of start - parameters (command line Options). You can set up a list of options in a file called SWISSLOG.CFG, which can be used in addition to the options entered on the command line. Each line in SWISSLOG.CFG corresponds to an extra command-line argument inserted before the actual command-line arguments. Thus, by creating a SWISSLOG.CFG file, you can change the default setting of any command-line option. SWISSLOG allows you to enter the same option several times, ignoring all but the last occurrence. This way, even though you've changed some settings with a SWISSLOG.CFG file, you can still override them on the command line.

Some parameters start with a "\$". I could not use / or - they are used to identify specific options in earlier versions. A short description of ALL command-line options follows:

**-profile-** Name of the profile-file, from which the profile should be loaded. This allows easy use of profiles provided with extensions.

Standard: -SWISSLOG.PRO

/profile- Name of the Profile, which should be loaded from the profile-file. name

Default : The profile specified as "DEFAULT Profile" in the profile-file.

**+bufsize** Size of the overlay-buffer in bytes.

Standard: +100000;

ATTENTION: This Option CANNOT be specified in the SWISSLOG.CFG file.

\$E Instructs SWISSLOG not to use EMS for swapping.

Standard: EMS will be used if available.

Hotkey to activate SWISSLOG. Keys allowed are: RShift, LShift, Alt, Ctrl and a normal Key. \$Hkkk-

Example \$HLShift-Ctrl-L kkk..

Standard: \$Halt-ctlr-S

\$Mnnn KB of memory set aside for the heap when SWISSLOG is going resident.

Standard: SWISSLOG sets aside the maximum amount available

\$Lx Start SWISSLOG in with a specific language. x corresponds to n in the name of the

SWISLOGn.MSG file. Please check what language files are available. Usually the English version is distributed with the English MSG file only. Other versions contain the English MSG file

in addition.

Standard: default language (SWISLOG.MSG) is used

\$Path-COMPLETE Path-name of the directory to be used for swapping. This allows you to specify a

name RAM Disk for swapping.

Standard: Directory where SWISSLOG.EXE is found.

Set the Swap-Function on or off. If the Swap-Function is disabled, SWISSLOG will stay in \$Son or off

memory when you press the "Swap-Hot-Key". Less memory will be available for other programs,

but the reactivation of SWISSLOG will be faster.

Standard: \$Son

\$\$Tn Positions the cursor within the time fields:

```
on position 2 of the hour
    n = 2 on position 1 of the minutes
    n = 3 on position 2 of the minutes
```

: \$\$T1

\$U Unload SWISSLOG.

\$? Display help for start-up parameters.

#### **Examples**

#### Perform the following preparatory steps::

- Switch the computer on and load DOS so that the DOS prompt is displayed.
- Select the directory (or floppy drive) in which the SWISSLOG is stored as "current" directory ("current" drive).

#### Start SWISSLOG with default parameters:

If you do not specify any parameters SWISSLOG will use the profile - file SWISSLOG.PRO and load the profile which is specified as "default profile". Enter the following command to start SWISSLOG this way:

#### **SWISSLOG**

#### Start SWISSLOG with a specific profile of the default profile - file:

To start SWISSLOG with another as the "default profile" you have to specify the /profilename parameter. The following start - command starts SWISSLOG with the profile "PRO1" of the profile - file SWISSLOG.PRO.

#### SWISSLOG /Pro1

#### Start SWISSLOG with a specific profile of an alternate profile - file:

To start SWISSLOG with a specific profile from an alternate profile - file, will you have to specify both, the - profilefile and the /profilename parameter, The following command starts SWISSLOG with the profile "WDX" of the profile - file "HB9BUN":

#### SWISSLOG -HB9BUN /Pro1

Start SWISSLOG with the profile "WDX" of the profile-file "HB9BUN.PRO" and set aside 100KB of memory for the SWISSLOG working area.

#### SWISSLOG -HB9BUN /WDX \$M100

#### 3.1 Stay Resident Function (Pop-up)

SWISSLOG can be made resident. Once made resident, other programs can run and SWISSLOG can be activated at any time by pressing a Hot-Key. SWISSLOG features two forms of "staying resident": the memory resident form and the swap Form. In the memory resident form, only the memory not used by SWISSLOG is freed for use by other programs. Activation of SWISSLOG is very fast. In the swap form SWISSLOG saves itself to disk or EMS and frees all memory but a small 7KB kernel. Activation takes longer, because SWISSLOG has to be "swapped in" (read from disk or EMS).

#### 3.1.1 Going Resident

SWISSLOG is made resident by pressing Alt-S. Alt-S is enabled in most of the SWISSLOG functions. If Alt-S does not work return to the previous Function by pressing F4.

#### 3.1.2 Popping-UP SWISSLOG (Reactivation after going resident)

Once you have made SWISSLOG resident you can reactivate it (pop it up) at any time by pressing the SWISSLOG Hot-Key-Sequence. The Default Hot-Key is Alt-Ctr-S. You can change this by specifying another sequence with the command-line option \$H.

#### 3.2 SWISSLOG Main Menu

```
20.17:18
                                                                  19.17:18
                       *HB9BJS* SWISS LOG Main Menu
                      1 Add / Update QSO-Records
                      2 Select QSO-Records
                      3 Sort and Rebuild Index
                      4 Merge Log-Files
                        Set Options and Profile
                      6 Change Filenames
                        QTH-Locator Conversion
                      G Experimental Graphic-Support
                        Statistic-Support
                      P Packet-Support
                      T Transceiver Control
                      E Exit the SWISS-Log Program
              -----CURRENTLY ACTIVE FILES-NAMES-----
                 Active Profile=C:\SL\SWISSLOG.PRO(COLOR
                                                        )
        | Log-Datafile : Log.DAT
        | Log-Indexfile: Log.IXN
        | List-Fmt.file: SWISSLOG.FMT
        | Country Table: SWISSLOG.CTR
        | Special-Help : SWISSLOG.HLP
```

The main menu shows all the available function groups. A function group is activated by entering the corresponding number.

#### 3.2.1 Function Groups

## 1 Add / Update QSO-Records

This group contains all functions for the maintenance of the Log - File. In this group you can add, update and delete QSO - Records.

#### 2 Select / Print / Update QSO-Records

This group contains functions to selectively process QSO records. QSO records can be selected from a log file using a query language. The selected QSO records can be sorted, displayed, browsed, printed, deleted, (bulk) updated and stored in disk files.

For example, if you want to know how many QSO's you had with Swiss Stations, or print QSL - cards or list the QSO's entered in the last two weeks you would select this function group.

This group also contains the function to create list formats.

## 3 Sort and Rebuild Index

This group contains the functions to rebuild the log index from scratch and to sort the log file.

#### 4 Merge Log-Files

This functions allows you to merge two log files, for example to merge a contest log file into the main log file.

## 5 Set Options and Profile

This group contains the functions to personalize the SWISSLOG.

#### 6 Change Filenames

With this function you can change the active files without calling "File- and Path-Names" of the function-group "Set Options and Profile".

## Q QTH-Locator Conversion

Function to convert QTH-Locators to geographical coordinates and back.

## G Experimental Graphic-Support

Function to specify the Parameters needed for the graphical support and the propagation prediction.

#### S Statistic-Support

Calls the Statisic-Program "SWISSTAT".

#### P Packet-Support

calls the Packet-Radio and DX-Cluster support.

## T Transceiver Control

calls the Tranceiver Control function.

## 4.0 Add / Update QSO-Records

In this chapter, function group 1 is explained. Function group 1 contains all functions to individually process QSO records like adding new QSO records, updating and deleting existing QSO records.

#### 4.1 Screen Description

This is the default Screen setup, it can be changed by defining other formats and window parameters.

```
Local Mode = Realtime Lst.Fmt = 1/9 Prot.= off/ 1 QTH-Loc.= Y UTC 21:32:59 *SERIAL* Add new QSOs to Log File LOG 20:32:59

| Call: ZB2FU Name/QTH: James Gibraltar RST R: 59 S: 59 |
| IDate: 27/01/86 Time: 20:32 End: 20:32 Band: 14__ Mode: SSB PWR: 100|
| IText: QTH-L: QSL S/R: N/N SP: |
| Enter Statistic-Fields: QSOs in File= 269|
```

| List of QSOs entered during this session                                                                                                    |                    |             |       |       |       |      |      |    |
|----------------------------------------------------------------------------------------------------|--------------------|-------------|-------|-------|-------|------|------|----|
| CallSign                                                                                                    | Name/QTH           | Date        | Time  | RST-R | RST-S | Band | Mode | RS |
| 3B8CF                                                                                                    | MAURITUS           | 12.01.90    | 03.12 | 55    | 59    | 14.2 | SSB  | YY |
| 3DA0AH                                                                                                    | FRED SWAZILAND     | 19.12.89    | 19.05 | 59    | 59    | 28.4 | SSB  | NY |
| 3Y5X                                                                                                    | BOUVET DXPEDITION  | 04.01.90    | 18.57 | 59    | 59    | 21.3 | SSB  | NY |
| 4N1K                                                                                                    | BLAXO TARA MT. YUG | OSL14.10.89 | 14.05 | 57    | 59    | 28.4 | SSB  | NY |
| 4N7N                                                                                                    | BANE YUGOSLAVIA    | 05.06.89    | 22.48 | 57    | 57    | 21.3 | SSB  | NN |
| 4N9BGD                                                                                                    | ACIM YUGOSLAVIA    | 05.10.89    | 04.20 | 59    | 59    | 14.2 | SSB  | NN |
| F1=Help F2=L-Wind F3=Find F4=Return F5=Show QSO F6=Fast Input F7= F8=Act.Psp F9=Pstp F10=Log C-F2=Options Esc=Cancel ALT: V/R=Statistic, P/M/D=Menus, Q=QTHL |                    |             |       |       |       |      |      |    |

- Line 1 Is the status line. It displays the active run time options. The run time options can be changed with the function "Option" (C-F2). See <u>4.4</u>, "Change Profile Values" for details.
  - Local = Local Time
  - Mode = Mode Realtime or Deferred
  - Lst.Fmt = Numbers of active list-formats for List- and Info- window)
  - Prot. = Protocol printing On or Off / number of active list-format
  - QTH-Loc = QTH-Locators can be entered.
  - UTC = Universal Time Coordinated
- **Line 2** Time and serial display, on the left, local time and on the right UTC.
- **Line 3** Title of the active function and the active Log-File

**Lines 5-** Input mask for QSO information **10** 

Lines List-window, The QSOs entered during this session are displayed in this window. The first QSO displayed is the last QSO added in the previous session.

**Lines** Prompt- and Error- Message-window **24-25** 

#### 4.2 Function Overview

The main function of this group is to add QSO's to the log file. Many other functions can be called directly by pressing key combinations. You find an explanation of these functions in this chapter. The following table

gives a short overview:

**Alt-D** Call the DX-Cluster Support

Alt-M Call the function menu

**Alt-F** Change the log file

**Alt-G** Draw a world map and calculate the propagation prediction

**Alt-N** Call the NOTE function (add or modify the note of the currently active call).

**Alt-O** Change the personal options

Alt-P Call the packet menu

**Alt-Q** Convert Grid-Squares and Geo-Coordinates

Alt-R Display statistic reports

**Alt-T** Call the Tranceiver Control function

**Alt-V** Display the Statistical Quick-Check

Alt-W Adjust and move the windows

**F1** Help (F1)

**F2** Activate the list window

F3 Search (Find) a QSO's

**F4** Return to the main menu

**F6** Toggle between fast- and normal input mode

**F7** Call the extension

F8 Activate a postponed QSO

**F9** Postpone the QSO

F10 Store the QSO

**Ctrl-F2** Change the Runtime Options (cF2)

**S-F10** Switch to packet mode

#### 4.3 Add QSO's to the Log File

When you select function group 1 from the main-menu, you will automatically enter the ADD-Function.

To add a QSO, enter the QSO-Information into the fields of the input-mask and press F10 (Log) or F9 (postpone) to store the QSO on disk. Read the following sections about the "Input Modes", "Data Entry Rules" and "Automatic Copy of field Contents".

As soon as you have entered a call sign the information window is displayed. The contents of it is explained in "Display Information of the QSO Partner" **Note:** In addition to the 'normal' SWISSLOG fields you can enter private fields, so called 'Variable Fields'. Please read the section <u>18.1.2</u>, "Variable Fields".

#### 4.3.1 Input Modes

SWISSLOG provides normal- and fast- input mode. Function key 6 (F6) is used to switch between them.

#### **Normal Input Mode**

In the normal input mode the input mask is used to enter the fields. Which fields can be entered and in which sequence they are entered is defined in the profile and by the listformat used for the input mask (see <u>8.6</u>, <u>"Definition of the input sequence for the QSO records"</u>).

#### **Fast-Input Mode**

In fast input mode the fields Call, RST-S, RST-R, SP, QTH-L and TIME can be entered in any order in the fast- input- field. SWISSLOG is able to recognize in which field the data belongs based on the contents. SWISSLOG warns the operator with an acoustic signal, if the target field is not blank. The operator can either overwrite the existing data by pressing the enter key again or take any corrective action (like logging the QSO).

In fast input mode, the fields of the input mask are identified with a number. If you want to enter a field which is not recognized by the fast input, you can move the cursor to the field of the input mask by pressing the Alt-Key and Field-number. With the Tab-Keys you can skip from field to field in the input mask and make any data entry or correction. Pressing the Enter-Key puts the cursor back to the fast input field.

For some contest-reports the RST-R field is too short. Therefore, part of the report can be stored in the SP field. To enter a report in the fast input field the part which should go in the SP field must be separated from the report by a blank. For example:

```
5991033 BE results in : RST-R = 5991033 SP = BE
```

To enable SWISSLOG to distinguish between RST-R and RST-S, RST-S must be started with a , (comma) or a . (point). The number of character entered after the , or . will replace the corresponding Characters in the RST-S field. For example:

```
RST-S contains : 59 0101

you enter : ,56

RST-S will contains: 56 0101
```

The time has to be entered as: hh.mm

In contest it may happen that you started to enter the call, but did not get it completely and the other station is giving you the report already. In such a case, you can move the Data contained in the fast input field to the memo field by pressing Ctrl - Enter or up-arrow and start entering the report. Data in the memo field can be moved back to the input field with the down-arrow key.

The Esc-Key acts follows:

If the input-field is NOT empty, the input-field is cleared. If the input-field is empty, the whole QSO is cleared.

#### 4.3.2 Data Entry Rules

#### Band

SWISSLOG provides assistance in entering the band consistently. Because it is used for duplicate QSO checks in contests and to sort QSO's a consistent use of the band field is important. If the band is entered as a numeric value less than 1000 it is aligned as if it had one decimal place.

#### Call

The Call is used to build the search-key for the QSO record and to generate the prefix which is used to determine the location (country) of the station.

The Call can be composed of up to three parts: The call sign of the station, the prefix for the location (if portable) and an appendix like P (portable) M (mobile) and so on.

If I work at my mother's place in Austria, I have to use the Call OE9/HB9BJS/P. In this case, SWISSLOG splits the call as follows:

```
OE9 Prefix for the determination of the location
HB9BJS Call, used as search-key for the QSO record
P Appendix
```

The inputs HB9BJS/P/OE9 or HB9BJS/OE9/P give the same results, because SWISSLOG can unequivocally identify the three parts. More difficult is the Call W8A/VP2M. There is no way to distinguish between the call and the prefix. Therefore SWISSLOG needs a hint from the operator. He has to put a \* AFTER the call (instead of the /). Any time SWISSLOG encounters a \* it assumes, that the preceding part is the call. In our example, the operator has to enter: W8A\*VP2M which means W8A works in VP2M.

A call can be followed by a single figure as in HB9BJS/0. To generate the prefix in such cases, the first figure of the call is replaced by the figure which followed the call. This gives the following results for our example:

```
HB0BJS Prefix for the determination of the location HB9BJS Call, used as search-key for the QSO record
```

For stations located in FR, SV, J2 and 3D2 a location "prefix" can be appended to first two letters of the call to get the correct DXCC. For example:

If a simple call is entered, then the prefix is set equal to the call. If the appendices MM or AM are used, a null prefix is generated because no location can be defined for such stations.

#### Date, Time, End

These fields can only be entered in deferred mode, in realtime mode SWISSLOG fills them automatically. Therefore system- date and time must be set to the actual date and time to get correct values.

The format of the date (European or USA) and which time must be stored in the QSO record (UTC or local) is defined in the profile.

#### QTH-L

The QTH-Locator can only be entered if the run time option "QTH\_LOC is = Y. The old and the new versions of QTH - Locators are accepted. SWISSLOG uses the length to distinguish between old and new locators. A locator with the 5 characters is considered to be an old locator. If a locator is not completely known, '?' can be used for the positions 3 to 6.

#### QSL S/R

QSL Sent/Received these are the two fields QSL-R (QSL received) and QSL-S (QSL sent). Only the following characters are allowed.

0-9, A..Z

#### Enter Statistic Fields

If you select this field an additional input mask for statistic fields is displayed. Statistic fields must be entered in the following cases:

- If SWISSLOG is unable to determine the DXCC, ITU, WAZ or for the call based on the country table.
- Is SWISSLOG provides invalid information for DXCC, ITU, WAZ or Region.

The information you enter here are stored in the SWISSPEZ file. You find more information in 18.2, "Fields of the Country-Table.".

#### **Automatic Copy of Field Contents**

To minimize the data entry task of the operator, SWISSLOG features the possibility of copying the field contents from several sources. These sources are:

The preceding QSO record (that is the QSO record entered just before the actual one).

- The previous QSO with this station (That is the QSO record of the last QSO with this station).
- The default QSO record (values) defined in the profile.

See <u>8.7</u>, "Initialization of Fields for a new QSO Record" to see how this is defined.

The following special rules apply to the time fields:

Realtime Mode Automatically

**Deferred Mode** Date as defined in the profile.

Start time is set equal to the end time of the preceding QSO except if it is = 0.

#### 4.3.3 F10 (F9) - Store (write) the QSO record to Disk

A completed QSO record is written to the log file by pressing either:

- F10 Log if the QSO is terminated and it should be stored permanently.
- F9 Postpone if the QSO is interrupted (Round Table QSO) and has to be reactivated later.

#### 4.3.4 F9 Postpone QSO's

Postpone is mainly used for round table QSO's.

Postpone stores the QSO in the log file in the same way as F10 (Log) does. In addition the QSO is marked as "postponed". In the list-window either all entered QSO's or only the postponed QSO can be displayed, see 4.3.6, "F2 Activate the List-Window".

#### 4.3.5 F8 Act.Psp, Reactivate Postponed QSO's

Postponed QSO can be reactivated automatically or selectively

**Automatically** 

By pressing F8 while the cursor is in the input mask (input mode) the next postponed QSO is activated. This allows one to activate station by station, in the correct sequence, in a round table QSO.

#### Selectively

If the list-window is active, a postponed QSO is activated by moving the "cursor - bar" to it and then pressing F8.

#### 4.3.6 F2 Activate the List-Window

Either all worked QSOs or only the postponed QSOs are displayed in the list-window. This is selected with F5 (Lst.Wkd) or F6 (Lst.Psp).

F2, switch window moves the active cursor from the mask-window to the list-window. If the cursor is in the list-window, the following operations are possible.

- Review (browse) all added QSOs using the keys up arrow, dn arrow, page up, page down, home and end.
- Select a QSO record for update (F2 Change).
- Activate a postponed QSO (F8 Act.Psp):

#### 4.4 Change Profile - Values

The profile - values control the behaviors of SWISSLOG. The Values which are changed frequently while adding QSO's are displayed on the status - line and can be modified with Ctrl-F2 (Options). Others values can be changed by calling the corresponding profile - function from function group 5 directly from the function menu (press Alt-M);

Load / Save Profiles

#### **Personal Options**

Can also be called by pressing the alternate- and O-Key (Alt-O).

#### File- and Path-Names

Can also be called by pressing the alternate- und F-Key (Alt-F).

#### 4.4.1 Ctrl-F2 Change the run-time options

This function is called by pressing the keys ctrl and F2 simultaneously and allows you to change the following

values:

| Local<br>21:37:20- | Mode = Realtime             | Lst.Fmt = 1/9            | Prot.= off/ 1                       | QTH-Loc.= Y | UTC<br>20:37:20   |
|--------------------|-----------------------------|--------------------------|-------------------------------------|-------------|-------------------|
|                    | Mode                        | list-format<br>List Info | Protocol-<br>printing               | QTH Locator | 20:37:20<br> <br> |
| 19.57              | R R = Realtime D = Deferred | 1 9<br>Nr.               | off 1<br>Stat. Format<br>on/off Nr. |             | <br> <br>         |
|                    |                             |                          |                                     |             |                   |

**Local** Local time, also changes the system time.

**Mode** Defines the data entry mode

R = QSO data is entered in realtime, which means at the same time as the QSO

**Realtime** takes place. Date, start- and end- time are entered automatically.

**D** = QSO data is entered after the QSO's are terminated. The operator has to

**Deferred** enter date, start- and end- time.

**list-format** Numbers of the list-formats to be used for the list- and info- windows.

List List-format used in the list-window.

Info List-format used for the Info-window.

Protocolprinting

Status of the protocol printer and list-format used.

Stat. On/Off Protocol function active (on) or inactive (Off)

Format Nr. List-format used for the protocol printer

QTH-Loc Entry of QTH-Locator enabled (Y) or disabled (N)

UTC (Universal Time Coordinated)

#### 4.5 F3 Search (Find) a QSO Record

The function "FIND" searches for a QSO- or group of QSO- Records in the Log File.

The search argument is entered in field "Call" or in the field "Search", it can consist of a string containing 0 (blank) up to 7 (a complete call sign) characters. If you press F3, the first QSO record matching the search argument is selected and the current record pointer is set to it. The current QSO record and the following are displayed in the list-window. The current QSO record is marked with a "bar" it is also the "selected" QSO record. Using the following keys you can browse through the whole log file:

up -> previous QSO record

```
o down -> next QSO record
o Page up -> previous page
o Page down -> next page
o Home -> beginning of the log file
o End -> end of the log file
```

This allows to brows the whole log file page by page. By entering a search argument in the field "Search" the cursor can rapidly be positioned within the log file.

#### Example: HB9ADQ

# 4.6 Update and Delete QSO Records

To update or delete the QSO-Record, it must be selected, therefore the list-window has to be active. The list-window can be activated either by using F2 (listwindow) if a QSO-Record entered in the current session is to be selected or with F3 (Find) if QSO-Record entered in previous sessions is to be selected.

# 4.6.1 Updating a QSO Record entered in the current session

This function gives you a quick way to update QSO-Records just entered. This is particularly handy in contests.

- Switch Window by pressing F2
- Select the QSO record to be updated by moving the "cursor bar" to it.
- Press F2 (Change)
- Update the QSO record
- Store the QSO record by pressing F10 (Log)

### 4.6.2 Updating a QSO Record entered in previous Session

This function can be used to update any QSO-Record.

- Switch Window by pressing F3 (see 4.5, "F3 Search (Find) a QSO Record").
- Select the QSO record to be updated by moving the "cursor bar" to it.
- Press F2 (Change)
- Update the QSO record
- Store the QSO record by pressing F10 (Log)

#### 4.6.3 Update QSL Received Field (QSL-R)

The most frequent reason for updating a QSO record is the receipt of a QSL card. SWISSLOG contains special features to update the QSL received and the QSL send fields. To update these fields, the cursor is placed on the QSO and one of the following keys is pressed:

# F5 = QSL received

The character defined as QSL Recvd.Ind. is put into the QSL\_R field of the selected QSO. If no QSL-Card was sent (QSL\_S field=N) and the print protocol function is on the QSO is printed using the listformat defined as protocol listformat. If this is the format for the QSL-card, the QSL card is printed. In addition, the character defined as Recvd.Ind. is put into the QSL\_S field.

# Alt-F5 = send QSL

The character defined as QSL Recvd.Ind. is put into the QSL\_S field of the selected QSO. If the print protocol function is on the QSO is printed using the listformat defined as protocol listformat. If this is the format for the QSL-card, the QSL card is printed.

# 4.6.4 Delete a QSO Record

Select the QSO to be deleted by moving the "bar" to it and press Ctrl-F6 (Delete).

Group of QSOs can be deleted in function group 2.

# 4.7 Display Information of the QSO Partner

As soon as the call-sign is entered, the information-window (info-window) is displayed. It overlaps the list-window. F5 allows you to open and close (Show and Hide) the window.

If you want to get the information about a station before the QSO is started, use F5. This prevents SWISSLOG from initializing the start time.

#### 4.7.1 Description of the Information-Window

# Country and Continent

The Name of the country and, if available, the region and the Continent (EU,AF,NA,SA,AS,OZ) are displayed as first item on Line 1.

#### **Beam**

Beam direction

Dist.

Distance between your station and the QSO - partner. The distance is calculated based on the geographical coordinates specified in the profile and the ones defined in the country - table for the QSO partner. If the run time option "QTH-Loc." is enabled the QTH Locator defined in the profile is used for the home location. As soon as the QTH Locator of the QSO partner is known by SWISSLOG, the distance and beam directions are recalculated based on the QTH Locators.

The distance is displayed in Kilometers if the European date format is selected, otherwise it is displayed in miles.

#### Time

Local Time at the QSO partner's QTH

DXCC, ITU, WAZ, WPX, Quick-Info on line 2 Statistic information for DXCC, WPX-Prefix, ITU- and WAZ- Zones with the associated "Quick-Info". The Quick-Info tells you on which bands you still need the current Station. The bands for which this information will be displayed are defined in the Statistic-Configuration (11.3, "Defining the Statistic-Configuration").

Number of QSOs

This Line contains the number of QSO you had with this Station and/or error information if the callsign-field contains an invalid callsign.

#### List of QSO's

The first and the last two QSO's with this station (if there are any)

The format of the information line is defined by a list-format. Only 35 positions are available per QSO. If the format defines more, the exceeding positions are cut. The internal format used is format number 9.

#### In Contest Mode

If the contest mode is enabled, SWISSLOG checks for duplicate QSOs on the same band with the same station. If there was already a QSO with the current station on the same band, the QSO information is displayed in reverse video and the operator is warned with an acoustic signal. SWISSLOG does not check the mode. This is the responsibility of the operator.

#### 4.7.2 F5 Show/Hide the Information-Window

The info-window overlaps the list-window. If you need to see information hidden by it, the info-window can by hidden by pressing F5. If the info-window is hidden, it can be opened by pressing F5 again (Show).

# 4.8 Note Function (Alt-N)

SWISSLOG allows you to store a note of up to 4096 characters for each station. These notes are stored in individual files in the directory \SWISPROG\NOTES. The name of the file is the call sign and the extension is '.NOT'.

You call the note function by pressing Alt-N in all function in which a QSO record can be selected. The notebelonging to the currently selected call is edited or created if you press Alt-N.

You find the description of the edit commands in the help file.

# 4.9 Convert Grid-Squares and Geo-Coordinates (Alt-Q)

This function is called by pressing the Keys Alt an G simultaneously (see <u>10.0</u>, "Conversion of QTH-Locators and Geo-Coordinates").

# 4.10 Draw a worldmap / display the propagation prediction (Alt-G)

To display a map, enter a callsign and then press the keys Alt and G simultaneously. You will then be asked for the graphic parameters (See <u>9.0.2</u>, "Parameters for the Graphic-Function"). If they are correct, press Enter and the map will be displayed.

If you want to adjust the parameters for minimuf, press F2 . See <u>9.0.4, "Parameters for propagation prediction (MINIMUF)"</u>.

Please note, that only the arrow keys can be used to skip from one field to another. As soon as you press Enter, the map will be drawn. I implemented it this way to allow the drawing of a map with as few keystrokes as possible. Most of the time you wont change any parameters. Pressing Alt-G, Enter will then display the map.

# 4.11 Alt-R = Display / Print Statistic - Reports

This functions allows you, to display and print statistic reports directly from the ADD-QSO function without passing through the main menu.

# 4.12 Display the Statistic Quick-Check (Alt-V)

This functions displays the current total score for the active Statistics. By selecting one of the statistics to and pressing Enter all QSOs with the same Statistic-Key as the one in the input mask are displayed.

It is activated by pressing the keys Alt and V simultaneously. A Statistic is selected by moving the highlighted bar to the Statistic and pressing the Enter Key. To return from the function press F4 (as usual in SWISSLOG).

# 4.13 Adjust and move the windows (ALT-W)

ALT-W(indow) allows you to arrange the windows on the screen. The windows can be moved, reseized and configured with frames, no frames or separator lines.

If you press Alt-W, the following menu is displayed:

| Customize Windows |
| Active Window : |
| Packet Full MN-Window |
|------|
| Select Window... |
| Move active Window |
| Reseize active Window |
| Set Window Options |
| Exit |

#### **Select Window:**

With this function you select the window which will be manipulated. The following windows are available:

| Country Info Window |
| Prompt Window |
| QSO Input Window |
| QSO List Window |
| DX Cluster Window (QSO Mode) |
| DX Cluster Window (Packet Mode) |
| Packet Single Window |
| Packet Two Window-1 |
| Packet Two Window-2 |
| Packet Full TX Window |
| Packet Full RX Window |

**Country Info Window** Window in which the country information is displayed.

**Prompt Window** Window containing the prompt information.

**QSO Input Window** Input window for the QSO.

**DX Cluster Window (QSO Mode)** Window containing the DX-Cluster-Messages while in QSO-Mode.

**DX Cluster Window (Packet** Window containing the DX-Cluster-Messages while in Packet-Mode.

Mode)

Packet Single Window
Packet Two Window-1
Packet Two Window-2
Packet Two Window-2
Packet Full TX Window
Packet Single Window of configuration with one window (configuration 1).
Packet Window 1 for configuration with two windows (configuration 2).
Packet Full TX Window
Transmit window for Packet configuration with 3 windows (configuration

3).

#### **Packet Full RX Window**

Receive window for Packet configuration with 3 windows (configuration

3)

Packet Full MN Window Monitor window for Packet configuration with 3 windows (configuration

3).

#### **Move active Window**

This function allows you to move the selected window on the screen using the cursor keys. The function is terminated by pressing the enter key.

#### **Reseize active Window**

This function allows you to reseize the selected window on the screen using the cursor keys. The function is terminated by pressing the enter key.

### **Set Window Options**

This functions allows you to select a frame, no frame or a line at the bottom to 'frame' the window. Select your choice by pressing enter on the corresponding option.

#### Exit

Leave the function (same as ESCape).

# 5.0 Select / Print / Update

This Chapter explains function group 2 which contains functions for the processing of QSO records selected with help of the query language. The following functions are available:

- Select QSO Records
- Sort the selected QSO Record in any possible sequence.
- Print (List) the selected QSO Records.
- Browse and update the selected QSO Records.
- Mass update the QSO Records.
- Delete the selected QSO Records.
- Make a new Log File with the selected QSO Records.
- Also contained here is the function to create List-Formats.

This function group is activated by selecting option 2 in the main menu.

# 5.1 Main Menu of Function Group 2

Local 50 Rec.sel. from Log LstFmt= 10 Outputdev.= Display UTC 21:44:44 \*SERIAL\* Select and List QSO-records 20:44:44 Main Menu

(L)ist List or display the currently selected records (S)elect Specify selectarguments and sortsequence, select records (C)reate Create or modify listformats (U)pdate Update selected records (M)ake Make a new Log File of the selected records (D)elete Delete selected records

(E)nd Return to main menu

Please select the desired function?

# **5.1.1 Description of the SCREEN**

**Line 1** Status Line containing the following Information:

nn Rec.sel. Number of QSO Records currently selected from file (name).

**LstFmt = n** List-Format used for Browse and List.

Outputdev.= Printer, Display or File - Output Device for the List function.

Lines 24-25 Prompt- and Error- message-window.

# 5.2 Selection of QSO Records.

# 5.2.1 Screen format

```
Local 0 Rec.sel. from Log LstFmt= 10 Outputdev.= Display UTC 21:47:24 *SERIAL* Select and List QSO-records 20:47:24 Set select - arguments

Field Select - arguments
```

The lines numbered from 1 to 10 are input lines for select - criteria (the numbers are not displayed on the screen).

**Sortseq=** shows the current sort sequence. It can be changed by pressing F8.

**Fields:** lists the names of the fields which can be used for selections. Only the first 3 characters have to be entered to identify a field.

# 5.2.2 Specifying the Selection - Criteria.

Query language syntax is explained in Chapter 5.3, "SWISSLOG Query Language".

10 input lines are available. Each line can contain the criteria for one field. The same field can be used on more than one line.

If more than 10 lines are needed to specify the selection criteria, the selections must be made in two or more steps. The first step consists of selecting the QSO records with the first group of criteria from the log file. In subsequent steps the records are selected from the already selected records with additional criteria using the function "Select from selected" (F6 Sel.Select.).

#### 5.2.3 Active Functions:

F2 Sel.File -> Select from Log-File (Disk)

All QSO records of the log file matching the selection criteria are selected and stored in the virtual file system of SWISSLOG.

F3 Select -> Refresh the select-screen.

F4 Return -> Return to the calling function.

Most of the functions in this group can be called from each other. F4 brings you back one step to the function which called the currently active one. If you wish to

return to the main menu use Ctrl-F4.

F5 Browse -> Display the QSO records on the Screen.

See 5.4, "Browse the QSO Records (F5)"

F6 Sel.Selct -> Select from selected QSO Records

All QSO records currently stored in the virtual file system (the currently selected QSO records) which match the selection criteria are selected. QSO records not matching the criteria are deleted from the virtual file system.

F7 List -> List Function.

See 5.5, "List QSO Records".

F8 Sort-Seq. -> Set Sort Sequence

Define the sort sequence by entering the field-names in the sequence you want the QSO records to be sorted. The QSO records are sorted during the select process or if you press F9.

F9 Sort -> Sort the selected QSO records.

The selected QSO records are sorted in the sequence defined by the Sort - Sequence displayed on line 19.

# 5.3 SWISSLOG Query Language

# 5.3.1 Input Format:

| Field<br>Connector | Field<br>NameM         | Select - arguments |
|--------------------|------------------------|--------------------|
| IF<br>and<br>or    | call<br>Band#<br>Name= | =hb9* or ea*       |

Field-Connector

AND/OR Defines the logical connection between fields. Allowed values are AND and OR.

For the first field, IF is used.

**Default** If no connector is specified, AND is used as the default.

Field Name

Name, is the name of the field to which the selection criteria on this line applies.

M is an optional modifier. It can be:

**blank** If there is no optional modifier, all character (string) values are converted to uppercase uppercase before they are compared. Thus it makes no difference whether a

character is entered in uppercase or lowercase. If a lower case letter is compared with the same uppercase letter, the result is equal.

= If the name is followed by an = then the comparison will be performed in exact mode. That means that lower and uppercase are compared exactly as entered. If a lower case letter is compared with the same uppercase letter, the result is not equal.

```
Example:
Text abcd -> abcd and ABCD and AbCd ...will be selected
```

Text= abcd -> ONLY abcd will be selected

# If the name is followed by a # the compare is not performed with the field contents, it is performed with a counter which counts how many QSO records with exactly the same contents in the specified field are read in sequence.

For example, you can to select the first QSO with each DXCC region, but as you know, the QSOs are not stored in DXCC sequence, therefore the selection has to be performed in several steps:

- 1. Press F8 (Sort Seq) and enter: DXCC Date Time in the field Sortseq.
- 2. Enter the following select arguments:

```
IF DXCC# 1
```

- 3. Press F2 (Sel.File), This selects the QSO from the log file. Because they are read in the sequence in which you have entered them (or sorted them) more than one QSO per DXCC may be selected. The selected QSO are sorted in DXCC Date Time
- 4. Press F6 (Sel.Selct), this selects the first QSO with each DXCC (The select argument is still present).

#### Selectarguments

Selection criteria for the field specified in "Field Name".

# Syntax:

```
-->Operator Argument Connector --
```

**Operator** Compare Operator (Relational Operators), the following are allowed:

```
or EQ -> equal to
> or GT -> greater than
< or LT -> less than
<> or NE -> not equal to
=> or GE -> greater than or equal to
=< or LE -> less than or equal to
Default EQ
```

Argument Compare value. This is the value the field is compared with. It has to be of the same type as the field. If for example the field 'date' is used for the selection, the compared value must also be a date. Refer to 18.0, "Fields available in SWISSLOG" for field- types and length.

Connector Logical relationship between the compared values. Parentheses can be used with group expressions. The following relational connectors are allowed:

AND, OR, NOT

#### **Examples:**

```
Field
         Field
Connector Name Select - arguments
Τf
         Call =AA OR =BB AND NOT =CC
         Text = (AA*AND =*BB*) OR (=C*AND =*D*)
Τf
```

# **5.3.2 Comparison of Character Fields.**

For Character fields the Characters \* and ? can be used as mask characters. They control how the comparison is performed. If the select-argument contains blanks or other special characters, it has to be put between inverted commas.

NOTE: In normal mode, all character fields are converted to uppercase before they are compared. Append an equals sign to the field name if you want an exact comparison (see Field Name).

- means, that all characters preceding or following the \* are treated as equal.
- means, that the character at this position is always treated as equal. \$

# **Examples:**

\*abc The result is True (equal) if the field ends with the characters "abc".

```
testabc -> Result True
```

```
yxzaabc -> Result True
testabcd -> Result False
```

**abc\*** The result is True (equal) if the field starts with the characters "abc".

```
abctest -> Result True
abcxyza -> Result True
zabcxyz -> Result False
```

\*abc\* The result is True (equal) if "abc" occurs anywhere in the field. All examples above give the result True.

\*a\$c The result is True (equal) if the third last position contains "a" and the last position contains "c".

# 5.3.3 Comparison of Date fields

The compare value for date has to be specified in the format which is defined in the profile (European or US).

### **Example:**

To select all QSOs worked between September 9, 1985 and February 2, 1986, enter the following selection criteria:

```
IF Date >= 09/09/85 and =< 02/02/86 or IF Date GE 09/09/85 and LE 02/02/86
```

#### 5.3.4 Comparison of Time Fields

Time values must be entered in the form HH.MM.

# Example:

To select all QSOs worked between 11.00 and 14.30 enter the following select criteria:

```
IF Time >= 11.00 and =< 14.30 or IF Time GE 11.00 and LE 14.30
```

To select all QSOs worked from September 9, 1985 to February 2, 1986 between 11.00 and 14.30, enter the following selection criteria:

| IF<br>And | Date<br>Time | >= 09/09/85 and $=< 02/02/86>= 11.00$ and $=< 14.30$ |
|-----------|--------------|------------------------------------------------------|
| or        | TIME         | /- 11.00 and -\ 14.50                                |
| IF        | Date         | GE 09/09/85 and LE 02/02/86                          |
| And       | Time         | GE 11.00 and LE 14.30                                |

### 5.3.5 Select, using information from the Statistic File

QSOs can be selected, based on their status in the statistic. Three arguments are available:

1) C: The QSO is selected if at least one QSL-Card has been received for the defined statistic

Confirmed. (DXCC, WAZ, WPX, ....).

2) W: Worked. The QSO is selected if at least one QSO was made for the defined statistic (DXCC, WAZ,

WPX, ....).

3) N: Needed. The QSO is selected if no QSO at all was made for the defined statistic (DXCC, WAZ,

WPX, ....).

**Input:**The statistic name and the argument must be entered in FIELD. The bands must be entered into Select - Arguments.

#### **Input Format:**

### Field = Statisticname/Argument

#### Statisticname :

Name of the Statistic. e.g. DXCC, WAZ, UA OBL...

Identifies the name as a statistic name. It allows SWISSLOG

to distinguish between SWISSLOG fields and statistics.

**Argument:** Selection criteria for statistic values

C for ConfirmedN for Needed

**W** for Worked

Example: DXCC/C

Selects all QSOs for which DXCC is confirmed.

Select - Arguments = qso-band [qso-band ....] | report-band

Here you define the band, a list of bands or report bands for which the statistic should be checked.

Example:

• Select all 20m QSOs for which a QSL Card for DXCC is needed.

If DXCC/N 14

• Select all QSOs for which a QSL Card for 5Band DXCC is needed.

If DXCC/N 5Band

5Band is a Report-Band, which must be defined in the statistic

configuration.

 Select the QSOs which will be mailed for the DXCC award. I assume that you want to send the first confirmed QSO!

TO do this several steps are needed:

1. press F8 and enter the following sort sequence:

```
DXCC Date Time
```

2. Enter the following selection arguments:

```
if DXCC/C 5Band and R-QSL Y
```

3. press F2

now all QSOs which were made on one of the bands defined in the report band '5Band' and for which you have received a QSL card are selected. At the same time, the selected QSOs are sorted by Band, DXCC, Date and time.

- 4. Press F10 (clear arguments)
- 5. Enter the following select arguments:

```
If DXCC# 1
```

6. press F6

now the first QSO of each DXCC for each band is selected.

The result is the list you want. Press F5 to browse the list and F7 to print it.

# 5.4 Browse the QSO Records (F5)

The Browse function allows you to display and update selected QSO records. The active listformat is used to format the QSO-Records on the screen. It can be changed with the function `List.' Press F7, enter the number of the desired listformat and then press F4.

Printer control characters contained in the format are also displayed. If the resulting line length exceeds 80 characters, the line is truncated.

With the Function "Detail" (F8), all fields of the selected QSO record are displayed. To select a QSO, the cursor bar must be moved over the QSO. The following keys are active:

#### **Screen Format for Browse**

The layout of the detail lines determined by the active list-format.

| Local    | 56 Rec.sel. from Lo | og LstFmt=     | = 10    | Outpu | tdev.= D | isplay | UT     | 'C   |
|----------|---------------------|----------------|---------|-------|----------|--------|--------|------|
| 21:48:24 | *SERIAL* Select     | and List QSO   | -record | ds    |          |        | 20:4   | 8:24 |
|          | Browse              | e selected QSO | - reco  | ords  |          |        |        |      |
| CallSign | Name/QTH            | Date           | Time    | RST-R | RST-S    | Band   | Mode   | RS   |
| EA7CHS   | Fernando Sevillia   | 01/01/80       | 00:29   | 59    | 59       | 28     | ssb    | NN   |
| EA7COU   | Mariane Jereze      | 01/01/80       | 01:40   | 59    | 59       | 28     | ssb    | NN   |
| EA8BGN   | Ernst Teneriffa     | 01/01/80       | 00:03   | 59    | 59       | 20     | ssb    | NN   |
| EA9KF    | contest             | 01/01/80       | 01:44   |       | 59       | 14     | ssb    | NN   |
| HB9ADQ   | Willi               | 01/01/80       | 00:31   | 59    | 59       | 40     | ssb    | NN   |
| HB9ALT   | Walter Flamatt      | 01/01/80       | 03:13   | 59    | 59       |        |        | NN   |
| HB9AXX   | Felix               | 01/01/80       | 00:32   | 56    | 59       | 21     | ssb    | NN   |
| HB9BEG   | Walter Liebefeld    | 23/01/86       | 22:46   | 59    | 59       | 21     | SSB    | NN   |
| HB9BEQ   | Emil Belp           | 20/10/85       | 17:25   | 59    | 59       | 20     | ssb    |      |
| нв9внм   | Harry Muri          | 20/10/85       | 17:06   | 59    | 561234   | 521    | ssb    | NN   |
| F1= Help | F2=                 | F3= Select     | F4= Re  | eturn | F5 = Br  | owse   |        |      |
| F6=      | F7= List            | F8= Detail     | F9= S   | ort   | F10=     | cF     | 4= M-M | lenu |

#### 5.4.1 Update selected QSO-Records

Selected QSO-Records can be updated permanently or temporarily.

# 5.4.2 Permanent Update (F2 Change Log)

This function allows you to permanently change a QSO-Record in the log-file. The QSO-Record will be displayed using the Input-Listformat.

Select a QSO, press F2, make the changes and then press F10 to store the changes in the log-file.

With ESC you can cancel the change operation.

# 5.4.3 Temporary Update (F6 Update List)

The selected QSO-Records are stored in a temporary file. In addition to the standard - SWISSLOG - fields it may contain fields of extensions like the points and multiplier for QSOs. The records in this temporary file can be changed using the "Change List" function. This is useful, for example, if you wish to add comments to a list or change the points for a QSO. The QSO-Record will be displayed, using the Update-Listformat.

Select a QSO, press F6, make the changes and then press F10 to store the changes in the log-file.

With ESC you can cancel the change operation.

# 5.5 List QSO Records

SWISSLOG features a simple List - Generator which allows you to specify any layout for Display on Screen, Lists, and Disk - Files of QSO records. The layout is defined in "List-Formats" which can be created with the function "Create", see <u>5.8</u>, "Create a List-Format.". Some Formats are defined internally in SWISSLOG. These Formats can be used as they are, or can be copied to private formats and then modified.

The internal formats (and the profile) are defined for the IBM Proprinter. If you are using a different printer you have to:

- 1. Modify the printer control sequences defined in the profile see 8.4, "Printer options".
- 2. Modify the printer control characters in the list-formats. To do this you must copy the internal formats into private formats and use the modified private formats.

#### **Screen Format for List**

```
Local 59 Rec.sel. from Log LstFmt= 10 Outputdev.= Display UTC 22.06:15 *SERIAL* Select and List QSO-records 21.06:15 List selected QSO - Records

ListFormat: 1 OutputDev.: Display P)rinter, D)isplay, F)ile Start-Page: 1 S-Date : 10.09.86 Update Records : N
```

```
Records selected =
        Sort - Sequence = Call Date Time Band Mode
               use:
                     F3 to select different Records
                     F8 to display/list a sample
                     F9 to sort in a different sequence
               Press:
                     F10 to start Listing
                     ESC to stop Listing
F1= Help
               F2=
                               F3= Select
                                             F4 = Return F5 = Edit
                               F8= TestOutp. F9= Sort
F6=
                F7= List
                                                         F10= Exec
                                                                   cF4= M-Menu
```

F10 (EXEC) starts the List Process. Previously, the appropriates values had to be entered into the input fields.

**F8** (**TestOutp.**) allows you to make a test output to check if the correct values have been entered and that the printer is setup properly.

# **Description of the Input Fields**

**ListFormat** Number of the List-Format to be used.

Outputdev. Output Device for the List Process: D = Display, P = Printer, F = File

**Start-Page** Page number to be assigned to the first page.

**S-Date** Date, this value is available in the format. you can print it in the title line for example.

Update Records

Defines if the Update function should be performed for each listed QSO Record. Y = Update , N = Do not Update. See  $\underline{5.7}$ , "Update selected Records".

This function can be used to put a Y into the QSL-S field (QSL Card sent indicator) for each printed QSL Card. The Update is performed at the time the QSO Record is listed. That means, that if you interrupt the list process, only those QSO Records are updated, which are really listed. Special care is needed if you use a print spooler/buffer or a buffered printer!!!!

# **Active Functions:**

**F3 Select** Call the "Select" Function. **F5 Browse** Call the "Browse" Function.

**F8 TestOutp.** Perform a Test - Output to verify the setup. **F9 Sort** Sort the QSO Records in a different order.

F10 Exec Start the List - Process.

**ESC** cancel the List - Process.

#### 5.5.1 Create a Disk - File.

The selected QSO Records can also be put into a disk file. Select "File" as Output Device and use the appropriate list-format. The file can be created in two different Formats:

- 1. **ASCII-File:** All characters of all lines including all printer control characters written into the file.
- 2. **Fixed length Records.:** A file with fixed length records is created. Only the data defined in the Dataline 1 of the listformat (Line-T=D, Line-Nr=1) are written into the file.

For example you can export QSO Records to DBASE with list format no. 11. It creates a file which can be read by DBASE.

# 5.6 Sort the selected QSO Records.

This function allows you to sort the selected QSO records in any order you want. In the field SORTSEQ you enter the fields in the order you want the QSO records to be sorted. The fields must be separated by blanks and three characters of the field name are needed. The time needed to sort the records depends heavily on the fields you put at the beginning of the SORTSEQ. If you use fields which have to be derived from the country-table, it takes more time. The most time is needed to calculate the distance - be patient if you sort on distance!!!

NOTE: The sort sequence is stored in the profile. If you modify the sort sequence and subsequently save the current profile, the selected sequence will be maintained in the profile.

The Sort Process is started by pressing F10 (Exec).

# **Screen Format for SORT:**

```
Local 59 Rec.sel. from Log LstFmt= 10 Outputdev.= Display UTC 22.07:00 *SERIAL* Select and List QSO-records 21.07:00 Set sort sequence

Sortseq=Key Date Time Band Mode ______
```

| F1= Help | F2=      | F3= Select | F4= Return | F5 = Browse           |
|----------|----------|------------|------------|-----------------------|
| F6=      | F7= List | F8=        | F9= Sort   | F10= Exec cF4= M-Menu |

# 5.7 Update selected Records

This functions allows a "Mass -(Bulk) Update" of specific fields. It can be used for control purposes like the QSL - Card control.

The fields to be updated and the corresponding values are defined in a table. The update process itself can be triggered in two ways:

1. All selected QSO records are updated according to the specifications in the "Update - Table" without any further dependencies. This process is started with F10 (Exec).

**ATTENTION!** If you want to update a large number of records,then de-activate all statistics. If you fail to do this, the update may run for a very, very long time. See <a href="11.3.2">11.3.2</a>, "Select Statistics (Select.Stat)." for how to de-activate the statistics.

2. The selected QSO records are updated depending on the "List" function. This means that the QSO record is only updated if it was "listed". This Process is initiated by specifying Y in the field "Update" of the List function.

```
Local 59 Rec.sel. from Log LstFmt= 10 Outputdev.= Display
                                                      UTC
22.07:00 *SERIAL* Select and List QSO-records
                                                     21.07:00
                  Update Selected Records
Field |Start| String
  |Pos. |
Name | 0 |
S-Rep | 0 |
R-Rep | 0 |
Band | 0 |
Mode | 0 |
QTHL | 0 |
Text | 0 |
SP | 0 |
S-QSL | 1 |
R-QSL |
Enter for each field you want to update:
   String you want to be put into field
   Position at which you want to put the string (+ for append)
```

F10 Execute F4 Return

#### 5.7.1 Update Input Format

#### Start-Pos. [m]nn

Start-position specifies the kind of update (m) and the position of the first character to be changed (nn). The supported 'kinds' (m) are:

- **M** = If M is not specified it means 'Replace'. The characters defined in "String" will blank replace the characters in the Field starting at position nn.
- **M = +** A + means 'Append'. The characters defined in "String" are appended at the end. If the resulting field is too long it is truncated.
- **M = -** A means 'Delete'. The field is truncated to the length defined in nn. That means, all characters behind nn are deleted.

For example -03 means, that the field should be truncated to a length of 3. If you specify -0 the field will be cleared.

**M = I** A I means 'Insert'. The characters defined in "String" are inserted at the position nn. If the resulting field is too long, it is truncated.

For example I03 will insert the characters at position 3 of the field.

**String** The value (Character String) which should be put into the field.

F10 Start the Update - Process.

**Execute** 

#### 5.8 Create a List-Format.

With this function you can create your personal List-formats. List-formats control the layout of QSO information for the display in screen-windows or on lists or the format of the record in a disk file.

At the following places List-formats are used to format the output of the QSO-information:

- List Window (Add / Update QSO Records)
- Info Window (Add / Update QSO Records)
- Protocol Printing (Add / Update QSO Records)
- Input-mask for the QSO-Record (Add / Update QSO Records).
- Browse Selected QSO Records (Select / Print / Update QSO Records)
- List selected QSO Records (Select / Print / Update QSO Records).
- To create a Disk File with selected QSO Records (using List function)

### 5.8.1 Numbering of the List-Formats

Each Listformat is stored in a file. The format of the file name is as follows:

#### SWISLnnn.FMT

nnn is a number between 001 and 999, the numbers 1 to 9 are reserved for internal formats. You can not

modify an internal format with SWISSLOG. However you can save a modified internal format under a new number.

Note: Listformats of old versions of SWISSLog (3.91 and lower) for which no new version format exists in the format directory, are converted automatically to new version formats.

#### **List-Format Examples**

SWISSLOG already contains some private Formats. These are used by the demo profiles provided in SWISSLOG.PRO. You may choose to use them instead of the default formats. To examine them, load the different profiles using the "Load Profile" function and then select the function "Add / Update QSO Records"

SWISSLOG also contains 7 internal formats which can be used as a tutorial to learn how the list generator works. The following internal formats are provided:

**Format** Single line display with 80 characters of the most important QSO fields (used in the list-window).

1

Format Single line display with 80 characters of the most important QSO fields (alternate to format 1 can

also be used in the list-window).

Format Example QSL Card

3

Format Printer - List with Title, Footer lines and important QSO Fields on 80 positions.

. J

Format Format to create a disk file containing all fields of the QSO record and the fields: Country,

**5** Continent, Distance, DXCC, ITU, Prefix, Key and WAZ.

**Format** This is the format for the standard input mask.

8

Format Single line display with 35 characters with some QSO fields (used in the info-window).

9

The following additional listformats are provided:

**Format 11** Export all SWISSLOG-Fields to DBase -DIF Format.

Format 14 Inputmask

Format 15 Inputmask

Format 16 QSL - Sticker

#### 5.8.2 Creating / modifying Listformats

Select C)reate from the menu of the function group 'Select / Print / Update QSO-Records'

You can create a listformat from scratch or modify an existing listformat and save it with a new number.

A listformat consists of 4 parts:

**Data Lines** Specification of the lines printed for each QSO-Record.

**Footer Lines** Specification of the lines printed at the bottom of a page.

**Header Lines** Specification of the lines printed at the top of a page.

**Page Infos** Specification of the page layout and the description of the listformat.

To create a listformat from scratch, select 'New' from the menu position 'File'. Then edit all 4 parts, then save

the format with the 'save as' function.

To modify a listformat select 'Open' from the menu position 'File'. Then edit all parts you want to modify. You can save the modified listformat under a new name by using the function 'save as' or save it under the same name with the function 'save'.

If you select 'edit' for Data, Footer or Header lines the following screen is displayed:

```
Test...
File..
        eDit...
----- SWISSLOG Edit Listformat : 03 ------
             2 3 4 5 6 7
|....5....0....5....0....5....0....5....0....5....0
  To RADIO Callsign..
  Confirming our QSO:
   Date UTC Mode MHz RST
   000000 00:00 SSB.. Band. RST S..
  Tnx QSO. Pse QSL!
|----- Data lines ------
|Line |Col. |Length| Print Mode | Fieldname or String
   |Date UTC Mode MHz RST
Shift- , ,<-,-> = move Field Shift- PgUp, PgDn = scroll monitor window
F4=Return F10=Menu Enter = Edit Field F3=Add Field F6=Delete Field
```

Linenumber within this part. Line

Col. Column within the line on which the Field or the String is printed.

Number of characters to be printed. Length

**Print Mode** Specifies the mode (font, bold, compressed,...) to be used to print the field or the string.

> The print mode is valid for the field or the string specified in this entry unless there is no field and no string specified. In this case print mode is valid either until an other entry without field and without string is encountered or to the end of the current line.

**Fieldname or** This is then name of the field or the string to be printed.

String:

#### **Edit a Line Entry**

To edit a line entry press Enter on the selected line entry. A input window will pop up. You can either enter a field name or a string per entry. You can enter up to 4 print modes per entry.

To end the edit operation press F4.

Control Characters are entered as follows:

Press Ctrl-P or Alt-C. (a block cursor is displayed)

• Enter the control character. Either press ctrl and the desired character or press Alt and enter the ASCII value of the character on the numeric keypad.

**Move Fields or Strings**You can move the field or string of the selected line entry by pressing the shift-key and the corresponding arrow-key of the numeric keypad. Please note, that the special cursor keys between the alpha keys and the numeric keypad can not be used to move fields.

To add a line entry press F3To delete the selected line entry press F6Edit PageEdit Page allows you to define the page layout and to enter a short description of the listformat. The following are the fields and their meaning:

Description Short description of the listformat. it is displayed in the picklist to select listformats.

Lines per page Number of lines on a full page. If this value is 0, the value defined in the profile is used.

**Top margin** Number of lines to be skipped at the top of the page If this value is 0 and 'Lines per page'

is 0 then the value defined in the profile is used.

### **Bottom margin**

Number of lines to be left blank at the bottom of the page. If 'Lines per page' is 0 then the value defined in the profile is used.

value defined in the profile is use

Number of columns

Number of columns on a page. This allows you to print QSL stickers with a page printer.

Size of columns

Number of characters in a column

**Form feed** Specifies if the form feed should be performed by sending a form feed character to the

printer (hardware) or by sending the correct number of CR/LF to fill out the page

(software).

**Testing the Format**To test the format select 'Test' and select 'Display' to display the format on the screen or 'Print' to print the format.

#### **Fields**

All generally available fields are explained in <u>18.0</u>, "Fields available in <u>SWISSLOG"</u> and the following additional ones can be used in formats.

Updtl

Is a one character field which is only set during the printing of the protocol for an updated QSO Record. It contains "U" if the record was updated using F2 (the whole record) and "Q" if only the QSL-received indicator was updated using F5. With this field you can mark entries in the protocol list which have been changed.

**S-Date** Select Date. This is the date entered in the field "S-Date" of the list function.

Page Current Pagenumber. The initial value of this field is defined in the field "S-Page" of the list

function.

**Serial** The callsign of the registered SWISSLOG owner.

TX1 to

**TX10** Text-fields for personal use. This fields are stored in the profile an allow the creation of flexible listformats. For example the standard SWISSLOG listformat for the QSL-card uses these fields.

**EXnn** Extension-Field. Fields provided by SWISSLOG extension programs. Refer to the description of the SWISSLOG extension.

#### Format for the Input Mask

The fast input field, the memo field and the number of records in the file are always displayed on the last line of the Mask-window. Therefore you have to specify the Mask-window at least one line larger than the mask. You can also display fields from the countrytable in the input-mask, but these values cannot be modified.

Note also, that the input sequence is not defined by the Listformat, it is defined in the Profile (see 8.6, "Definition of the input sequence for the QSO records").

#### Format to build a Disk File

Disk files can be created with all listformats.

The file can be created in two different Formats:

- 1. **ASCII-File:** All characters of all lines including all printer control characters written into the file.
- 2. **Fixed length Records.:** A file with fixed length records is created. Only the data defined in the Dataline 1 of the listformat (Line-T=D, Line-Nr=1) are written into the file.

# 5.9 Make, Create a new Log File

This function allows you to create a new Log File with selected QSO Records. For example, to split large Log Files into smaller ones.

CAUTION: No Index is created, this has to be done with the function "Rebuild Index".

```
Local 50 Rec.sel. from Log LstFmt= 10 Outputdev.= Display UTC 11:44:28 *SERIAL* Select and List QSO-records 10:44:28 Create new Log File of selected Records

Enter full Name of of new Log File Filename: test.dat adding QSO with: HB9BJS
```

```
test.dat now contains 50 QSO-Records

If you want to use the newly created file, you must change the names of the active files (Profile option 3) and use the (R)ebuild Index File function of the Mainfunction "Sort and Rebuild Index" (Main Menu 3) to create an Index

-----test.dat successfully created
Please press any key to continue
```

# 5.10 Delete selected QSO records

This function allows you to delete ALL selected QSO records from the log file.

PLEASE be careful with this function, the deleted QSO records are lost for ever!

# 6.0 Functions for the Maintenance of Log Files

This Chapter contains a description of the functions which concern whole log files.

# 6.1 Sort the Log File and Rebuild the Index File

This function allows you to physically reorder the QSO records in the log file and to create a new index file.

```
20:33:55 *SERIAL* Sort QSO File and rebuild Index 19:33:55

(R)ebuild Rebuild Index-File --> QSO will be sorted in call-sequence
(S)ort Rebuild Index-File AND sort QSO in desired sequence

There must be enough space for a copy of the Log Data File on disk
Datafile will be resequenced, old File will be called .bak delete it manually

Specify the Sort-sequence:
```

| Sort | tseq=Key | Date | Time | Band | Mode |       |
|------|----------|------|------|------|------|-------|
|      |          |      |      |      |      |       |
| F4=  | Return   |      |      |      |      | <br>_ |

#### 6.1.1 Sort -> Rebuild Index-File AND sort QSO-Records

QSO records are stored in the log file in the same sequence as they were entered by the operator. This is also true of the index entries if there are several QSO records for the same station. Therefore, the QSO records are not ordered by date, if you enter "old " QSO's in deferred mode and " new QSO's in real time mode.

Sort allows you to physically order the QSO records in the sequence of your choice. To do this, the QSO records are moved physically. For safety reasons, SWISSLOG creates a new log file and changes the file name extension of the old log file from "DAT" to "BAK". If anything goes wrong, you can recover the old log file by renaming it.

In the field "Sortseq" you specify the field names in the sequence the log file should be sorted. A good practice is to use the field "key" as the first field.

# 6.1.2 Rebuild Index-File

This function allows you to rebuild the index file. This may be necessary in the following cases:

- If you have created a new log file with the function "Make"
- If the SWISSLOG files were not closed properly. SWISSLOG will instruct you to rebuild the index.

### 6.1.3 Recovery of SWISSLOG Files

SWISSLOG handles data (QSO records) with great care. However a hardware- or power- failure may corrupt data files. Most of the time SWISSLOG will discover this and instruct you to rebuilt the index. If SWISSLOG does not behave correctly after you have rebuild the index, you should use the function "SORT". Sort creates a new log file with the existing QSO records, at the same time it deletes any corrupted records.

# 7.0 Merge of two Log Files

This function allows you to add the QSO records of one log file to the currently active log file. This makes it possible to use several log-files in parallel this is particularly useful for contest where one should use a separate log-file for checking duplicate QSOs".

The QSO-Records which are added to the active log-file can be completed with information of already stored QSO-records. The definitions in the profile "Define copy source" control the copy-process. The following rules apply:

- 1. Fields are only copied from an existing QSO-Record if the target field in the new QSO-Record is empty. (Specify "Clear" in the profile used during the Contest for the fields you want to copy in this way).
- 2. Only fields which have a definition of 1 "Keep or copy", 3 "Copy from last QSO" or 5 "Use Profile or copy" in the profile are copied.

#### **Example**

Add the contest-log-file into the main-log-file:

In the input field "Filename" the fully qualified file-name of the log file to be added to the current log file has to be specified. Warning: SWISSLOG does not create a backup file. It is suggested that you make a copy of both both files before you execute this function.

# 8.0 Create a personal Profile

The profile allows you to customize the SWISSLOG, it contains parameters which control many of the SWISSLOG-functions.

- Names of the files to be used.
- Information about your station
- Definition of the most used options.
- Input-sequence for the QSO fields
- Initial values of the QSO Record
- Control-sequences for the printer
- Display attributes for the display masks

SWISSLOG contains a predefined profile which is customized for a color display and an IBM Proprinter (compatible with EPSON) and personal information of the SWISSLOG author. I have also provided some profiles to demonstrate the use of different input masks and windows. Use F8 in "Load / Save Profiles" to list the profiles.

Personal profiles are stored in the file SWISSLOG.PRO. Each profile is identified by name consisting of maximum 8 characters. The active profile can be replaced at any time by loading an other profile. All values in the active profile can be changed. If the modified profile is not stored, the modifications are discarded when SWISSLOG is ended or another profile is loaded.

This function is called by selecting 5 "Set Options and Profile" in the main-menu

#### Profile - main-menu

```
00.12:27 *HB9BJS*

Profile --- Main Menu

1 = Load / Save Profiles
2 = Personal Options
3 = File- and Path- Names
4 = Printer Options
5 = Select Display-Attributes (colors/bw-attr.)
6 = Define Inputsequence for Fields
7 = Define Field - copy - source

Please select Function:

F4 = Return
```

# 8.1 Load / Save Profiles

This function is used to load or save (store) a profile, to define which profile should automatically be loaded and which function should be selected at startup.

NOTE: The sort sequence is also stored in the profile. If you modify the sort sequence in function group 2 and subsequently save the current profile, the selected sequence will be maintained in the profile.

```
Profile --- Load/Save Profiles

20.19:35 *HB9BJS*

Active Profile=C:\SW35\SWISSLOG.PRO(COLOR)

Profile -Name : COLOR -File: C:\SW35\SWISSLOG.PRO

Default-Profile : COLOR (Profile loaded at Startup)

Default-Function: 0 (Function called at Startup -- (0 = Mainmenu))

F8 = Display ProfileNames F9 = Load Profile F10 = Save current Profile

F4 = Return c-F5 = Delete Profile
```

#### Description of the input fields and the function keys

**Profile -Name** 

Name of the Profile

For the function "Load" this is the name of the profile to be loaded.

For the function "Save" this is the name under which the profile should be stored in the

profile - file.

**Profile -File** 

Name of the profile - file from which the profile will be loaded or in which it will be

stored.

**Default-Profile** 

Name of the profile to be loaded at startup.

#### **Default-Function**

Number of the of the main-menu function automatically selected at startup. If the default - function is 0, the main-menu is displayed, if it is 1 for example, the function "Add / Update QSO-Records" is automatically selected.

**Display ProfileNames**  Lists the names of all available profiles.

**F9 = Load Profile** The profile specified in "ProfileName" is loaded.

F10 = Save current Profile The presently active profile is saved with the name specified in "Profile-name".

c-F5 = Delete **Profile** 

The profile specified in "ProfileName" is deleted.

# **8.2 Personal Options**

Here you can specify information about your station and define many options.

```
Profile --- Set Personal Options
20.18:36 *HB9BJS*
                                                                                          19.18:36
Personal Call: HB9BJS_____ Latitude : 46.57 Longitude : 7.28
Timedif to UTC: 1 System Time : L QTHLocator : jn36qw
Print Protocol: N Realtime-Mode : Y Enter QTH-Loc.: Y
Contest-Mode : N Send-Reprt Mask: $$$$$$$$$ QSL Recvd.Ind.: Y
Contest-Mode: N Send-Reprt Mask: $$$$$$ QSL Recvd.Ind.: Y
Format of Date: E Time in Log: L Sound Level: 2
ListWindFormat: 1 InfoWindFormat: 9 ProtocolFormat: 1
InptWindFormat: 8 Change.ListFmt: 8 Textfld length: 38
TX10:
Enter the default values for the logentry:
                                                                 RST S: 59
Call:
                    Name/QTH:
                                                                                   R: 59
PWR:
                                                                                             100
Text:
                                                        OTH-L:
                                                                        OSL S/R N/N SP:
Enter Desired values and options -- F10 terminates input of Logentry
F4 = Return
```

# Descriptions of the input fields

Personal Call Your personal Call

Latitude

Longitude

Geographical latitude of your QTH. It is used to calculate distance and beam - heading.

•

Geographical longitude of your QTH. It is used to calculate distance and beam - heading.

Time-Diff to UTC

Difference between local time and UTC in hours.

**System Time** Time used as System-time (DOS - time).

Warning: The date changes with the System-time, therefore the specifications for System-time and Time in Log should be the same.

System-time and Time in Log should be the same.

L Local time

**U** UTC, Universal Time Coordinated (GMT)

#### **QTHLocator**

QTH-Locator of your QTH. It is used to calculate distance and beam - heading.

#### **Print Protocol**

- **N** The Protocol function is disabled.
- Y The Protocol function is enabled.

#### Realtime-Mode

- Y QSOs are entered in realtime; Times and date are filled in automatically.
- **N** QSOs are entered in deferred mode; Times and date have to be entered manually.

#### Enter QTH-Locator

- Y The QTH-Locator can be entered.
- N The QTH-Locator cannot be entered and the field is skipped.

The calculations for distance and beam heading are based on QTH-Locators if these are known. As soon as the QTH-Locator of the partner station is entered, the distance and beam direction are recalculated.

#### **Contest-Mode**

- Y Contest-Mode is active
- N Contest-Mode is inactive

In Contest-Mode the following functions are active:

- 1. Automatic update of the report-number for the partner stations.
- 2. Check for duplicate QSO's with the same station on the same band. If there was already a QSO, the Operator is warned by a sound an by highlighting of the duplicate QSO in the Info window. No check is made for the operating mode.

#### **Send-Reprt Mask**

The #-Character defines the location and length of the report number. Example:

#### \$\$###\$\$

If you start with 59001BE as first report, the second report will be 59002BE.

This function requires that the field is copied from the preceding QSO. Specify 0 = Keep for RST-S in profile function 7. (see <u>8.7, "Initialization of Fields for a new QSO Record"</u>).

#### QSL Recvd.Ind.

Character used to indicate that a QSL - Card has been received. Used in the function "Update QSL-Received\_Field".

#### **Format of Dates**

- **E** The European format is used (day, month, year).
- **U** The US format is used (month, day, year).

This definition also controls the unit of measurement for distance. Kilometres are used if the European format is selected, miles are used if the US format is selected.

#### Time in Log

Time which should be stored in the log file.

- L Local-time
- U UTC (GMT)

#### **Sound Level**

Defines for which events a sound should be used.

- Sound is completely disabled.
- 1 A sound is only issued with error messages.
- 2 A sound is always issued when a user action is requested.
- 3 same as 0 2 (+3) but G does NOT generate a sound. Some OM's don't like the
- to sound generated when a G is received in Packet operation. This sound con now
- **5** be switched off. To switch it off, add 3 to the setting of 'Sound Level'.

#### ListWindFormat

Number of the list-format used for the list-window.

#### InfoWindFormat

Number of the list-format used for the information window.

#### **ProtocolFormat**

Number of the list-format used for the protocol printer.

#### InptWindFormat

Number of the list-format used for the input-mask.

#### Change.ListFmt

Number of the list-format used to update a selected QSO-Record in the temporary file.

SWISSLOG Version 3.D8 Reference Manual Seite 69 von 138

# **Textfld length**

Number of characters which can be entered in the text field. This allows you to reserve part of the text field for exits. The maximum number is 38.

# TX1..TX10

Text-fields for personal use. They are 20 characters long and can be used in listformats. The SWISSLOG standard listformat for the QSL-card uses them as follows:

- TX1 Name and first name
- TX2 Street
- TX3 Zip/post code and Town/city
- **TX4** continuation of TX3 (postcode and city need more than 20 characters).
- TX5 Country
- TX6 RX / TX etc.
- TX7 Antenna
- TX8 Free text part 1
- TX9 Free text part 2
- TX10 not used

# Default-Values for log-entry

Here you can specify the most used values for a QSO record such as RST-S (Report sent), Band, Mode, Power and others. These values can automatically be copied into the QSO record under control of the definition which is made in profile function 7 (8.7, "Initialization of Fields for a new QSO Record").

Data entry for these fields is terminated by pressing F10.

# 8.3 File- and Path- Names

Here you specify the names of the files to be used. The names can be changed any time you want, either by entering new names in this option or by loading a new profile. This allows you to work with many log files in one session.

```
Profile --- Filenames and Pathes
22.08:02 *SERIAL* 21.08:02
-----CURRENTLY ACTIVE FILES-NAMES-----
```

```
    Active Profile=C:\SW35\SWISSLOG.PRO(COLOR)
    O
    Log-Datafile : C:\SWISDATA\NEUESLOG.DAT
    O Log-Indexfile: C:\SWISDATA\NEUESLOG.IXN
    O List-Fmt.file: C:\SWISPROG\SWISSLOG.FMT
    O Country Table: C:\SWISPROG\SWISSLOG.CTR
    O Special-Help : C:\SWISPROG\SPECIAL.HLP
    O
    F2 = Directory List    F4 = Return
    CENTER FILENAMES (whithout extension) and Paths
F4 = Return
    O
    O
    O
    O
    O
    O
    O
    O
    O
    O
    O
    O
    O
    O
    O
    O
    O
    O
    O
    O
    O
    O
    O
    O
    O
    O
    O
    O
    O
    O
    O
    O
    O
    O
    O
    O
    O
    O
    O
    O
    O
    O
    O
    O
    O
    O
    O
    O
    O
    O
    O
    O
    O
    O
    O
    O
    O
    O
    O
    O
    O
    O
    O
    O
    O
    O
    O
    O
    O
    O
    O
    O
    O
    O
    O
    O
    O
    O
    O
    O
    O
    O
    O
    O
    O
    O
    O
    O
    O
    O
    O
    O
    O
    O
    O
    O
    O
    O
    O
    O
    O
    O
    O
    O
    O
    O
    O
    O
    O
    O
    O
    O
    O
    O
    O
    O
    O
    O
    O
    O
    O
    O
    O
    O
    O
    O
    O
    O
    O
    O
    O
    O
    O
    O
    O
    O
    O
    O
    O
    O
    O
    O
    O
    O
    O
    O
    O
    O
    O
    O
    O
    O
    O
    O
    O
    O
    O
    O
    O
    O
    O
    O
    O
    O
    O
    O
    O
    O
    O
    O
    O
    O
    O
    O
    O
    O
    O
    O
    O
    O
    O
    O
    O
    O
    O
    O
    O
    O
    O
    O
    O
    O
    O
    O
    O
    O
    O
    O
    O
    O
    O
    O
    O
    O
    O
    O
    O
    O
    O
    O
    O
    O
    O
    O
    O
    O
    O
    O
    O
    O
    O
    O
    O
    O
    O
    O
    O
    O
    O
    O
    O
    O
    O
    O
    O
    O
    O
    O
    O
    O
    O
    O
    O
    O
    O
    O
    O
    O
    O
    O
    O
    O
    O
    O
    O
    O
    O
    O
    O
    O
    O
    O
    O
    O
    O
    O
    O
    O
    O
    O
    O
    O
    O
    O
    O
```

# 8.3.1 Description of the Input Fields

You can request a directory list from which you can select the desired file pressing F2.

To change the drive enter the drive, optionally the path and '\*' as file name and press F2.

| Log-<br>Datafile  | Name of the Log-file. This file has always the file extension .DAT.                                                                                                    |
|-------------------|----------------------------------------------------------------------------------------------------|
| Log-<br>Indexfile | Name of the Index-file. Usually this is the same as for the log-Datafile but with an file extension of .IXN.                                                                                                    |
| List-<br>Fmt.file | The path from which the listformats are loaded. This allows you to use different formats with the same name. You can specify any listformat file for the filename. However if the directory contains an old version listformat file, specify its name here. Swisslog will the automatically convert the old version listformats into new version listformats. |
| Country<br>Table  | Name of the file containing the country information. This file always has the file extension .CTR and the standard name is SWISSLOG CTR                                                                                                    |

**Special-** Name of the file containing the special help text. This file always has the file extension .HLP. No standard name is is assigned.

# 8.4 Printer options

Here you define the printer which is used to print with SWISSLOG. The supported printers are displayed in a list. If your printer is not in this list, select the one which is most compatible with yours.

You can change the printer drivers or create new printer drivers. How to do this is explained in the chapter 16.0, "Creation and modification of Printer Drivers".

| Profile : Set Printer Options |
|-------------------------------|
| <br>                          |

```
| Printer device ... : LPT1______|
| Lines per page.... : 72 |
| Top margin...... : 2 |
| Bottom margin..... : 4 |
| Printer Test to use: 0 |
| |
| |
| LPT1, LPT2, LPT3 or the name of a disk file |
```

#### Description of the input fields

The data entry is terminated by pressing F4. If you want to save the modifications permanently, press F10.

Printer

**Printer** 

device

Select a Printer from the list.

Type

Specify the Parallel Port (LPT1, LPT2 or LPT3) to which your printer is attached or a file name if

you want to store the printoutput in a diskfile.

Lines per page

Number of lines on a full page.

Top

Number of lines to be skipped at the top of the page.

margin

**Bottom** Number of lines to be left blank at the bottom of the

margin

Type of errorchecking to be used. Valid values are 0,1,2 and 3. The standard value is 1, please

change it only in case of problems.

Printer Test to use

Although the Status Lines of the parallel port are (theoretically) standardized not all printer manufacturer and BIOS-Programmers do adhere. This makes it difficult to write errorroutines which work with all printers. SWISSLOG allows you to select the level of errorchecking. The values 0 - 3 have the following meaning:

- 0 no test at all. The printer is always considered to be ready.
- 1 best test. It tests time out, I/O error, out of paper and not busy.
- 2 slightly looser than test 1 in that it ignores the not busy bit.
- **3** a relaxed version of test 1 that ignores time out and I/O error.

# 8.5 Configuration of color- or mono- display attributes.

Here you can define the color- or mono- attributes to be used in SWISSLOG. To change a color proceed as follows:

- 1. Select the color type to be changed by pressing enter. The arrow marks the selected color.
- 2. Select the color with the cursor keys, then press enter.

If the Contrast in some fields is not good, try the following:

#### Press F5 then Enter 1

This tells SWISSLOG that your System has a monochrome display which is defined to the system as colordisplay. This is the case with some portable PCs with LCD display.

```
Profile --- Set Colors for Screen-Output
22.08:13 *SERIAL*
                                                                       21.08:13
17.13:55 *HB9BJS*
                                                                       16.13:55
                                                     -----Select Color
                                :--> *******
Highlight
Clocks
Titles
                                                     | *
Window borders
Normal color used
Normal color of Call and Name :
Input mask
                                                     | *
                                                                            *
Call and Name in input mask
                                                     | *
                                                                            *
Other input fields in inp.mask :
                                                     | *
                                                                            *
Listwindow if window is active :
                                                     | *
                                                                            *
Call & Name in act. Lst.window :
                                                     | *
                                                                            *
                                                     | *
Promptwindow
Text in Call-information window :
                                                     | *
Text in Option & Help window :
                                                     | *
Option-line
                                                     | * |*
Active Option
Error-Messages
                                :
SWISSLOG-logo
              Select Color using the arrow keys and press Enter
              F5 = Set Display type F10 = Save and Return
F4 = Return
```

# 8.6 Definition of the input sequence for the QSO records

The input sequence for the fields of the QSO record can be defined to optimize the input process and to adapt it to your specific requirements.

Only those fields can be entered, which are defined in the input sequence. That means, that you must also define which fields can be entered.

In the input field you specify the names of the fields you want to be able to enter in the sequence you want to enter them (only the first 3 characters of the names are needed).

Profile --- Set Input-Sequence
22.08:18 21.08:18

Enter the Names of the Fields in the sequence you want to enter them Fields not included in the List cannot be entered

Field-input-sequence is:

Call Name R-Rep S-Rep Date Time End Band Mode Power Text QTHL S-QSL R-QSL SP

Fields: Call Name Date S-Rep R-Rep Time End Band Mode QTHL Text SP S-QSL R-QSL Power

F4 Return

### 8.7 Initialization of Fields for a new QSO Record

To minimize the data entry task for the operator, SWISSLOG features the possibility of copying the field contents from several sources.

Here you can specify how the fields of a new QSO record should be initialized. Four sources and six algorithms for initialization are available.

#### **Sources**

- 1. The preceding QSO record, that is the QSO record entered just before the actual one. The term "KEEP" is used to refer to this source.
- 2. The last (previous) QSO with this station (That is the QSO record of the last QSO with this station). The term "COPY" is used to refer to this source.
- 3. The default QSO record (values) defined in the profile. The term "PROFILE" is used to refer to this source.
- Empty QSO record -> the fields are cleared. The term "CLEAR" is used to refer to this source.

#### **Algorithm**

## 0 = Keep

the field will keep the same value as it had in the preceding QSO. For example this is useful for Band and Mode.

# 1 = Keep or copy

The Field is copied from the preceding QSO if it is the first QSO with the station. If a previous QSO with the same station exists, the field is copied from there.

#### 2 = Clear

The field is cleared.

#### 3 = Copy from last QSO

If a previous QSO with the same station exists, the field is copied from there, otherwise the field is cleared. For example this is useful for the Name/QTH and QTH-Locator.

4 = Use Profile value

The value defined in the profile (Personal Options) is copied into the field. This may be used if you are operating under special conditions to copy text indicating this into the text field

5 = Use Profile or copy

If a previous QSO with the same station exists, the field is copied from there, otherwise the value defined in the profile (Personal Options) is copied into the field. This is useful for the Received QSL field (R-QSL), If you already had a QSO with the station and you have sent the card, R-QSL contains Y. The Y will be copied into the new QSO, because you do not want to QSL twice. If it is the first QSO, the value from the profile (probably a N) will be copied, indicating that you should send a QSL.

Enter the number of the algorithm you want to use for each field.

# 8.7.1 Display Format

```
19.58:26 *HB9BJS*
                                                                                                             17.58:26
                               Profile --- Set Field - copy source
Specify how you want to initialize a new Logrecord
Your choices are:
             0 = \text{Keep (do not clear)} 1 = \text{Keep or copy}
             2 = Clear
                                                          3 = Copy from last QSO
             4 = Use Profile value
                                                          5 = Use Profile or copy
                                                        Field Source
Name 3 Copy from last QSO
S-Rep 0 Keep (do not clear)
Time 2 Clear
Band 0 Keep (do not clear)
QTHL 3 Copy from last QSO
SP 0 Keep (do not clear)
R-QSL 5 Use Profile or copy
Field
           Source
Call
           2 Clear
Date 0 Keep (do not clear)
R-Rep 2 Clear
End 2 Clear

Mode 0 Keep (do not clear)

Text 3 Copy from last QSO

S-QSL 5 Use Profile or copy
Power 0 Keep (do not clear)
F4 Return
```

# 9.0 Graphic-Function and propagation prediction

This Function draws a map in one of 4 available projections, showing the QTHs of the two stations, the signal path between and makes a propagation prediction.

On the map selected you will see the solar terminator, the sunshine zones in red, your and your partner's QTH and the path on the great circle in between. Circles are drawn to show you the minimum number of hops (ground reflections) that the contact needs.

A propagation prediction (Minimuf) is calculated for all bands. Those which have a predicted signal strength higher than -20db relative to 0.5 microvolts into a 50 ohm receiver and within a frequency range of more than 80% of the lowest usable frequency (LUF) and less than 120% of the maximum usable frequency (MUF) are displayed. About the S-Levels shown: S-9 corresponds to 50 microvolts at the antenna terminals, a signal strength of 40 dB. The user should be cautioned that the signal strength predictions are very uncertain (it's just to get an idea).

This part of SWISSLOG needs extra data about your station, your partners station and about actual conditions. The default parameters can be defined from Swisslog Main Menu (Option G) or by pressing F2 after you've invoked the graphic function with Alt-G. See <u>9.0.4, "Parameters for propagation prediction (MINIMUF)"</u>.

## 9.0.1 HW- and SW-Requirements

HW

- Graphic-Display
- Hard-Disk
- 512kB of memory

**SW** The Turbo-Graphic driver supporting your display must be installed. It must reside in current directory or you can set the environment variable GRAPHPATH to the name of the directory in which the driver is located. For example if the driver is located in the directory "GRAPHIC" issue the following command before you start SWISSLOG: **Set Graphpath=C:\GRAPHIC** All the available drivers are on the distribution diskette.

#### 9.0.2 Parameters for the Graphic-Function

Projections of the world - map

Projection (1- Standard = 1 4).....

- 1. Perspective Projection (very slow just demo)
- 2. Modified Perspective Projection (very slow just demo)
- 3. Azimuthal Equidistant Projection (Beam Map)

4. Standard Rectangular Map

For Option 1 and 2 the observer altitude (the altitude from which you would like to see the Earth) and the facing azimuth are required.

**OBSERVER:** 

Altitude from which you want to look down to the Earth. - Default = 50 000 km

altitude....:

degrees):

Facing azimuth (0-359 Angle between your observation position and the axis of the Earth. - Default = 0 degrees.

## 9.0.3 Propagation Path to draw

Path to draw S)hort or L)ong: Default = S

**S** Short path

**L** Long path

# 9.0.4 Parameters for propagation prediction (MINIMUF)

For the propagation prediction the following parameters are needed:

Sunspot-Number: Retaliative number of sunspots for the day. You can enter the Flux as a negative

number. It is automatically converted to the sunspot number. This parameter should be

adjusted daily

**TX-Power:** Transmitter power output (W)

Min. Elevation: Minimum elevation angle (degrees) needed for your station. This is the angle needed

to overcome nearby obstacles.

**Antenna** specifications:

For the Transmit- (TX) and Receive- (RX) antenna the following parameters must be

specified for each band:

Frequencies of the bands (MHz)

· Antenna height

Antenna gain (dB)

• Antenna polarization (V - Vertical, H - Horizontal).

#### 9.0.5 ACKNOWLEDGMENT

These functions are based on ideas from the following two programs:

MAPPER86/87 Version 4.0 by Dennis P. Murray 11165 McDonald Street Culver City, Ca. 90230

The Map Program Version 2.2 by Steven R. Sampson, N5OWK

Peter (HB9BUN) has rewritten the code in PASCAL and I adapted it to SWISSLOG.

#### Mni tnx's dr OM's !!!

# 10.0 Conversion of QTH-Locators and Geo-Coordinates

This function convert geographical location definitions from one format to the others. Supported formats are:

Old QTH-Locator (European form, QRA-locator)

is the Origin-Number (1-4). Examples: AA11a/1, AA11a/2, AA11a/3, AA11a/4. The coordinates of the origins are:

1 = 0 East 40 Nord 2 = 52 East 40 Nord 3 = 0 East 14 Nord 4 = 52 East 14 Nord

- New QTH-Locator (Grid Square, Maidenhead-locator)
- Longitude/Latitude in degrees, minutes, seconds
- · Longitude/Latitude in degrees decimal format

Enter a geographical location specification in any of the above formats into the input field. It will be converted into all supported forms.

# 10.0.1 Invoking the conversion-function

The conversion function can be invoked with option Q from the main menu and by pressing ALT-Q while adding QSO's.

# 11.0 Statistic Function.

# 11.1 Overview

SWISSLOG features very flexible function to create Statistics. Statistics for DXCC, WPX (Prefixes), WAZ- and ITU-Zones are predefined as 'standard statistics'. Virtually every needed statistic can be created by defining a 'special statistic'. This function consists of three main-parts:

 Definition of the Statistic-Configuration. This allows you to customise the Statistic-Functions to your needs.

- The real-time Statistics. This function maintains the the Statistic in realtime and displays Quick-Info and Quick-Check information.
- Statistic-Report-Generation.

SWISSLOG maintains in addition to the Log-File a Statistic-File which contains Statistic-Information for the active Statistics.

The Statistic-File can be built and rebuilt at any time. SWISSLOG informs you, when something in the system has changed which requires rebuilding of the Statistic-File (for example a change in Statistic-Configuration).

You can also explicitly request the rebuilding of the Statistic-File (In the Submenu "Reports.." Function "Rebuild File").

SWISSLOG is sometimes unable to determine the correct Statistic-Key from the call-sign (for example a W4 can belong to Zone 4 or 5). Therefore a file called SWISSPEZ is maintained to hold the Statistic-information for these call-signs (see 18.2, "Fields of the Country-Table."). SWISSLOG will ask you for the missing information. In the Statistic-Configuration you can define, when SWISSLOG will request this. See 11.3, "Defining the Statistic-Configuration".

See 11.5, "Statistic-Reports (Reports..)" for how to generate Staistic-Reports.

The configuration and Report Functions are implemented in a separate program "SWISSTAT". You can start this program from the DOS command line. The Parameters - (Profile File) and / (Profile Name) have the same meaning as for SWISSLOG.

If you call the Statistic-Function from the main-menu of SWISSLOG, SWISSLOG will be terminated and upon return from the Statistics restarted.

You cannot call the Statistic-Function from the main-menu if SWISSLOG is resident instead. You can then do the following: Swap SWISSLOG of of memory, Start SWISSTAT, and return to SWISSLOG using the Hot-Key (Swap in).

### 11.2 Activate the Statistical-Functions

Proceed as follows to activate the Statistic-Functions:

- 1. Adapt the Statistic-Configuration to your needs, following the instructions in 11.3, "Defining the Statistic-Configuration".
- 2. Select the function "Reports.." and follow the instructions in 11.5, "Statistic-Reports (Reports..)".

# 11.3 Defining the Statistic-Configuration

## 11.3.1 Main Steps

1. Select "Select.Stat" to define which Statistics you want (see 11.3.2, "Select Statistics (Select.Stat).").

- a. Select 'Options & Standard Statistics' and activate the wanted standard statistics.
- b. select 'Change Special Statistics' and activate the wanted special statistics.
- c. Select 'Add a Special Statistics' and add the additional special statistics you need.
- 2. Select "Bands.." to define the QSO- and Report-Bands (see <a href="https://dx.13.3"/linearing.15.2"/20. "Definitions of the Bands (Bands.."/").</a>
- 3. Select "QSO-Bands" to define the QSO-Bands. These are the bands on which you will work (see 11.3.4, "Definition of QSO-Bands").
- 4. Select "Report-Bands" to define the Report-Bands. These are pseudo Bands used to summarise Bands for the report. (see <a href="https://doi.org/10.1036/jns.com/11.3.5">11.3.5</a>, "Definition of Report-Bands").
- 5. Select "Mode.." to define the Report-Modes. These are pseudo Modes used to summarise Modes for the report. (see <a href="https://doi.org/10.108/journal.org/">11.3.6</a>, "Definitions of Report-Modes (Mode)").
- 6. Save the configuration by selecting "Save.Config".

### 11.3.2 Select Statistics (Select.Stat).

With this function you can define:

- · Which Statistic should be active.
- For which bands you want Quick-Info.
- The Character used to indicate confirmed or worked.
- When SWISSLOG will ask for missing information.

## Activation:

Select "S" in the SWISSLOG-main-menu or start SWISSTAT from the DOS command line then select "Select.Stat..".

# **Options & Standard Statistics Input**

-----

-----

Statistic | Status | Quick Check |

DXCC | ON | ON | WAZ-Zone | ON | ON | ITU-Zone | ON | ON | WPX-Prefix| ON | ON |

Quick-Info: 1.8,3.5,7,14,21,28

Worked-ID: W Confirmed-ID: C Request Spez.Info: Never

#### Statistic-Table

Here you can switch on or off the Statistics and the associated Quick-Check functions.

Quick-Check is a realtime Statistic-Function which allows you, to display all QSO's with the same Statistic-Key as the callsign just entered. SWISSLOG has to maintain the List of QSOs in the Statistic-File. This functions needs additional diskspace and CPU-Power. Switch it on only if you are going to use it.

The Status ON OFF is toggled by pressing the Enter-key; use the Cursor-keys (arrows) to jump from field to field.

#### Quick-Info

Quick-Info is a realtime Statistic-Function. It displays in the information window on which bands you have worked or confirmed the DXCC, WPX-Prefix, ITU and WAZ of the current Station. This allows you to decide very quickly, if you should ask the station to QSY to an other band. The propagation prediction of the Graphic-Support can tell you if a QSO is possible.

You can select up to 8 bands for which the information should be displayed. Specify the bands you want. The sequence in which you specify them, defines the the position of the information in the Quick-Info-Display. See the example at the end of this chapter. Only QSO-Bands are allowed.

#### Worked-ID

# Confirmed-ID

These are the characters used to indicate that the Statistic-Entry is confirmed (QSL-Received) or worked (no QSL-Received). These characters are used in the Quick-Info-Display and the summary reports.

### Request Spez.Info

Here you define when SWISSLOG is allowed to ask you for missing Statistic-information. Select one of the following:

always You will be asked as soon as SWISSLOG discovers, that it cannot

unambiguously determine the Statistic-Entry to which the QSO should be

added.

Create/Rebuild SWISSLOG will only ask you during the creation or rebuild of the Statistic-

File.

Update/Add SWISSLOG will only ask you when you add or update QSO's.

**Never** SWISSLOG will never ask you. You can add the missing information with

the function "Spez.Info".

**Example:** The following example shows the relations between Quick-Info, Worked-ID, Confirmed-Id and

the display in the information window.

Worked-ID : C
Confirmed-ID: W Input : Quick-Info : 1.8 3.5 7 14 21 28 | | ---| | |

Call-sign : HB9BJS -----

Display on the information window: DXCC: HB9 W-WCC-

#### **Special Statistics (Personal Statistics)**

In addition to the standard statistics for DXCC, ITU-, WAZ-Zones and Prefixes you can create special (personal) statistics.

The function 'Add a Special Statistics' wallows you to create new special statistics, the function 'Change Special Statistics' to activate, deactivate and change existing special statistics.

The following information are needed for special statistics:

# Special Statistic Definition

Name..: W WAS

Status: Active QuickCheck: Inactive

Field.: SP

DXCC's: W,KH6,KL7

ID....: 8

Name of the statistic for example W\_WAS for Worked All States

Name **Status** 

Active

Inactive

The Enter Key toggles the status.

#### Quickcheck:

- Active
- Inactive

See "Options & Standard Statistics Input" for the description of Quickcheck.

**Field:** SWISSLOG Field, which is used to build the statistic. For the Worked All States this is

probably the SP field, because you will enter the state in this field when adding QSO's.

**DXCC:** List of the DXCC's to which a QSO must belong to count for the statistic. For WAS the

DXCC's are W,KH6 and KL7. For Russian oblasts it would be U.

**ID:** Generated by SWISSLOG. It is for information only.

**Example** If you want to create a personal statistic for Russian Oblasts proceed as follows: Select 'Add

Special Statistic'. And enter the following information:

- 1. 'Oblast' as name
- 2. Status = Active
- 3. Quickcheck = Active
- 4. Field = REGID1

You can select any field from the picklist or a variable field by entering its name. Oblasts are defined in the standard country table of SWISSLOG. They can be determined from the call. Therefore we use the field from the country table.

5. DXCC = U

Oblast are only available for stations with a DXCC of U.

6. Press F4 'Store and Exit'.

You have just created a new statistic.

7. The last thing you must do is to rebuild the statistic file select 'Reports...' and then 'Rebuild File' to do it.

## 11.3.3 Definitions of the Bands (Bands..)

This function allows you to define on which bands you are going to work and how you want to summarize the bands in the reports.

QSO-Bands are the bands on which you operate.

Report-Bands are bands which hold the sum of a number of QSO-Bands.

#### **Activation:**

Select "S" in the SWISSLOG-main-menu or start SWISSTAT from the DOS command line then select "Bands..".

#### 11.3.4 Definition of QSO-Bands

#### **Activation:**

Select "QSO-Bands" in the "Bands.." submenu.

## Input

#### **Input Format:**

name(from-to)

For each band you define a name and the frequency-range associated with this name.

Name is the identification of the band used in the Statistics (Statistic-Band-name) and the range defines to which Statistic-Band a QSO belongs based on the contents of the "Band" field in the QSO-Record (sounds complicated). Here is an example based on the definition in the figure above:

Field in QSO Statistic-Band to which the QSO is added.

```
1.85 --> 1.8

3.8 --> 3.5

29.2 --> 28

35 --> a new Statistic-entry "35" is generated
```

#### **Operations**

Change Press F2, change the entry, press F4

Add Press F3, make the entry, press F4

Delete Press F6
End, Return Press F4

### 11.3.5 Definition of Report-Bands

#### **Activation:**

Select "Report-Bands" in the "Bands.." submenu.

## Input

Here you define how you want to summarise the QSO-Bands for the reports.

# **Input Format:**

name(QSO-Band,QSO-Band,.....,QSO-Band)

For each sum you want, you have to define a Report-Band.

The name identifies the sum. It is used in the report-definition to indicate that you want to display a sum.

Within the parentheses you specify the QSO-Bands you want to add). For example the definition: 5Band(3.5, 7, 14, 21, 28) means, that the results of the bands 3.5, 7, 14, 21 and 28 are added and the sum made available for the report under the name "5Band".

The name "ALL" is reserved. It is used to add all available QSO-Bands. It is mainly used to find out, if the bands have been consistently entered in the field "Band". If You find some strange bands you will have to correct your QSO's and then rebuild the Statistic-File.

#### **Operations**

**Change** Press F2 , change the entry, press F4 **Add** Press F3 , make the entry, press F4

**Delete** Press F6 **End, Return** Press F4

## 11.3.6 Definitions of Report-Modes (Mode)

Here you define how you want to summarize the QSO-Modes for the reports.

Note:

You do not have to define QSO-Modes. SWISSLOG will create a set of Statistic-Counters for each Mode it encounters in the Log-File.

#### **Activation:**

Select "S" in the SWISSLOG-main-menu or start SWISSTAT from the DOS command line then select "Modes..".

## Input

# **Input Format:**

name(Mode,Mode,Mode,....,Mode)

For each sum you want, you have to define a Report-Mode.

The name identifies the sum. It is used in the report-definition to indicate that you want to display a sum.

Within the parentheses you specify the QSO-Modes you want to add. For example the definition: Mixed (SSB,CW) means, that the results of the modes SSB and CW added and the sum made available for the report under the name "Mixed".

The name "ALL" is reserved. It is used to add all available QSO-Modes. It is mainly used to find out, if the modes have been consistently entered in the field "MODE". If You find some strange modes you have will to correct your QSO's and then rebuild the Statistic-File.

SWISSLOG Version 3.D8 Reference Manual Seite 86 von 138

#### **Operations**

**Change** Press F2 , change the entry, press F4 **Add** Press F3 , make the entry, press F4

Delete Press F6End, Return Press F4

# 11.3.7 Saving the Configuration-File

The Statistic-Configuration is automatically saved if you have made any modification (File-Name is SWISSTAT.CFG). The function "Save.Config" allows you to save the Configuration explicitly.

## 11.4 Realtime-Statistics.

SWISSLOG updates the Statistic each time a QSO is added, changed or deleted. Therefore updated information is always available. This is:

- Quick-Information (Quick-Info)
- Quick-Check

#### 11.4.1 Quick-Information (Quick-Info)

The Quick-Info is displayed in the information-window each time you enter a callsign. It informs you about the Status of the DXCC, WPX-Prefix, ITU- and WAZ of the current QSO. You can see on which bands you have it confirmed, worked or still need it. (The Information is only shown for active Statistics).

The Bands for which this information will be displayed are defined in the Statistic-configuration (see <u>11.3</u>, "Defining the Statistic-Configuration").

### 11.4.2 Quick-Check

Quick-Check is activated by pressing the Alt and V Keys simultaneously. It displays the total score for the active Statistics and all the QSOs with the same Statistic-Key as the current QSO, for Statistic of your choice.

# 11.5 Statistic-Reports (Reports..)

#### **Activation:**

Select "S" in the SWISSLOG-main-menu or start SWISSTAT from the DOS command line, then select "Reports..". The following submenu will be displayed:

| Reports<br>  Select Report)  <br>  Edit Report  <br>  Save personal Report<br>  Print Report  <br>  Display Report  <br>  Select Logfile  <br>  Printer Options  <br>  Rebuild File |
|----------------------------------------------------------------------------------------------------|
|                                                                                                    |

# 11.5.1 Main Steps to generate a Report

| 1. | Make sure, | that the Statistic-Conf | iguration fits | your needs ( | (11.3, | "Defining | g the | Statistic- | -Config | guration" | ). |
|----|------------|-------------------------|----------------|--------------|--------|-----------|-------|------------|---------|-----------|----|
|    |            |                         |                |              |        |           |       |            |         |           |    |

- 2. Set the Printer-options as needed for your printer. Select ("Printer Options") ("Printer Options (F5)").
- 3. Select the Log-File for which you want the reports ("Select Logfile).
- 4. Select a Report ("Select Report.."). If you have no personal report defined yet, select a standard report and adapt it to your needs. To do this proceed as follows:
  - a. Select a standard Report,
  - b. Select "Edit personal Report" adapt the Report
  - c. Select "Save personal Report" to save the adapted Report with a new name.
- 5. Select "Edit Report"
- 6. Set the field "Stat. Type", "Arrangement" and "ReportType" according to your needs.

7. Press F7 for display on the screen or F8 to print the report on the printer.

### 11.5.2 Description of Functions

#### Select Report.. (F3)

Here you select one of the predefined reports. You can select from the standard reports provided as examples examples by SWISSLOG or from your personal reports.

Personal reports are created with the Function "Edit Report".

#### **Edit Report (F2)**

This is the function where you define what a report should contain and how it should be arranged. Once you have defined a report, you can save it for future use. Don't forget to fill out the field "Name", it will help you to find the correct report.

### Input:

Edit a Statistic Reports

Stat. Type.: DXCC Name......: 5 Band HF Report

ReportType.: Summary Bands.....: 3.5 7 14 21 28 Modes.....: SSB CW Mixed Arrangement: Band / Mode

Title.....: 5 Band (3.5, 7, 14, 21, 28 Mhz) and Modes SSB, CW, Mixed

Mixed

**Stat. Type.:** Specify the Statistic for which you want the report. The Statistic must be active, otherwise

you wont get a report.

**ReportType.:** Defines what the report should contain:

**Details** The number of worked(WKD) and confirmed(CNF) are displayed.

**Summary** The Report will show if a Statistic-Entry is confirmed, worked or missing. For

worked and confirmed the Characters specified in the configuration for Work-

ID and Confirmed-ID will be used, missing is shown as '-'.

Score Displays the result. How many DXCC', Prefixes, ITU, or WAZ are worked or

confirmed.

**Bands.....:** Here you define the bands you want on the report. You can mix QSO- and Report-Bands.

**Modes.....:** Here you define the modes you want on the report. You can mix QSO- and Report-Modes.

Arrangement: Here you select how the report-table should be arranged. The arrangement-type is changed

by pressing Enter (toggle).

**Band / Mode** Modes within Bands are displayed.

Mode / Band Bands within Modes are displayed.

**Title.....:** Title, displayed at the top of each page.

Name.....: Short-name of the report, allows easy selection and retrieval of the report.

## Save personal Report (F9)

Save a personal report for future use. You have to enter a file-name.

#### **Print Report (F8)**

Print the report on the printer.

### **Display Report (F7)**

Display the report on the screen.

#### Select Logfile (F6)

Select the Log-File, for which you want the report.

#### **Printer Options (F5)**

Here you define the options for your printer.

## Input:

LineSize...: 135

GraphicChar: |ÃÚÀÁÄÂÙ¿´Å

Initstring.:

**LineSize...:** The number characters you want to print on one line.

GraphicChar: Graphic-Characters used to draw the table. For printers which do not support the IBM-

Characterset, you must specify equivalent Characters.

The characters have to be entered in the sequence as shown on the screen. Characters which you cannot find on the keyboard can be entered by pressing Alt and C simultaneously and then entering the ascii value on the numeric keypad on the right side of the keyboard, while holding the Alt Key.

Initstring.:

These are the characters which are sent to the printer at the beginning of each list. These characters are sent in addition to the ones defined in the SWISSLOG profile. This allows you to change to the print-mode, for example to the compressed characterset to print more than 130 characters on on line.

## **Rebuild File**

This function recalculates the statistics and rebuilds the statistic-files. This is necessary if you have changed the Statistic- Configuration. SWISSLOG will tell you, that a rebuild is necessary. If you have more than one log-file, the Statistic-Files of all of them must be rebuilt. Swisslog does not know how many you have, therefore it is your responsibility to initiate a rebuild.

# 11.6 Special Statistic-Information (SPEZ.INFO..)

SWISSLOG is sometimes unable to determine the correct Statistic-Key from the call-sign (for example a W4 can belong to Zone 4 or 5). Therefore a file called SWISSPEZ is used to hold the Statistic-information for these call-signs. These are the functions to maintain this file.

#### **Activation:**

Select "S" in the SWISSLOG-main-menu or start SWISSTAT from the DOS command line then select "Spez.Info.." from the Statistic-main-menu.

The following two functions are available:

- Check "Unknown" QSOs
- Edit, Add, Delete Records

#### 11.6.1 Check "Unknown" QSOs

This function displays all QSO's with missing information (Such QSO's are shown as "Unknown" in the report).

With the cursor-keys you can select a QSO and the press F2 to display the available Statistic-Information. You can then enter the missing information and store it by pressing F4.

Edit and Add Statistic Information for special Calls

CallSign Name/QTH Date Time RST-R RST-S Band Mode S

EK9C/0 BORIS(UA9CDT), 72N103E. 17.03.83 09.51 42 57 14 SSB Y FO8DF JEAN, PIRAE, THAITI. 22.03.81 08.02 5,9+ 59 21 SSB Y FO8GW WILBER, PAPETE, THAITI. 22.03.81 07.57 59 57 21 SSB Y G2AXV/W4 LORENZ, HOLLYWOOD. 05.06.80 19.13 58 QSB 5,2-3 21 SSB Y HB9BHS/MM BRUNO, NR. GRIECHENLAND.18.03.79 09.18 589 599 21 CW HB9BHS/MM BRUNO, NR. GRIECHENLAND.18.03.79 09.39 53 53 21 SSB Y HK0HEU NEL, S-------Statistic-Information------7 21 SSB Y I8QNC/MM ROBERT| Enter missing Statistic Infos for: |5 14 SSB Y KB5AN ERNIE,| |4 28 SSB Y KL7CQ WILSE,| KZ5USN |9 0619 14 SSB Y

# 11.6.2 Edit-, Add-, Delete-Records

This function allows you to specifically enter Statistic-Information for a call. This is very valuable if you have had QSO's with Countries which do not exists any more and the prefix was assigned to an other country in the meantime. Add such calls to the SWISSPEZ-file with the correct DXCC information.

Select an entry using the cursor keys and press the function key of the the wanted function. F4 stores the modified (or new) entry.

Edit and Add Special Statistic-Information Records

CallSign DXCC WPX-Prefix WAZ ITU Continent AA4AQ W AA4 4 8 NA K7IDX W K7 4 99 NA KC4CD W KC4 4 8 NA KL7IRT KL7 KL7 1 99 NA KZ5USN W KZ5 4 99 NA PP2ZDD PY PP2 11 99 SA W4 W W4 4 8 NA

# 12.0 Country Table (SWISSLOG.CTR)

The standard country table which is provided with SWISSLOG allows to determine the location of your QSO partner, from his/her call. It contains much interesting information which is displayed in the info window, when a call is entered.

Peter, HB9BUN has created a country table which contains a large amount of detailed information. He has gathered information from many different sources and there is, of course, the possibility that some of them are inaccurate or even wrong. Should you discover things which are incorrect or which need to be changed, please inform Peter. He appreciates all hints, corrections and additional details.

If you choose to update the country.inp (source for the country table), please add a comment which mentions the source of the information. This allows Peter to find your changes and update the standard country table and, in cases of contradictory information decide which one to use.

One imprecision is known: In some regions, the difference between local time and UTC is not a whole number ofhours. This is not supported by SWISSLOG. The time difference is therefore rounded to the nearest whole hour.

# 12.1 Updating the Country Table

SWISSLOG Version 3.D8 Reference Manual

Seite 92 von 138

The source code of the standard country table is contained in the file "COUNTRY.INP". The Program "BLDCNTRY" is used to generate the country table "SWISSLOG.CTR".

This sections explains how the country table is updated.

# 12.1.1 Sourcecode for the Country Table (COUNTRY.INP)

COUNTRY.INP, the standard country table is a normal ASCII text file which can be edited with a normal text editor.

The source consists of five types of entries:

- Comment (Lines starting with ';' or text enclosed in {})
- Synonyms for search arguments (Parameter: SY=)
- Country parameters (Parameter: CN=, CO=, DX=, IT=, LA=, LO=, PR=, RE=,UT=, ZO=)
- DXCC-Names (Parameter: DXN=)
- Home location (Parameter: HO=)

#### Inputformat

The input for a parameter always consists of a keyword, a "=" followed by the value. Only the first two characters of the keyword are needed.

Wildcards can be used in the prefix entries. For a '\$' all characters, for a 'à' (alpha) all alpha characters and for a '#' all numeric characters will match.

A \* in the prefix entry means that the length of the search term must be exactly the number of characters up to the '\*'.

#### Comments

Comments must be enclosed in '{ }' or start with ';' in the first column.

## Synonyms for Search terms

SWISSLOG calculates a search term from the callsign to search the country table.

Synonyms allow you to use the same searchterm for several call prefixes. For example, HG can be replaced by HA because both have exactly the same country definition. The country table therefore contains only the definition for HA. HG is converted to HA before the country table is searched.

SYnonym= XX (YY,Z,AAA)

Definition of Synonyms for Prefixes. If a prefix starts with one of the strings defined within the parentheses, it is replaced with the string in front of the parentheses for the search.

Example: SY=U(UA,UK,UV,UW,UZ)

UA,UK,UV,UW or UZ are replaced by U for the search.

The following is the complete syntax of the synonym statement:

SY="SYN1"[,"DatRng1"][,"SYN2","DatRng2"][,...]("PrxDef1"[,"PrxDef2"][,...])

The parameters are:

• 'SYN1', 'SYN2', ... are the synonym, which replace the prefixes 'PrxDef1', 'PrxDef2', ...

In the standard country table, prefixes are used which do not exist in reality. For example for deleted DXCC countries, prefixes are used which start with a special character. The following special characters can be used for this purpose: '[','\',']'. The '[' is used as first character in the prefixes for deleted countries. AC3 worked before 30/04/75 for example is converted via a synonym definition into a searchterm of [AC3. [AC3 in turn is defined as DXCC 'Sikkim' which is deleted. AC3 worked after 30/04/75 is not converted, which means that the search is performed with AC3.

The synonym definition for this example is:

SY=[AC3,-30/04/75,AC3,01/05/75-(AC3,AC5,AC7,AC9)

• 'DatRng1', 'DatRng2', ... are optional date ranges to limit the conversion to QSOs made within a specific date range. See the the above example. Another example is the case of Corsica which had a prefix of FC up to January 1, 1985 and since then has had the prefix TK. Therefore FC is converted to TK, if the QSO was before 1,1,1985. The following is the synonym definition for this:

SY=TK,-31/12/84(FC)

• 'PrefDef1', 'PrefDef2', ... are the prefix parts for which the conversion should take place. The same rules as for the prefix entry (PR=) in the COuntry statement are valid.

#### **Parameter for the Country Statement**

For each country, the following parameters can be specified:

# Country (CO)

The name parameter has the following positional sub parameters:

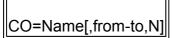

• Name of the country.

SWISSLOG concatenates the country name and the region name and separates them with a ':'. For example CO=Argentina and RE="Buenos Aires" gives a name of "Argentina: Buenos Aires". Therefore, the country name concatenated with the region name (as shown above) should not exceed 30 characters, because the field to display these has this length.

• From-To is the date range for which this entry is valid.

This is used to define prefixes which where assigned to different countries, previously. For example, the prefix 'DM' was assigned to 'Germany' up to September 19, 1973, to 'GDR' (German Democratic Republic) from then until October 3. and is now assigned to 'FRG' (Federal Republic of Germany). This means that 'DM' had three different DXCCs.

Part of the definition for the prefix 'DM' looks like this:

```
CO="Germany",-16/09/73,N
{re=""}
la=54 lo=12 UT=1 CN=EU ZO=14 DX=DLDM IT=28
CO="GDR",17/09/73-03/10/90
la=53 lo=13 UT=1 CN=EU ZO=14 DX=Y2 IT=28
CO="Federal Republic of Germany",04/10/90
la=53 lo=13 UT=1 CN=EU ZO=14 DX=DL IT=28
{******} pr=DM-DM pr=Y2-Y9
{}
CO="Germany",-16/09/73,N
la=54 lo=12 UT=1 CN=EU ZO=14 DX=DLDM IT=28
RE="Rostock"
```

```
CO="GDR",17/09/73-03/10/90
la=54 lo=12 UT=1 CN=EU ZO=14 DX=Y2 IT=28
RE="Rostock"
CO="Federal Republic of Germany",04/10/90
la=54 lo=12 UT=1 CN=EU ZO=14 DX=DL IT=28
RE="Rostock"
{******} Pr=Y2$$A PR=Y2$$U
{}
```

From the example, you can see that it is possible to specify only the beginning or the end of a range or a complete range with a beginning and end.

- o -16/09/73 specifies the end date. All QSOs up to this date will select this entry.
- o '04/10/90' is a start date. All QSOs since this date will select this entry.
- "N" means, that the definitions are for a new country. This is needed because
  there can be several country names for the same prefix and BLDCNTRY must be
  told where the definitions for a new prefix starts.

See the previous example. The start of the definitions for the next prefix ("Germany: Rostock") is marked with "N" for 'NEW'.

If the name contains blanks or special characters like, -, +,... it must be enclosed with "".

#### Region

Name of the Region.

This is the syntax for the region definition:

```
RE="Region Name","Region abbreviation","Region id","Region capital"
```

The parameters have the following meaning:

- Region Name is the name of the region within the country. The region name cannot always be determined from the call. In such cases it can be blank.
- **Region abbreviation** is a short name for the region which can be used for statistics.
- 'Region id is the region ID. If it is not defined here, it can be entered in the statistic filed REGID1 of SWISSLOG.

Japan is an example where both the regional abbreviation and the region ID are defined in the standard country table.

```
{******DXCCs*****}
DXN="JA","Japan"
DXN="JD","Okino Torishima"
{3}
DXN="JDMI","Minami Torishima"
{4}
DXN="JDOG","Ogasawara"
{*******Synonyms***}
SY=8J1RL(8J1RL)
SY=8J1RM(8J1RM)
SY=JD1(JD1)
SY=JA(JA-JC,JD-JS,7J-7N,8K-8N)
{*******Prefixes***}
COE="Japan"
la=36 lo=140 UT=9 CN=AS ZO=25 DX=JA IT=45
{*****} pr=JA-JS PR=7J-7N PR=8J-8N
COE="Japan (Kanto)"
REE="Tokyo","TK","10"
{2}
REE="Chiba","CB","12"
{3}
REE="Saitama","ST","13"
{4}
REE="Ibaraki","IB","14"
{5}
REE="Tochigi","TG","15"
REE="Gumma","GM","16"
ŘÉE="Yamanashi","YN","17"
LA=36 LO=140 UT=9 CN=AS ZO=25 DX=JA IT=45
{******} Pr=JA1
```

For each of the seven regions with the prefix JA1, there is a region abbreviation and a region ID.

As soon as you define regions, you should also define an unambiguous region ID for it. If there are no official ID's you can assign them yourself.

 regional capital is for future use. Peter has some great ideas in his mind, so please define it if you know it.

#### **Cntinent**

Two letter for the continent.

### **DXCC**

DXCC abbreviation These are the definitions used in the "Rufzeichen-Wegweiser" (Call Sign Guide) of DK5JI (DARC-Verlag) with the exception that for an abbreviation with 5 characters, the number is left out. For example 'UA1FJ' becomes 'UAFJ'. The abbreviations do not contain special characters 'SV/A' is 'SVA' in SWISSLOG. For a list of abbreviations, see the help file DXCC.HLP.

SWISSLOG 3.8 supports abbreviations with 5 characters, but for compatibility reasons they are not used in the standard country table.

ITU

ITU - Zone of the country.

#### Latitude

Geographical latitude of the region/country. It is used to calculate the distance and beam heading as long as there is no QTH Locator (Grid Square) known for the station. Usually you will enter the latitude of the capital. For countries in the southern part of the world you must enter negative numbers (-21.35). For countries in the northern part, positive numbers (21.35). Attention: These are decimal numbers and not degrees, minutes and seconds.

#### Longitude

Geographical longitude of the region/country See Latitude for details.

Latitude is defined as degrees east. That means that 124.85 degrees west can be defined as 235.15 or -124.85.

If the coordinates can not be defined, as in 4U, the home coordinates should be defined. This ensures that the distance will be displayed as 0.

#### **Prefix**

The prefix is used to generate the index entry for the country table. The search term built from the call is compared with these index entries to find the country. You will find more details on how to define the prefix, later in this chapter.

**UTC** 

Difference between the local time and UTC.

Zone

WAZ - Zone of the country

Example of a country statement:

Country = Pakistan Prefix = AP-AS

Prefix = 6P-6S

Latitude = 33.38

```
Longitude = 73.08
UTC = 5
CNtinent = AS
Zone = 21
IT = 41
DXCC = AP
```

Or you can use the abbreviations of the keywords and put many of them on one line, like this:

```
CO=Pakistan PR=AP-AS PR=6P-6S LA=33.38 LO=73.08
UT=5 CN=AS ZO=21 IT=41 DX=AP
```

An entry must start with the CO= keyword. The sequence of all others is free within the definition of one country.

#### **DXCC-Name**

This statement is used to define the official names of the DXCC countries.

Syntax:

```
dxn="dx","dxccname"
```

- 'dx' is the DXCC abbreviation. This abbreviation is used in the 'DXCC=' keyword of the country statement.
- 'dxccname' is the official name of the DXCC country.

DXN must be defined before it is used for the first time in a country statement. Here an example:

```
{******DXCCs*****}
DXN="HA","Hungary"
{******Synonyms***}
SY=HA(HG)
{******Prefixes***}
co="Hungary"
la=48 lo=19 ut=1 cn=EU zo=15 dx=HA it=28
{******} pr=HA-HA
co="Hungary"
re="Zala","ZA",,"Zalaegerszeg"
la=46.83 lo=16.85 ut=1 cn=EU zo=15 dx=HA it=28
{******} pr=HA1AA*-HA1ZZ*
```

#### Home - QTH

**Home** The definition for the home QTH is only used to calculate distance and beam heading while debugging the country table with BLDCNTRY. Specify the coordinates of your home QTH.

Example: Home = "My Home QTH" LA= 46.47 LO = 7.28

### 12.1.2 Country Table Search Method

SWISSLOG uses several steps to find the country for a call sign.

- 1. First the call is separated in different parts and the 'Operating Location' is calculated with the 'ANALYS CALL' routine. For example:
  - o the 'Operating Location' for 'HB9BUN/VP2E/M' is 'VP2E'
  - o the one for 'HB9BJS' is 'HB9BJS'

```
|-----|
|Call|----->| Analys_Call |----->| Operating Location |
```

Special rules apply for calls where an extension like /A determines the operating location. The following table shows how SWISSLOG builds the operating location in such cases:

```
SV..../A --> 'SVA' FR..../J --> 'FRJ' J2..../S --> 'J2S'
FR..../B --> 'FRB' FR..../T --> 'FRT' J2..../Z --> 'J2Z'
FR..../E --> 'FRE' J2..../A --> 'J2A' 3D2.../C --> '3DC'
FR..../G --> 'FRG' J2..../D --> 'J2D' 3D2.../R --> '3DR'
```

The consequence of this is that the prefixes must be defined accordingly. For 'Conway Reef', PR=3DC must be defined.

You can display the operating location in SWISSLOG by defining the field 'PREFIX' in a listformat. 'Operating Location' and the SWISSLOG field 'PREFIX' are the same (synonyms).

2. With the 'Operating Location' the 'Synonym Routine' is entered to scan the synonym list and build the 'Country Searchterm'.

The synonym list is an auxiliary list which helps to reduce the number of entries in the prefix index table. It allows us to assign the same country search term for several operating locations. For example 'UV3AAA', 'UK3AAA', 'UA3AAA' und 'U3AAA' will all be converted to the same country search term. They can all be treated alike, because they follow the same rules. Therefore a synonym list entry is created which defines that UA,UK and UV will be replaced by U. Only one prefix (PR=U3A) must be

defined for all three prefixes.

| Operating Location  Synonym Rout.  Country Searchterm |
|-------------------------------------------------------|
|                                                       |

See "Synonyms for Search terms" how to define synonym entries and 12.1.3, "Search - Logic in the Prefix Index Table" for how the entries are compared.

3. The 'Country Search term' (short: search term) is now used to search the 'Prefix Index Table' for the entry which represents the country ('Prefix\_Search\_Routine'). The prefix index entry found, points to the detailed information for the country.

# 12.1.3 Search - Logic in the Prefix Index Table

The index table is sequentially scanned until the first entry is found which matches the search term. Special compare rules are used to decide if the search term matches the index entry. The following sections explain

these rules.

#### **Generic Values (Joker)**

Index entries can contain generic values (Jokers) see "Inputformat". For a '\$' all characters, for a 'à' (alpha) all alpha characters and for a '#' all numeric characters will match.

A \* in the prefix entry means that the length of the search term must be exactly the number of characters in front of the '\*'.

For example PR=LU\$D will match search terms like LU1DBC, LU6DBC, ... Jokers are also allowed in prefix ranges like: PR=LU\$A-LU3D.

#### **Prefix Ranges**

It is possible to specify single prefixes or prefix ranges. The search term matches a range entry if its value is within the range. For example the prefix range PR=HB1-HB9 will match all of the following searchterms HB9BUN, HB7BUN, HB70BUN,.....

Use the jokers with care for ranges and only in one part of it. Otherwise, it will become very difficult to predict what happens. SWISSLOG compares first the beginning of the range. If the search term is high it compares the end of the range and if the search term is low or equal the result is a match. Consider the following example and see what happens if both parts have a joker:

```
Begin End
Range Range

PR= $BCD - D$FG
```

BDCE will match because the D is greater than B in the Begin Range and therefore it is greater. B is smaller than D in in End Range and therefore it is within the range.

DZAA will also match because Z is greater than B in the Beginning Range and D is equal to D, Z is equal to \$ and A is lower than F in the End Range.

DAZB will NOT match because A is lower than B in the Beginning Range. Therefore the search term is is considered out of range.

You agree, that this does not make much sense, so be careful by using jokers in ranges!

It is much less complex if you use the joker only in one part of the range. For an extensive example see the definition of Germany in the the standard country table. Two other examples are

- PR=DL3D-DL\$D. It means, that the third position can be any value higher than 3. These are 3,4,5,6,7,8,9 but also A,B,C,....
- PR=LU\$D-LU3D will match LU0DCC, LU1DZZ and LU3DXY.

#### **Compare Sequence**

As many characters as defined by the prefix entry (PR=) are compared. PR=HB9 and the search term=HB9BUN match, because the first 3 character are the same. If a searchterm MUST have an exact number of characters, the length must be marked with a '\*'. PR=HB9\$\$\* will match all HB9 stations with exactly two letters in the suffix.

The entries which are more restrictive are checked first. For example:

- PR=UA9O is checked before PR=UA9 and before PR=UA.
- Single entries are checked before the range entries. An example is: UA9O UA9O-UA9P UV9 UV9-UW9 UZ UX-UZ
- UA9AB\* will be checked before UA9AB and UA9A\$ after UA9AB.

#### **Understanding the Country Table and Debugging**

Use the standard country table source (COUNTRY.INP) as reference.

To find out how BLDCNTRY has generated the synonym and prefix index tables start it with the DEBUG option (Alt-B).

In Debug mode you can enter call signs and BLDCNTRY will display the information for the country it has found. It also provides a trace of the search through the different tables.

To display or print the trace, proceed as follows:

- 1. Start BLDCNTRY with the debug option (Alt-B) and specify an existing country table (Alt O).
- 2. Enter a call sign
- 3. Press ESC to get back to the entry screen
- 4. Press F7 to display or F8 to print the trace.

If you don't get the expected results, proceed step by step. First check the search term built by SWISSLOG (Field Prefix), then check the definitions in your input file then use the trace in BLDCNTRY to find out which prefix entry matched.

## 12.1.4 Entries for Prefixes and Prefix Ranges

When you define something in the country table, always bear in mind how SWISSLOG works:

- 1. The 'Operating Location' is calculated by the Analys\_Call routine.
- 2. The 'Operating Location' is converted to the search term with help of the synonyms table and the synonym routine.
- 3. The prefix index table is searched with the search term.
- 4. If a match is found, the entry points to the detailed country information.

The country table input consists mainly of country definitions. Each country definition starts with a 'CO=' statement. It is possible that there are several country names for one country definition. In such cases, the 'CO=' contains a date range, see the examples below.

There are different kinds of country definitions:

• The simplest case is one country name, possibly a region name, the detailed information (LA=,LO=,DXCC=,....) and to terminate the prefixes assigned to the country.

```
{Country 1}
co=
re=
la= lo= ut= cn= zo= dx= it=
{******} pr=
```

A real example is 'Pakistan'.

```
co="Pakistan"
la=33.38 lo=73.08 ut=5 cn=AS zo=21 dx=AP it=41
{******} pr=AP-AS pr=6P-6S
```

Pakistan needs no REGION (re=) parameter.

If a prefix was assigned to different countries over the time, a 'CO=' statement with date range must be
defined for each country with all information which changed. The first 'CO=' statement for such a
definition must contain the 'N' parameter.

```
{Country 2}
co= ,'date range 1',"N"
re=
la= lo= ut= cn= zo= dx= it=
co= ,'date range 2'
re=
la= lo= ut= cn= zo= dx= it=
co= ,'date range 3'
re=
la= lo= ut= cn= zo= dx= it=
{******} pr=
```

For a real example see the example of Germany in "Parameter for the Country Statement".

Parameters which do not change can be defined once in front of the other definitions. They are inherited by all 'CO=' statements. A 'CO=' statement without date range or with the parameter 'N' resets all parameters.

In the example for 'Country 3' the definitions for la=, lo=, ut=, cn=, zo=, it= can be inherited. Only the country name, the region name and the DXCC are changed.

```
{Country 3}
co= ,'date range 1',"N"
re=
la= lo= ut= cn= zo= dx= it=
co= ,'date range 2'
re=
dx=
co= ,'date range 3'
re=
dx=
{******} pr=
```

More than one Region for a Prefix

If there are several regions for the same prefix the definition looks like this:

```
{Country 6}
co= ,,"N"
re=
```

```
| la= lo= ut= cn= zo= dx= it= re= | la= lo= ut= cn= zo= dx= it= re= | la= lo= ut= cn= zo= dx= it= | {***} pr= |
```

Columbia is a real example:

```
{******}
co="Columbia"
la=4.63 lo=-74.08 ut=-5 cn=SA zo=09 dx=HK it=12 {Koord. Bogota}
Bogota}
{*******} pr=HK-HK
re="Atlantico",,"11","Barranquilla"
la=11.00 lo=-74.83 ut=-5 cn=SA zo=09 dx=HK it=12
re="Bol¡var",,"12","Cartagena"
la=10.40 lo=-75.55 ut=-5 cn=SA zo=09 dx=HK it=12
re="C¢rdoba",,"13","Monter¡a"
la=8.75 lo=-75.90 ut=-5 cn=SA zo=09 dx=HK it=12
re="Sucre",,"14","Sincelejo"
la=9.28 lo=-75.38 ut=-5 cn=SA zo=09 dx=HK it=12
{*******} pr=HK1
```

Note that a REGID is defined for each region. This helps SWISSLOG remember the region of the station. Of course, you must store this information in the statistic field REGID1 (Select 'Enter Statistic Fields' in the input mask or Press Alt-A) .

# 12.1.5 Create a new Country Table with BLDCNTRY.EXE

BLDCNTRY.EXE is used to generate and / or debug the country table. Please note that to generate the standard country table, much memory is needed. If the program loops, you probably don't have enough memory. When you start BLDCNTRY you can specify the following parameters in a dialog box:

- **ALT-I** Enter the file name of the the country table source file (standard: COUNTRY.INP). Press Alt-F to pick the name from the File list.
- **ALT-** Enter the file name of the generated country table (standard: SWISSLOG.CTR). Press Alt-F to pick the name from the File list.
- **ALT-** Set the Compile (Generate) Option. If this option is set, the country table is generated.
- **ALT-** Set the Debug option. If this option is set, the debug function will be activated. **B**
- **ALT-** Pick a file from the file list.
- **ALT-** Change the directory or the drive by picking from the directory/Drive list. **D**

### 12.1.6 Languages

The standard SWISSLOG country table is available in 5 languages: English, French, German, Italian and Spanish.

# 13.0 Packet and DX-Cluster Support

This chapter explains the packet radio support and the DX - Cluster support.

The first part explains the basic packet and DX cluster support. Then the special aspects of the

- ASCII terminal support (used for standard TNCs)
- the support for the mini modems PC-COM and Baycom
- the support for the WA8DED hostmode

are explained.

# 13.1 Basic Packet Support

The Packet Radio Function can work concurrently with other SWISSLOG functions. For example, if you are entering QSOs, packet can run in the background and receive data. All keystrokes however are routed to the function which adds the QSOs to the log file. This means, that you can- not send packet data (with the exception of DX announcements).

You can also activate the packet function. Packet then runs in the foreground and the other SWISSLOG functions run (are waiting) in the background. All keystrokes are routed to the packet function and so you can send data.

You can see that there are now two operating modes. We call them:

**QSO-Mode** In the QSO Mode, the SWISSLOG functions run in the foreground and the packet functions in the background.

Packet-Mode

In the Packet Mode, the packet functions run in the foreground and the SWISSLOG functions in the background.

Different configurations are available for the packet function. Basically, the configuration defines how many windows are available to display the packet traffic. For each of the two operating modes, one packet configuration can be defined.

## 13.1.1 Files for private packet command sequences

SWISSLOG provides two files to store packet command sequences which can be executed automatically.

The default names of these files are different for each TNC type (see the TNC description later in this chapter). You can also specify private names for these files. The two files are:

# Command File

In this file, command sequences can be assigned to most of the alternate keys. In packet mode, these commands are automatically executed when the corresponding alternate key is pressed.

Please see 13.1.8, "Format of the Packet-Command Files" for the description of the input format of this file.

### 13.1.2 Activating the Packet-Function

Please read the whole chapter before you try to start the packet function. Some important points have not been explained up to now.

Activating the packet function means to switch from the QSO mode to the Packet mode. The first time you switch, the packet function is automatically initialized.

The packet function can be started from the main menu by selecting the function "P" or from the function group 1 (Add / Update QSOs) either via the packet menu (Alt-P) or by using the short cut key shift-F10.

With F4 (or the corresponding packet menu function) you switch back to the QSO mode. To completely terminate the packet function, select 'Stop Packet' from the packet menu.

The following diagram shows the modes switching concept.

### 13.1.3 Packet-Menu

The packet menu can be activated from the main menu by selecting function 'P' and from function group 1 (Add / Update QSOs) by pressing Alt-P.

The packet menu contains the following functions:

```
----SWISSLOG Packet - Support-----
| TNC - Type...: Terminal |
| Switch to Packet-Mode <S-F10> |
| 0: All Windows Hidden |
| Status Line Only |
| 1: Single Window Config. |
| 2: Two Window Config. |
| 3: Three Window Config. |
| ToGgle visible Windows <S-F9> |
| Select visible Port.. <S-Fn> |
| Set Parameters... |
| Load SWISSLOG Parameters |
| sAve SWISSLOG Parameters |
| IEave Packet Window <F4> |
| Stop Packet (X) |
```

TNC - Type...: Type of TNC used for packet. For most TNCs you have to select 'Terminal'. The TNC

must then work as an ASCII terminal (don't forget to set the communication parameters!). If you have one of the tiny little mini modems like PC-COM or Bay-Com you have to select the corresponding support.

Switch to Packet-Mode <S-F10> Switch to packet mode. The same function can be executed with the short cut key shift-F10.

0: All Windows Hidden

**Status Line Only** 

1: Single Window Config.

2: Two Window Config.

3: Three Window Config.

Switch to packet mode and change to the selected configuration. See the following chapter about the configuration.

ToGgle visible Windows <S-F9>

Change the contents of the packet windows. The exact function is dependent upon the active packet configuration. Please read 13.1.4, "Packet Configuration".

Select visible Port.. <S-Fn>

Change the visible Port. This function is only active if SWISSLOG supports multiports for the TNC in use. It changes the visible port and displays the data of the selected port in the packet windows.

Set Parameters...

Specify the packet parameters. This function is partially dependent on the TNC type in use. See <u>13.1.6</u>, "Packet-Parameter for SWISSLOG" and the corresponding sections in the description of the TNC type in use.

Load SWISSLOG Parameters

Load SWISSLOG packet parameters from disk.

sAve SWISSLOG Parameters

Save SWISSLOG packet parameters to disk.

IEave Packet Window <F4>

Leave packet mode and activate QSO Mode. (Return to the normal SWISSLOG operation)

Stop Packet (X)

Terminate the packet function.

## 13.1.4 Packet Configuration

Five packet configurations are available. Each operating mode must have one configuration assigned (can be the same for both operating modes). The configurations are assigned to the operating modes by selecting 'Set Parameters' and then 'SWISSLOG Parameters' in the packet menu.

The configuration for the operating mode 'Packet-Mode' can also be assigned by selecting one of the configuration from the packet menu.

The size and location of the windows can be modified with the Alt-W function. See <u>4.13</u>, "Adjust and move the windows (ALT-W)".

#### Configuration 0:

Packet is active, but nothing is displayed. This configuration is only useful for the QSO mode.

Configuration Status Only:

Packet is active and only one statusline is displayed. This configuration is only useful for the QSO mode. You will immediately see if you receive packet data while you are in QSO mode. The position of the statusline on the screen is also defined in the

SWISSLOG packet parameters.

Configuration 1: One window is available for packet data. In this window the contents of the RX, TX and

if supported the MN window can be displayed. Shift F9 is used to switch from one to the

other.

Configuration 2: Two windows are available for packet data. The TX window (1) and the RX Window (2).

If the MN window is supported for the TNC in use, you can switch the contents with shift

F9. The following combinations are displayed: TX/RX, TX/MN and RX/MN.

**Configuration 3:** A Tx, an RX and an MN window are available for packet data. This configuration is only

supported for TNCs which have multiport support in SWISSLOG.

## 13.1.5 Function assigned to Keys

#### Switch packet windows

With shift F9, you can move the cursor from one window to the other. The sequence to which window the cursor is moved is dependent on the configuration. The window with the cursor is the 'Input Window'.

## Stop window update for browsing the Screen Buffers

The RX window is continuously updated. If you want to see lines which are off the screen, you must scroll back. If new data arrives, SWISSLOG will display the newest line and you must scroll back again. To prevent this annoying behaviour, you can prevent SWISSLOG from displaying incoming data. This is done by pressing pressing **Shift-Tab**. To reactivate the display function, press **Shift-Tab** again. **Shift-Tab** toggles the SWISSLOG display function.

#### 13.1.6 Packet-Parameter for SWISSLOG

SWISSLOG needs a number of parameters to control the packet function. These parameters are defined with the function 'Set Parameter' from the packet menu (Alt-P). There are parameters for general functions and for specific TNC types. This sections describes only parameters for general functions. The specific TNC dependent parameters are explained in the chapter about the TNC type.

The parameters can be saved on disk with the function 'sAve SWISSLOG Parameters' an loaded from disk with the function 'Load SWISSLOG Parameters'. Packet parameters are stored in files with the extension 'PPA'. If the packet operation is terminated, the then current parameters are saved in the file. 'SPACKC.PPA'. These parameters are reloaded when packet is started again.

The following are the general parameters:

SWISSLOG Parameters
Colors for SWISSLOG Packet

#### **SWISSLOG Parameters**

**DXPORTS** 

**DXCALL** 

**DXSELECT** 

**DXBKLINE** Parameter for the DX-Cluster Support. They are explained in "DX-Cluster Parameter".

**TXBKLINE** Maximum of lines in the screenbuffer for the RX Window.

MAXIMUM of lines in the screenbuffer for the TX Window.

MNBKLINE Maximum of lines in the screenbuffer for the MN Window.

LINESIZE Number of characters per line. If this number is exceeded, a new line will be started.

**QSOCONFG** Packet-Configuration for the operating mode 'QSO-Mode'.

**QSODXWND** Determines if the DX-Cluster window should be visible or hidden in 'QSO-Mode'.

**PCKCONFG** Packet-Configuration for the operating mode 'Packet-Mode'.

PCKDXWND Determines if the DX-Cluster window should be visible or hidden in 'Packet-Mode'.

**STATLPOS** Position of the packet statusline if the configuration is 'Status only'.

INITFILE Name of the Initialization file to be used.

CMDFILE Name of the Command file to be used.

#### Colours for SWISSLOG Packet

The following colour attributes can be assigned for the packet function.

**RX - Colour** Colour for RX (receive) Data **TX - Colour** Colour for TX (transmit) data

INPUT - Colour Of input data

**MSG - Colour** Colour for messages from SWISSLOG.

ADDR - Colour for the AX25 Address part in the monitor window (only for BayCOM and PC-COM)

INFO - Colour for the information part in the monitor window (only for BayCOM and PC-COM)

S1Line- Colour Colour for statusline 1

S1Stop- Colour colour for statusline 1, if there is hidden data. The attribute for blinking is set

automatically.

**S2Line- Colour** Colour for statusline 2.

**S2Idle- Colour** Colour of unconnected ports. (Multiport support only)

**S2Stop- Colour** color for statusline 1, if there is hidden data. The attribute for blinking is set automatically.

**S2Selc-Colour** Colour of the selected port (the one which is displayed in the windows).

**DXConf-Colour** 

DXWkd -Colour

DXNew - Colour Colour for DX-Messages. See "Colour Definitions for DX Messages".

#### 13.1.7 SWISSLOG Packet-Commands

SWISSLOG supports a number of commands for the packet function. These can be entered in every packet window. A command always starts with a ':' at position 1 on the line. The ':' can be inserted (deleted) at any time by pressing ESC.

ATTENTION! The ':' must not be used as STReamsw character.

The commands are grouped as follows:

- 1. SWISSLOG specific commands
- 2. Commands to change the packet parameters
- 3. TNC type-specific commands. They are explained in the chapter about the TNC type.

The commands can be abbreviated with the characters which are capitalized in the following section.

#### Commands for sending and receiving files

The general syntax of the file commands is:

command filename

If the command without file name is entered the following happens:

- if no file is open, a directory list is displayed from which a file can be picked.
- If a file is open, its name is displayed.

To close a file you must enter the command and the word 'OFF' as file name. For example:

:R Off

E(dit) file name

Enter a file from the keyboard. The edit command opens a disk file with the specified file name and stores all characters of lines which are terminated by an 'Enter' in the file.

R(ead) file name

Read a file from disk and send it via packet to the connected packet station.

name

RP(rg) file The same :READ but for binary files.

name

W(rite) file Store all incoming data in the text file 'name'. To close the file issue the command :WR OFF. If you want to print the incoming data you can specify LPT1 as filename (:WR LPT1).

WP(rg) file name

The same as :WRITE but for binary files.

#### Commands to clear the screenbuffers

With the CL(ear) command the screenbuffers can be cleared.

CL(ear) Clears the RX screenbuffer and window

CI(ear) 1 Clears the TX screenbuffer and window

Clears the MN screenbuffer and window CI(ear) 3 CI(ear) 4 Clears the DX screenbuffer and window

Cl(ear) 123 Clears the RX, TX and MN screenbuffer and window

## Commands to change the packet parameters

All packet parameter with exception of the colour definitions and the communication parameters can be changed with commands. The command corresponds to the first letters of the parameter name (see 13.1.6, "Packet-Parameter for SWISSLOG").

If the command is entered without a parameter, an input mask is displayed and the cursor is placed on the corresponding parameter.

If the command is entered with a parameter, the packet parameter is changed and the previous value is displayed. This allows you to use such commands in initialization and command files.

#### **Examples:**

Changing the number of DX-Messages which can be stored in the DX-Screen buffer

This command automatically pops up an input window and the cursor is placed on the line with the parameter 'DXBKLINE'.

:DXBK 50

The Value for 'DXBKLINE' is changed to 50, without any other intervention.

#### 13.1.8 Format of the Packet-Command Files

The default names of the command files depend on the TNC type. You can also specify your private names in the SWISSLOG parameters.

#### **Command Format**

All lines which start with a ':' are treated as SWISSLOG packet commands, all other lines are sent to the TNC.

#### Assigning command sequences to Keys

A command sequence can be assigned to all ALT-Keys (A-Z,0-9,F1-F10) with exception of Alt-D, Alt-H, Alt-P and Alt-W.

A key assignment starts with the definition of the key, followed by the commands which should be assigned to this key.

The key definition consists of a line containing the key name enclosed in [] in the first column. For example:

After defining the key, you can enter the command lines. All command lines up to the next key definition or to the end of file are assigned to this key. If you press this key while in packet mode, all lines are executed automatically.

#### **Example:**

## 13.1.9 DX Cluster Support

DX support allows the selection and display of DX messages from a DX-Cluster based on the current SWISSLOG statistic status and the sending of DX announcements directly from the log function.

There is no need to be connected to a cluster if you don't want to make announcements yourself. You can activate the monitor function on your TNC and SWISSLOG will automatically select all DX announcements based on the selection criteria defined in the SWISSLOG packet parameters.

If you have worked a rare DX station and you are connected to a cluster, you can alert all DXers by making a DX announcement directly from the Log function. Just press Alt-D and select 'A' for announce. SWISSLOG

Seite 113 von 138

pops up a input window in which you can enter your announcement and send it to the cluster without switching to packet mode.

#### **DX-Cluster Window**

All selected DX Messages are displayed in this window. Each line contains one message. It shows the DX Call, the QRG, the time and the names of the statistic for which it was selected. The colour of the statistic name informs you about the status (Confirmed, Worked or Needed) see "Colour Definitions for DX Messages".

With Alt-D you can switch to the DX window and browse and select DX Messages. If you press enter, a window with detailed information will pop up.

The size, location and whether visible or hidden can be defined for each operating mode.

#### **DX-Cluster Parameter**

The parameters for the DX cluster support are defined in the SWISSLOG packet parameters. To change them, select 'Set Parameter' in the packet menu (Alt-P) and then select 'SWISSLOG Parameters'. The following parameters are for DX cluster support:

**DXPORTS** List of the ports which should be monitored for DX Messages. This parameter is only needed if SWISSLOG supports multiports for the TNC being used.

**DXCALL** Call of the DX-Clusters. This parameter is only needed if SWISSLOG supports multiports for the TNC being used.

**DXSELECT** Selection criteria for DX Messages. Possible values are:

All DX-Messages are selected.

Need

confirmation

DX-Messages announcing a station for which, in one of the active

statistics, a QSL Card is needed, are selected.

**New** DX-Messages announcing a station which is new, in one of the active

statistics, are selected.

**STATIST** List os statistics for which DX-Msgs should be selected. Only these DX-Msgs are selected for

which DXSELECT is true for at least one of the listed statistics.

Example: ALL all statiscics are checked. DXCC WAZ only DXCC and WAZ statics are

checked.

**Bands** List of bands for which DX-Msgs should be selected.

Example: ALL all bands are checked. 14 21 only 14 an 21 are checked.

**DXBKLINE** Maximum number of DX messages which can be stored in the DX screen buffer.

## **Colour Definitions for DX Messages**

The DX-Messages and the names of the statistics in the message can be displayed in different colours. The colour represent the status of the DX Station for the corresponding statistic.

To define the colours select 'Set Parameter' in the packet menu (Alt-P) and select 'Colors'. The following colour definitions are available for DX cluster support:

DXConf- Colour DXWkd - Colour DXNew - Colour

**DXConf- Colour** Colour used if the station is confirmed for the statistic.

**DXWkd - Colour** Colour used if the station is only worked (no QSL) for the statistic.

**DXNew - Colour** Colour used if the station is New for the statistic.

#### **DX-Cluster Functions**

To activate a DX cluster function press Alt-D. The following menu is displayed:

---DX Cluster Functions---| Goto DX Window | | Make an Announcement | | Hide DX-Cluster Window | | Show DX-Cluster Window | | Exit |

**Goto DX Window** 

This functions moves the cursor (Focus) to the DX window. You can browse the messages and display additional information by pressing enter on a message.

Make an Announcement

This function allows you to make an announcement. Complete the missing information and can then press F10 to send the announcement. Of course, you have to be connected to a DX Cluster.

**Hide DX Window** 

**Show DX Window** Show or hide the DX window. **Exit** Return to the previous function.

## 13.2 ASCII-Terminal Terminal Support

SWISSLOG provides a terminal program which allows you to use all TNCs which support the terminal mode.

To activate this support, activate the packet menu (Alt-P) and select the TNC Type 'Terminal'. Before you activate Packet support, ensure that the communication parameters are set correctly. If you fail to do this, SWISSLOG may be unable to communicate with the TNC. See <a href="13.2.3">13.2.3</a>, "Definining the Communication Parameters".

#### 13.2.1 Default names for the command files

The default file names are:

Initialization file: SWLTERM.INI

Command File: SWLTERM.CMD

## **13.2.2 Supported Packet Configurations**

Terminal mode does not support the multiport function. Therefore there is no monitor window. Monitor data from the TNC is displayed in the RX window. The configuration 3 (with 3 windows) is not supported. You can use configuration 2, then TX and RX data are displayed in separate windows, or Configuration 1, then TX and RX data are displayed in the same window.

## **13.2.3 Definining the Communication Parameters**

The first time you select the TNC Type `terminal', you have to specify the communication parameters. Please refer to the operations manual of your TNC to ascertain the correct settings.

Usually, you will be asked to enter these parameters the first time 'Terminal' is selected. Otherwise select 'Set Parameters...'in the packet menu (Alt-P) and select 'cOm Port-Parameter'. These are the parameters:

-----Communication Port Parameters----|COM Port.: COM1 |
|Baud.....: 9600 |
|Databits.: 8 |
|Stopbits.: 1 |
|Parity...: None |
|Flow-Ctrl: Hardware |
| |
| Select Value by pressing a Char-Key |
| F4 = Return |

For all parameters except 'Baud', you can select the setting by pressing the space bar. The setting is confirmed by pressing the enter key.

Please ensure that you select the correct values. They have to correspond with the setting in your TNC. Pay special attention to the parameter 'BAUD'. Please see your TNC operations manual. :INITPACK

#### 13.2.4 Automatic initialisation of the PK232

If Baud is not initialized in the TNC (e.g. ABAUD=0 or PK232 without a Battery or if you issued a RESET command) you can use the :INITPACK command to initialize it the command has the following format:

:I [character count delay]

character Character for initialization (Standard = \*).

**count** Number of characters which should be send (Standard = 15).

**delay** Waittime between two characters (Standard = 1).

**Example:** : I \* 15 2

In the example 15 \* are send with a delay of 2 seconds between each \*.

### 13.2.5 Required settings of the TNC

The TNC must be initialized in such a way that Ctrl-C switches to the command mode. This is the default setting for most TNCs.

The ':' can not be used as the STreamsw character, as it denotes a SWISSLOG packet command.

#### 13.2.6 Status Lines

On the status line, you will see the number of lines currently in the screen buffers. If there is any hidden data (Data which you have not seen up to now), the corresponding part of status line will blink.

#### **13.2.7 SWLTERM.INI**

This file has to be created with an editor or you can rename the file 'SWLPK232.ini' provided with SWISSLOG to 'SWLTERM.ini' if you use a PK232.

This file can contain any command supported by your TNC. Please refer to the instruction manual of your TNC for details.

A SWLTERM.INI file for the PK232 which allows up to 4 parallel conversations would look as follows: In

```
:i * 3 1
echo on
myc xxxxxx
chs $23
```

With 'chs \$23' you define the # sign as stream switch character. It allows you to switch the channel. #1 activates channel 1, #2 channel 2 and so on.

A SWLTERM.INI file for the TNC2 uesed in TAPR mode needs the following commands:

```
myc xxxxxx
restart
```

: if you use the TNC2 in host mode (wA8DED, 'The Firmware') refer to the explanation of host mode support.

SWISSLOG Version 3.D8 Reference Manual Seite 118 von 138

## 13.3 Support for Mini Modems (BayCom, PC-COM) .pi /Packet/PC-COM/

This version of SWISSLOG supports the following mini packet modems:

- BayCOM
- PC-COM

For this kind of modem, the functions which usually run in the TNC are performed by a special program on the PC. Basically, this program provides the protocol support for the AX.25 Level 2 and is therefore called L2 (S2 for the SWISSLOG Version).

This program must be started before you start SWISSLOG.

SWISSLOG supports two version of the AX25 Level 2:

- 1. The original L2 of PC-COM
- 2. A L2 which was developed for SWISSLOG (Called S2).

Both version work for both modems.

Only the SWISSLOG Version of L2 is explained in this section. See the original PC-COM manual for the PC-COM L2.

### **ATTENTION:**

Parameters of the the .ini file can not be permanently changed in SWISSLOG. For a permanent change you have to modify the .ini file !

#### 13.3.1 Default names for the command files

The default file names are:

Initialization file: SWLPCOM.INI

Command File: SWLPCOM.CMD

## 13.3.2 SWISSLOG L2 Version

BayCOM have developed a special L2 version for SWISSLOG. It works for BayCom and PC-COM (Thanks to Flori, DL8MBT). It has the advantage that it needs less memory. To prevent conflicts with the L2 of PC-COM, I have renamed the SWISSLOG L2 as follows:

Original SWISSLOG

L2.EXE ---> S2.EXE

```
L2.INI ---> S2.INI
```

PARA.EXE ---> PARA.EXE (not changed, save original)

OFF.COM ---> S2OFF.COM

You find all these files on the Utility Diskette. If you want to use the SWISSLOG L2 Porgram, you must Start:

```
S2 instead of L2
S2Off instead of OFF
```

## 13.3.3 Functions assigned to Keys

#### **Switch Ports**

You can change the visible port with the shifted function keys. The Function key number corresponds to the port number. For example Shift - F1 activates Port 1, Shift F2 Port 2, Shift F3 Port 3,....

#### 13.3.4 Commands

The commands for the L2 (S2) start with a ':' in column 1 as do the SWISSLOG packet commands. All Valid L2 Parameters can be set with commands. In addition, the following commands are supported:

C(onnect) Connect to a station

D(isconnect) Terminate a connection

Q(uit) Terminate when all outstanding packets have been transmitted

**U(sers)** List the connected stations

X(Connect) Sender Destination

**Destination** [digi1 digi2] Allows connection with another call (Sender).

ntext (Chatter) Allows sending a message on a currently active but hidden port. n is the port number on which text should be send. For example if Port 1 is visible, text can be sent to the station

connected on port 3 by entering:

:3This text will be sent to the station connected on port 3

#### 13.3.5 Additional Parameters

Some parameters are not recognized by the SWISSLOG version of PARA.EXE. Therefore, they can only be changed in SWISSLOG. They are not stored in the configuration file and are therefore candidates for the initialization file.

The most important is 'TAIL'. Tail sets a delay to switch off transmission at the end of a packet. I found that this value had to be set to 6 for my Alinco handy (default is 2).

The other parameters which can only be changed in SWISSLOG are:

- Monitor
- MHeader
- Remote
- German

## 13.3.6 Source for mini modems

## **BayCOM**

## PC-COM

```
: Messerschmitt-B"lkow-Blohm (MBB)
P.O.Box 80 11 49
D-8000 M nchen 80
------
Contact : Dr. Ilg
```

## 13.4 Support for WA8DED hostmode

SWISSLOG Version 3.D8 Reference Manual

Seite 121 von 138

The WA8DED hostmode is supported if you have for example a TNC with the AX.25 controller "The Firmware" or you are using one of the resident AX.25 controller supporting hostmode like:

- TFPCR of DL1MEN for standard TNC's with KISS Mode support.
- TFPCX of DG0FT (ex Y51GE) for BayCom or PC-COM.

Only the SWISSLOG specifics are explained here. Please see the documentation provided with your TNC or the TFPCn drivers for operational details.

SWISSLOG supports 6 ports in hostmode.

#### 13.4.1 Default names for the command files

The default file names are:

Initialization file: SWLWA8M.INI

Command File: SWLWA8M.CMD

## 13.4.2 Functions assigned to Keys

#### **Switch Ports**

You can change the visible port with the shifted function keys. The Function key number corresponds to the port number. For example Shift - F1 activates Port 1, Shift F2 Port 2, Shift F3 Port 3,....

### **13.4.3 Commands**

The TNC as well as the SWISSLOG commands start with a ':' in column 1 (use ESC to Insert / Delete the ':' at any time). All commands with a one character Keyword and the commands not recognized by SWISSLOG are sent to the TNC. For example: :I HB9BJS, :M IUSC, :T 30 aso. Consequently you must enter at least two characters for SWISSLOG commands, for example: :RE for "Read" or :WR for "Write".

## Chatter

nText (Chatter)

Allows sending a message on a currently active but hidden port. n is the port number on which text should be send. For example if Port 1 is visible, text can be sent to the station connected on port 3 by entering:

```
:3This text will be sent to the station connected on port 3
```

This function can also be used to initialize all ports at startup time. For example you can prepare a SWLWA8M.INI file with the following lines:

```
:1:I HB9BJS
:2:I HB9BJS
:3:I HB9BJS
:4:I HB9BJS
:5:I HB9BJS
:6:I HB9BJS
:5:C HB9ZRH {connect HB9ZRH auf port 5}
```

: SWISSLOG initializes all ports with your call. The :I commands are therefore not needed. They are only shown to explain the concept.

# 14.0 Transceiver Control

This chapter explains the Transceiver control function supported in SWISSLOG.

SWISSLOG supports an increasing number of Transcveivers. Actually Kenwood and many YEASU Transceivers are supported. More will follow as soon as I have the needed test equipment.

The most important function of the Transceiver Control are:

- Manual Control and 'management'
- · Automatic insert of band and mode into the QSO
- Automatic insert of the frequency into DX announce messages
- Automatic tune of the Transceiver to the frequency of a DX message

The Transceiver Control is activated either by selecting T from the main menu, by pressing Alt-T or by selecting it from the function menu (Alt-M).

## 14.1 Parameters for the Transceiver Control

Some parameters must be initialized for the Transceiver Control. You will be prompted to enter the parameters the first time you start the Transceiver Control. To change the parameters press Alt-T and then F2.

The input screen for the parameters looks as follows:

Transceiver

Select your Transceiver from the list.

**Type** 

Communication Specify the communication parameters. Normally no changes except the specification of

the COM port are needed here.

Insert Band/Mode Automatic Band and Mode insertion into new QSO Entries on or off. If you set this switch on QRG and Band are read from the Transceiver and inserted into the QSO-Record each

time you enter a new call. Change the setting by pressing the space key.

**Band Format** 

Format in which the band should be inserted into the QSO-Record, MHz (3.5, 14.3, 28.5,...) or KHZ (3500, 14300, ....). Change the setting by pressing the space key.

Automatic Update

Switch the automatic update function on or off. If ON SWISSLOG reads periodically the new settings of the Transceiver. If OFF the screen is only refreshed on request (by entering a command or pressing F5). Please note, that for some YEASU Transceiver an

update may last 4 to 5 seconds! Change the setting by pressing the space key.

**Automatic Start** 

Switch the automatic start function on or off. If ON SWISSLOG tries to start the communication with the Transceiver automatically. If OFF, you have to manually start the

communication by calling the Transceiver control function. Change the setting by

pressing the space key.

Frequency Step

Frequency step in Hz which should be added/suptracted from the current frequency with

the up and down commands of the Transceiver control.

**Colors** 

Specify the colors used for the Transceiver control screen.

## 14.2 Manual Control and control

With manual control most commands with 'remote capabilities' can be executed. Also the controls are read from the Transceiver and displayed and if 'Automatic Update' is on, updated continuously.

The commands which are supported and the screen layout depend on the Transceiver type you have selected. The following Screen is displayed for a Kenwood 950SDX.

```
Receive and Transmit Instruments and Switches
 Filters I
  | VFO used indicator | |
|| | RX/TX | |
                                                                                     ---- -- SWISSLOG Transce ver Control -
    | RX TX | S-Meter 12 | |
  |VFO A 14.048.44 ( ) ( )| ÛÛÛÛÛÛÛÛÛÛÛ°°°°°°°°° | |
      I-----IAIP On I
  |VFO B 23.218.49 ( ) ( )|Low: 9 High: 8 | |
| |ÛÛÛÛÛÛÛ°****** °******ÛÛÛÛÛÛSCan Off|
||MEM 69 14.100.00 ( ) ( )| | |
   | |pltch: 20 VBT: 10 |DataMd Off|
 ||\ddot{\mathsf{R}}|\mathsf{IT} +0.000 Off |\hat{\mathsf{U}}\dot{\mathsf{U}}\dot{\mathsf{U}}\dot{\mathsf{U}}\hat{\mathsf{U}}\dot{\mathsf{U}}\dot{\mathsf{U
||sUb 23.218.49 Off |Filter: 8.83.: FM wide | |
lmOde USB | 455..: SSB | |
   |Functions for VFO A |
   |<number keys> = change frequency displayed on screen |
 |<Enter> = set the tranceiver to the displayed frequency |
 |<-,+> = same as Microphone "UP" (+) and "DWN" (-) |
    |<D,U> = decrease (D)/ Increase (U) frequency by value in "STEP"|
  |<R> = (RX) use this frequency for Receive and Tramsmit |
     |<T> = (TX) use this frequency for Transmit |
|Help-Text
```

The help-text shows for each field the valid commands.

Fields are selected by pressing Alt and the highlighted key of the field prompt.

## 14.3 Automatic tune of the Transceiver to the frequency of a DX message

If a DX message is selected to display the DX details, (AIT-D to activate the DX Function, and the call the DX Window) a simple Transceiver Control is displayed. It allows to quickly check if the DX station can be heard.

Here how it looks on the screen:

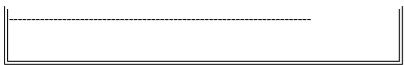

On the fields displayed, than same functions as in the window for manual control are possible.

In addition F2 allows to quickly tune the Transceiver to the frequency of the DX message.

With F4 you can restore the original frequency and leave the function. With ctrl-F4 you can leave without restoring the frequency.

# 15.0 Help-Text

This chapter describes how to use help files and how you can change existing help files and create new help files.

## 15.1 Display Help Text

The standard, context sensitive help information is displayed by pressing F1. It displays the help text for the current context from the SWISSLOG.HLP file. Information from other help files can be displayed with the SWISSLOG help function. Once you are in the Help function, you can request a list of the .HLP files and pick the one to be displayed.

If you have displayed a help section, you can get an index of all section of the current file by pressing F10.

Ctrl\_F1 displays a special help text of your choice. It can be defined with a group name of :SPECIAL in the standard help file SWISSLOG.HLP or you can create a private file and specify its name in the profile.

## 15.2 Creating Help texts

Help texts are stored in ASCII Files which can be edited with most text editors. The file name extension of a help file must be '.HLP'.

Help files can be structured into 'help groups'. A 'help group' starts with the group definition and ends with the next group definition or the end of file.

The group definition starts with a ':' in column 1 followed by a group name with up to 8 characters followed by a title (separated by at last one blank). The title is displayed in the index.

#### **15.2.1 Example**

In this example the group name is 'example' and the title is 'help group definition'

### **Special Help Text**

The help group :SPECIAL is for your personal use. It can contain information you often need such as the contents of profiles and listformats and the meaning of SP-field contents. It is displayed every time you press Ctrl and F1.

The text can be stored either in the standard help -file SWISSLOG.HLP or in the special help file. If you choose to put it in a special help file you must update the profile accordingly.

# 16.0 Creation and modification of Printer Drivers

SWISSLOG contains the utility MPRINTER.EXE which allows you to modify or create printer drivers. MPRINTER is self-explanatory.

If you enhance or create a printer driver please send me acopy, so that other SWISSLOG user can share your work.

To create a new driver, select the one which is closest to the one you plan to create. Modify it and save it with a new name. Don't forget the new name! otherwise you will overwrite the existing one.

## 16.1 Names and numbers of the control sequences

Each control sequence has a name and an ID. SWISSLOG stores only the ID in the listformats. To make the listformats usable with as many driver as possible, the same ID for the same functions should be used in each driver. Here is a list of Functions and IDs SWISSLOG uses:

- 255 = Doublestrike
- 254 = PrinterReset
- 253 = Italics
- 252 = Bold
- 251 = Dim
- 250 = Compressed

- 249 = Underline
- 248 = Unidirectional
- 247 = Doublewith
- 246 = LetterQuality
- 245 = SelectPrimaryFont
- 244 = SelectSecondaryFont
- 243 = DefaultFont

# 17.0 Import of QSO Data from other Programs

The following two programs are available to convert data from other programs to SWISSLOG:

- SWISCONV converts the files of some known Log Programs. SWISCONV is continuously updated. Check first if it Supports the Log Program of which you want to convert data. Just start SWISCONV, it will present you a list of conversions it supports.
- 2. SWISSLCO Is a utility which supports the conversion of ASCII-Files to SWISSLOG.

This chapter describes the utility SWISSLCO which allows the import of QSO Data created by other programs like DBASE III.

## 17.1 Format of the Data to be imported

The data to be imported must reside in an ASCII text file. Each line of the text file must contain all data for a QSO record. One line in the text file must correspond to a QSO record in the log file. A line is terminated by CR/LF.

Fields are separated by commas, they can be in any sequence, but each field must always be at the same position. An empty field is represented by a comma.

The following rules must be observed for the different field types:

Strings If the field contains commas, it has to be enclosed within ". Fields

**Time Fields** Time fields can only contain integers with a maximum of 4 positions. If a time field is shorter than 4 position, the following is assumed:

1 or 2 Field contains only hours.

3 Field contains hour as first, minutes as second and third positions.

Date Fields

Date fields have to have the following format: YYYYMMDD Y = Year, M = Month, D = Day.

Numeric fields

Numeric fields can only contain integers with values between -32768 and 32767.

## 17.1.1 Field Types in a SWISSLOG QSO Record

The following table shows the field types of a SWISSLOG QSO record:

Nr. Feld-Name Typ Length Dec | Nr. Feld-Name Typ Length Dec Dec

1 CALL String 11 | 9 MODE String 5

2 NAME QTH String 25 | 10 QTH L String 6

3 DATE Date 8 | 11 TEXT String 38

4 RST S String 7 | 12 SP String 3

5 RST\_R String 7 | 13 QSL\_S String 1

6 TIME Numeric 4 0 (Time) 14 QSL R String 1

7 END Numeric 4 0 (Time) 15 POWER Numeric 5 0

8 BAND String 5 |

## 17.1.2 Example of Import Records

Examples 1 and 2 show import records containing all 15 fields in the same sequence as they occur in the table. In example 2 the fields END, QTH-L, SP and POWER are empty.

Example 3 shows an import record without the fields END, SP and POWER (because they do not exist in the source DB) in a different sequence.

## Example 1

```
HB9BJS, "Walter, Bern Buempliz", 19870122, 59, 56, 1203, 1208, 14, SSB, JN36QW, "text text, text", SP, Y, N, 100\{CR/LF\}
```

#### Example 2

```
EA8BGN, "Ernst/ Spanien", 19861011, 579, 533, 901, ,14, CW,, "text text, text", SP, Y, N, {CR/LF}
```

#### Example 3

```
19870122,1203, HB9BJS, "Walter, Bern Buempliz", "text text, text",
```

59,56,14,SSB,JN36QW,Y,N{CR/LF}

#### 17.1.3 Import of Data from DBASE III.

The DBASE command "Copy to" allows you to create a text file which corresponds to the format required by SWISSLCO. First the fields and field types are defined as required by SWISSLCO with the DBASE III command "Modify Structure". The text file is created by issuing the command:

Copy To xxx delimited with "

The file created with this command can be directly read by SWISSLCO. Remember the sequence of the fields, because you need it for SWISSLCO.

## 17.2 Importing QSO Data

SWISSLCO creates a new log file. You can use the "Merge" function of SWISSLOG to merge the new log file into the existing log file if desired.

The sequence of the fields in the import record has to be specified to SWISSLCO otherwise the result is unpredictable. The import is started by pressing F10.

```
SWISSLOG -- Convert DBASE File to SWISSLOG Format

Please see the SWISSLOG manual for the required format of the inputfile!!!!

File to be converted: \TEMP\LOG.TXT

Name new log file 2: \TEMP\HB9DBM.DAT

Field names = Call Name Date S-Rep R-Rep Time End Band Mode QTHL Text SP
S-QSL R-QSL Power

Enter field-name in the order they are in the input-file, F10 to start exec.

Call Name Date S-Rep R-Rep Time Band Mode QTHL Text SP S-QSL R-QSL Power

Index file name is: \TEMP\HB9DBM.IXN

1818 Records converted
```

# 18.0 Fields available in SWISSLOG

The following fields are actually stored in the log file, they are part of the QSO record and are written to disk:

## 18.1 Fields of the QSO-Record

## Field Type Length Description

Band Character 5 Amateur-Band (Frequency) worked Call Character 11 Call Sign of the QSO Partner

Date Date Date in the form ../../..

Day Character 2 Day Part of the Date-Field

Month Character 2 Month Part of the Date-Field

AMONTH calculated Month in the form of (JAN,FEB.....DEC).

RMONTH calculated Month in the form of (I,II,III... XII).

Year Character 2 Year Part of the Date-Field

End-Time Time End time of the QSO in the form HH.MM

Mode Character 5 Transmission mode

Name/QTH Character 25 Name and QTH of the QSO Partner

FName Character ?? Pseudo field. It is the first part

of the Name/QTH field (up to space,

comma or stroke).

Power Integer Power used for the QSO

QTHLoc. Character 6 QTH-Locator of the QSO Partner

GridSq calculated Grid Square

R-QSL Character 1 QSL-Card received indicator

R-Rep. Character 7 Report received (Note 1)

SP Character 4 Special-Field

S-QSL Character 1 QSL-Card sent indicator

S-Rep. Character 7 Report sent (Note 1)

Text Character 38 Free Text

Time Time Start-Time of the QSO (HH.MM)

**Note** For the sort, only the four last positions of the report fields are used, because these positions are usually used for the QSO sequence number in contests. This allows you to sort the QSO in report number sequence.

#### 18.1.1 Additional Information for QSO-Record-Fields

**AMONTH** Abbreviation of the month in the form of (JAN,FEB.....DEC). Is calculated based on the Field Month.

**Band** Amateur-Frequency-Band on which the QSO was held.

**Call** Callsign of partner-station.

**Date** Date of the QSO in European or American format.

Day Day from the Date field.

Month Month from the Date field.

Year Year from the Date field.

Name/QTH Name und QTH of the QSO-partner or any other information.

**FName** First Name, This is pseudo field which allows us to extract the first name out of the field

Name/QTH. It consists of all characters of the Name/QTH field up to the first , period (.), space

(), comma (,), Slash (/). For example:

results in FName = "Walter".

**GridSq.** Grid Square allows you to define a Grid Square Statistic.

**QTHLoc.** QTH-Locator of the partner-station (old and new forms are supported).

**RMONTH** Month in roman signs (I,II,III... XII).

**R-QSL** Field for the QSL-Control, QSL-Card received.

R-Rep. Received report (My Signal RST).

SP Special-field, can be used for any purpose. S-QSL Field for the QSL-Control, QSL-Card sent.

sent report (His Signal RST). S-Rep. Field for additional information. **Text** 

Time

#### 18.1.2 Variable Fields

SWISSLOG provides fields for your private use. These fields are called 'Variable Fields' and can be used to select, to sort, for statistics and in Listformats

Variable Fields are 'Sub-Fields' in the Text- and Name - Field. Variable fields are marked with a special ID. This ID is a Character immediately followed by a ':'. All Letters and Numbers are allowed as ID character.

The name of a variable Filed is constructed by appending the ID character to 'VF'.

#### For Example:

```
:variables Field 0 = VF0
    A:variables Field A = VFA
    Z:variables Field Z = VFZ
```

Examples of Variable Fields If you want to have fields for the QSL Manager, the frequency and the IOTA number you can enter these information as follows:

```
: M:HB9BJS F:14.245 I:EU026
```

Teh QSL-Manager (HB9BJS) is assigned to the variable Field VFM, the Frequency (14.245) to the variable Field VFF and the IOTA-Award-Nummer to Field VFI. The contents of these fields consists of all character after the ':' up the then next ID character, a ';' or the end of Field.

It makes no difference if these fields are entered in the name- or text- field.

Listformat Number 17 uses a variable field for the QSL Manager.

## 18.2 Fields of the Country-Table.

The following fields are derived from information of the country table. They are not stored in the log file, therefore selecting or sorting on these fields take considerably greater time.

# Field Type Length Description

Beam Integer 3 Beam Heading

Contine. Character 2 ID of the Continent (Location)
Country Character 30 Name of the Country (Location)

Dist. Integer Distance to the QSO Partner

DXCC Character 4 DXCC ID

ITU Character 2 ITU-Zone

Key Character 7 Call Sign part used as Key for the Log File.

Prefix Character 6 Prefix part used to determine the Location.

WAZ Character 2 WAZ-Zone

EXnn ?????? Fields provided by Exits

| Beam     | Beam heading in degrees east.                                                                                                    |
|----------|----------------------------------------------------------------------------------------------------|
| Contine. | Name of continent in which the QSO Partner is located (from SWISSLOG.CTR).                                                                                |
| Country  | Name of country in which the QSO Partner is located (from SWISSLOG.CTR).                                                                                  |
| Dist.    | Distance between the home location and the QSO-Partner. It is calculated based on the QTH Locators if present or the coordinates defined in SWISSLOG.CTR. |
| DXCC     | DXCC defined for the country in SWISSLOG.CTR .                                                                                                    |
| ITU      | ITU Zone in which the QSO Partner is located (from SWISSLOG.CTR).                                                                                         |
| Key      | Key of the QSO record. It is the call sign of the QSO partner without prefix and appendix.                                                                |
| Prefix   | Prefix of the QSO partner (used to determine the location).                                                                                               |

WAZ Zone in which the QSO Partner is located (from SWISSLOG.CTR).

## 18.3 Fields from the validity-checking of the call-sign

The following fields are used during the validity check on the call-sign and are made available. This enhances the possibility of selection, and finding errors in the log.

Field |Length|Content |Example

||||

Remark | 3 |Q-Code in Call |QRP

Garbage |11 |None identified input |DKJF

Sense | 2 |Content interpretation|11 (see below)

Warning | 2 |Warning, because Error|0 (see below)

WPXPref |11 |WPX-Prefix |VP2

Port | 1 |Y=Portable |Y

HomeCall|11 |Homecall |HB9BUN

NIdHome | 6 | Nat. id. of Homecall | HB

NrHome | 6 | Digits of Homecall | 9

SfHome | 6 |Suffix of Homecall |BUN

LocCall |11 |Location extension |VP2E

**Remark** Contains the Q-Qode if there is one in the call. To get all QRP stations (example:

HB9BUN/QRP) select all QSOs where: Remark=QRP

**Garbage** Part of a call that makes no sense (Errors). To get all QSOs with unidentified parts select:

Garbage <>"

WPXPref This field contains the CQ WW Prefix for each call. With this field it is possible to find out how

many Prefixes you have worked.

**Port** If a station was portable this field contains 'Y'. To get all portable stations select: Portable='Y'

HomeCall Home-Call of the station.

NidHome Part of the prefix specifying the national identity (example: V4 for V44AB, W for W8ABC, HB for

HB9BUN)

NrHome Number part of the prefix - call area (example: 4 for V44AB ). Now you can select all call areas

with a certain DXCC, ...

**SfHome** Suffix of the HomeCall.

**LocCall** Extension of the Call specifying another than the home location. (example: select:

LocCall=VP2E to get all stations that were portable on Anguilla using a Call and /VP2E).

Warning Errorcode if the call-sign could be invalid. If your call entry is correct Warning will be 0. If you

entered a call (Sense=11, see below) but it could be incorrect WARNING will contain the

following values:

<sup>2</sup> Location Extension: too many digits

# To select all possible incorrect calls you can select all QSOs where: Warning<>0

Sense "Sense" of the contents of the call-field.

If the content of sense is 11 there is at least a possible call in the Call Field. If you select all QSO where: Sense <> 11 you will get all QSOs without correct call entry.

Sense can contain the following values (among others):

```
11 Call

22 prefix (meaning: there is just a prefix in the call field)
23 national identifier
24 one number (one digit)
41 Q-code
42 numeric input

others
```

After a contest it can be interesting to select all QSOs where: Sense<>11 or Warning<>0 (hi).

#### 18.4 Fields of SWISSLOG Extensions

Fields provided by Exits have to be described by the Exit. They are referenced by EXnn where nn is a number assigned by the extension.

# 19.0 Function of the Keys

This chapter explains the function of the keys when entering data.

**Return** Data entry for fields complete, skip to next field

**Insert** Toggle insert- replace mode

**Home** Position cursor at the beginning of the field

**End** Position cursor at the end of the current input string

Left Arrow Move cursor one character to the left

Right Move cursor one character to the right

Arrow

Delete Delete the character at the cursor position

Backspace Delete the character at the left of the cursor

**Ctrl-End** Delete all characters from the cursor position to the end of the field

Up Arrow Skip to the previous field

Down Skip to the next field

**Arrow** 

Page Up Skip to the first input field Page Down Skip to the last input field

Tab left Skip to the previous field (not always active)

Tab right Skip to the next field (not always active)

F1 Help -> Display the help text for the active function.c-F1 Display the personally defined special help text.

Alt-C Disables the edit-functions for the next character. This allows you to enter all ASCII codes

using the Alt Key and the numeric pad.

ESC Cancel the current function. Most functions of SWISSLOG can be cancelled with the ESC key.

# 20.0 SWISSLOG Data- and Program- Files

This chapter provides information about the files and programs of SWISSLOG and how they should be placed on the disk.

## 20.1 SWISSLOG Program Files

Mainprogram Utilities Overlays
SWISSLOG.EXE BLDCNTRY.EXE SWISSLOG.OVR
SWISSLCO.EXE

INSTALL.EXE

## 20.2 SWISSLOG Data Files

SWISSLOG also needs some data files to store the QSO records, the index, the personal options and information about the assignment of call signs to the countries. The following data files are needed:

```
DAT (Data - QSO records ) nnnnnnnn.IXN (Index - for the QSO records )
nnnnnnnn.STD (Statistic - Data-records)
nnnnnnnn.STI (Statistic - Index)
SWISSPEZ.DXD (Spezial Statistic Infos - Data-records)
SWISSPEZ.DXI (Spezial Statistic Infos - Index)
SWISSLOG.PRO (Profile - personal options)
SWISLnnn.FMT
              (list-formats- personal list-formats)
SWISSLOG.CTR
              (CountryTab. - Country information)
SWISSLOG.HLP
              (Help-Text - Help-Text)
nnnnnnn.HLP (Help-Text - Special-Help-Text)
SWISSTAT.CFG (Configuration file for the Statistic)
SWISLMAP.RAD (Vectors for the grafic)
SWLPACKC.PPA (Standard Packet Parameter)
```

#### 20.2.1 Files for QSO Information

Two files are needed to store the QSO information (QSO records), the log file which contains the QSO records and the index file with the keys.

These files are automatically generated if they do not exist. Their default names are:

```
DAT (Data - QSO records )
LOG.IXN (Index - for the QSO records )
```

The names and the directory of these files are defined in the profile. They can be changed any time by loading loading an other profile or by changing the names in the active profile (see <u>8.3</u>, "File- and Path- Names").

## 20.2.2 Files for personal Options

Personal options are stored in the following files:

```
PRO (Profile)
SWISLnnn.FMT (List formats)
```

SWISSLOG.PRO contains all personal options defined with the function "Set Options and Profile" (see 8.0, "Create a personal Profile"). It must be located in the "current" directory.

If SWISSLOG.PRO is not present in the "current" directory the default values of SWISSLOG are used. SWISSLOG.PRO is created the first time a profile is saved.

SWISLnnn.FMT contain the personally defined list-formats which are created with the function "Create or Modify list-formats" (see  $\underline{5.8}$ , "Create a List-Format.").

#### **20.2.3 File for the Country Information**

SWISSLOG.CTR contains a table with the assignment of the callsigns to the countries and other information for these countries like longitude, latitude, local time, DXCC, zones etc.

The file SWISSLOG.CTR is created with the utility program BLDCNTRY. The file COUNTRY.INP contains an example of the input required (see 12.0, "Country Table (SWISSLOG.CTR)").

Note: SWISSLOG.CTR delivered with SWISSLOG is a very big Table which contains very detailed information compiled by HB9BUN. If your computer does not have enough memory to hold the country table, you will have to remove some of the detail information from the COUNTR.INP and recompile SWISSLOG.CTR using BLDCNTRY.

SWISSLOG.CTR must be present for SWISSLOG, otherwise the country information is not displayed.

#### 20.2.4 File for the Help Text

SWISSLOG.HLP contains the help text. The help text can be modified using a normal editor (see <u>15.0, "Help-Text"</u>).

The file name SWISSLOG.HLP cannot be changed but you can create a special help text file containing your: SPECIAL help.

# 21.0 Technical Information

## 21.1 Development of Extensions (Exits)

SWISSLOG provides many "exits" where control can be passed to external programs and has defined an "API" (Application Program Interface) which enables external programs to use functions of SWISSLOG. If you have programming skills, you can develop extension programs using these exits and the API provided by SWISSLOG to add new functions.

I think, that only a few SWISSLOG user will develop extension, therefore the documentation is provided in machine readable form not on paper (paper is expensive !!). You will find a file with the documentation on one of the distribution diskettes.

A complete extension for a simple DXCC control, "SWISEXIT.PAS" written in "Turbo Pascal" is provided as an example. It is well documented and contains the complete framework to develop private extensions. The documentation for the extension is contained in the file SWISEXIT.DOC. Also contained in this file are the operating instructions.

#### 21.2 QSO Record Format

The Turbo Toolbox is used for the log file and the index file. Record 0 of the log file is a control record, the first QSO record is record number 1.

Record Definition Definitions for the Index-File

LogStatus : Integer; 0 = not deleted LogRecSize = 128; LOG record Size

Call: str11; Call Sign KeySize = 7;

Date: Integer; Date of QSO

Time: Integer; Time of QSO TURBO-access constants

EndTime: Integer; End of QSO

Power : Integer; Power used MaxDataRecSize = LogRecSize; max rec. size

Name\_QTH: str25; Name and QTH MaxKeyLen = 7; max key size

ReportS: str7; Report Sent PageSize = 128; page size
ReportR: str7; Report Received Order = 64; half page Size
Band: str5; Band worked PageStackSize = 32; page buffer Size
Mode: str5; Mode of operation MaxHeight = 9; max B-tree height

QSLS: Char; QSL sent Indicator QSLR: Char; QSL received Ind. QTHLocator: str6; QTH Locator SP: str3; Special Indicator

Text: str38; Text

# Index